# **Umwälzthermostate mit erweitertem programmierbarem Temperaturregler**

# Bedienungsanleitung

**Modelle:** AP06S150 AP10S150 AP20S150 AP28S150 AP08P100 AP11P100 AP14P100 AP17P100 AP23P100 AP28P100 AP29VB3S AP29VB5R AP07R-20 AP07R-40 AP7LR-20 AP15R-30 AP15R-40 AP20R-30 AP28R-30 AP45R-20 AP75R-20 AP07H200 AP15H200 AP20H200

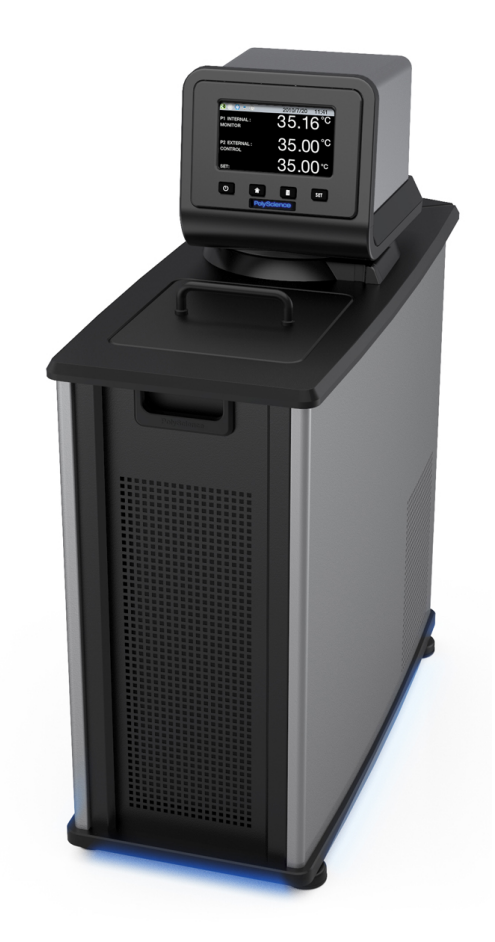

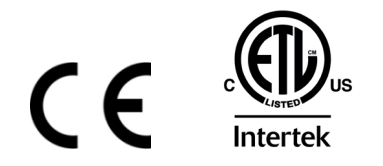

110-514 PSC/DE 08.15.19.

# **Inhaltsverzeichnis**

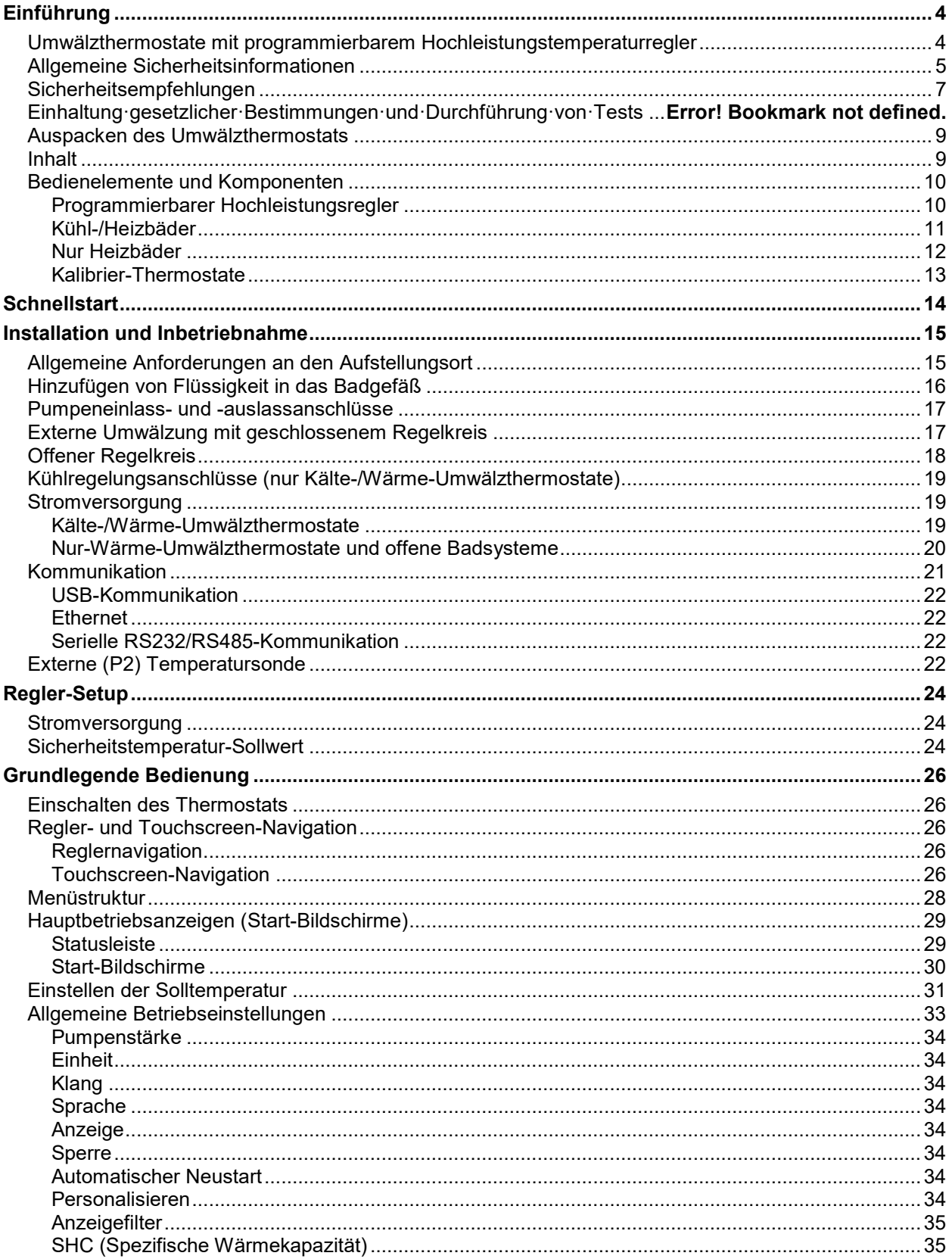

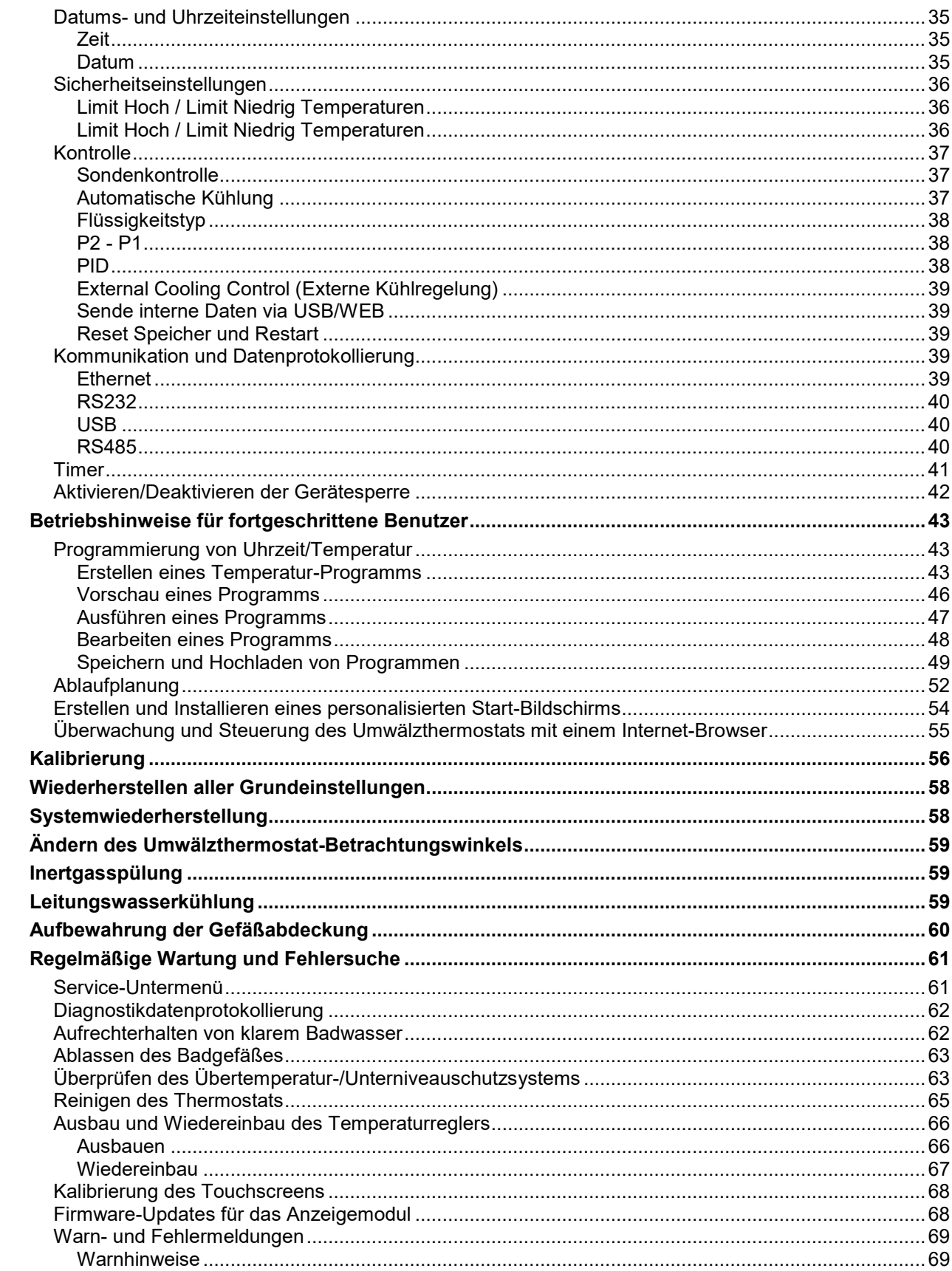

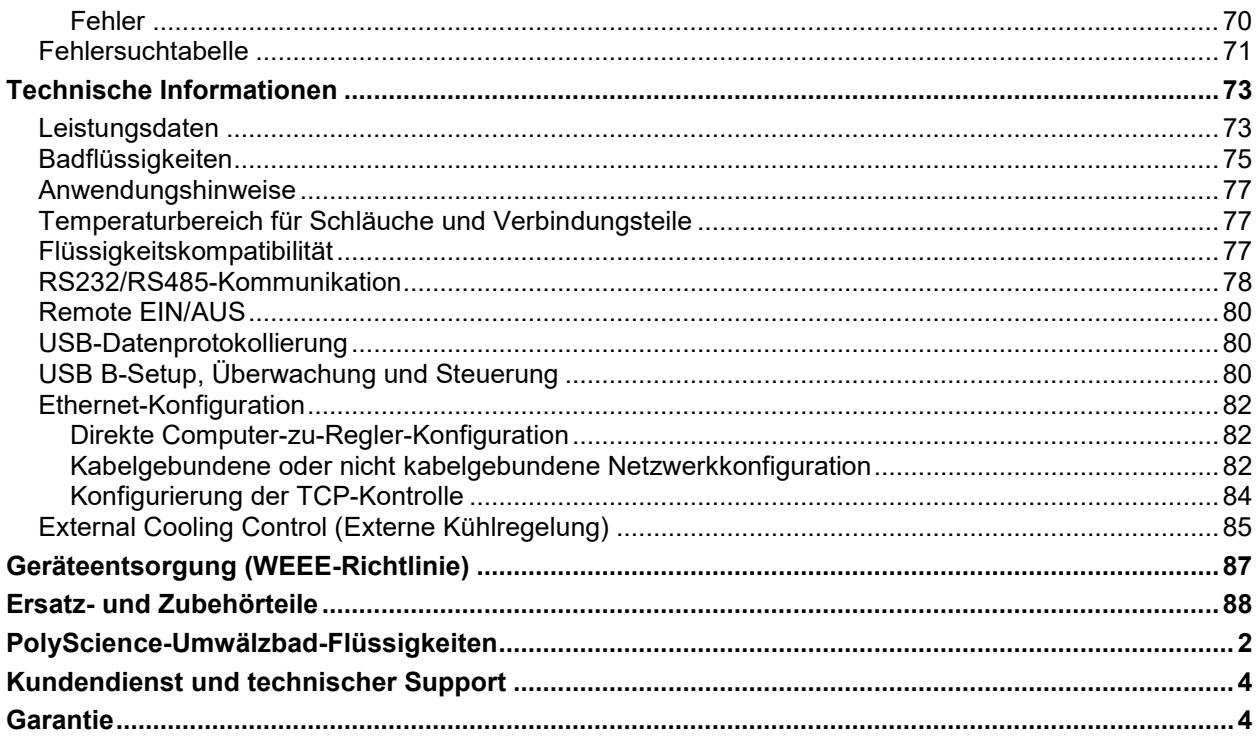

# <span id="page-4-0"></span>Einführung

Vielen Dank, dass Sie sich für diesen Umwälzthermostat mit erweitertem programmierbarem Temperaturregler entschieden haben. Es ist für die präzise Temperaturregulierung geeigneter Flüssigkeiten in einem Gefäß vorgesehen. Der Umwälzthermostat ist extrem leicht zu verwenden und zu warten und kombiniert Design-Innovation mit äußerst intuitiver Bedienung, um für eine praktische und vielfältige Temperaturregulierung von Flüssigkeiten in vielen verschiedenen Anwendungen zu sorgen.

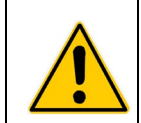

**ACHTUNG:** PolyScience-Umwälzthermostate sind nicht zur direkten Temperaturregulierung von Lebensmitteln, Pharmaprodukten, Arzneimitteln und anderen Produkten geeignet, die für die orale oder injizierte Aufnahme durch Menschen oder Tiere bestimmt sind. Solche Produkte müssen vom Kontakt mit der Badflüssigkeit und den Badgefäßflächen isoliert werden**.** 

Nachstehend finden Sie einige Funktionsmerkmale, die den Umwälzthermostat so benutzerfreundlich machen:

Intuitive Touchscreen-Bedienung

OpenMode-Zeit-/Temperaturprogrammierung (keine Beschränkung der Anzahl der Programme oder Schritte)

Auswahl von sieben verschiedenen Temperatur-Displays, einschließlich Uhrzeit-/Temperatur-Kurve

Leistungsstarke Druckpumpe mit variabler Druck-/Ansauggeschwindigkeit und externer Umwälzfähigkeit

180° Anzeigeradius (rotierender Swivel 180™-Steuerungskopf)

Hitze- und chemikalienbeständige DuraTop™-Oberplatte

Selbstlagernde LidDock™ Gefäßabdeckung (nur integrierte Bäder)

Integrierter Temperaturschutz

Geeignet für nicht entzündbare Flüssigkeiten der Klasse III nach DIN 12876-1

Sie können Ihren neuen Umwälzthermostat im Handumdrehen installieren und in Betrieb nehmen. Diese Bedienungsanleitung führt Sie schnell durch das entsprechende Verfahren. Wir empfehlen, diese Anleitung sorgfältig durchzulesen, bevor Sie beginnen.

## **Umwälzthermostate mit erweitertem programmierbarem Temperaturregler**

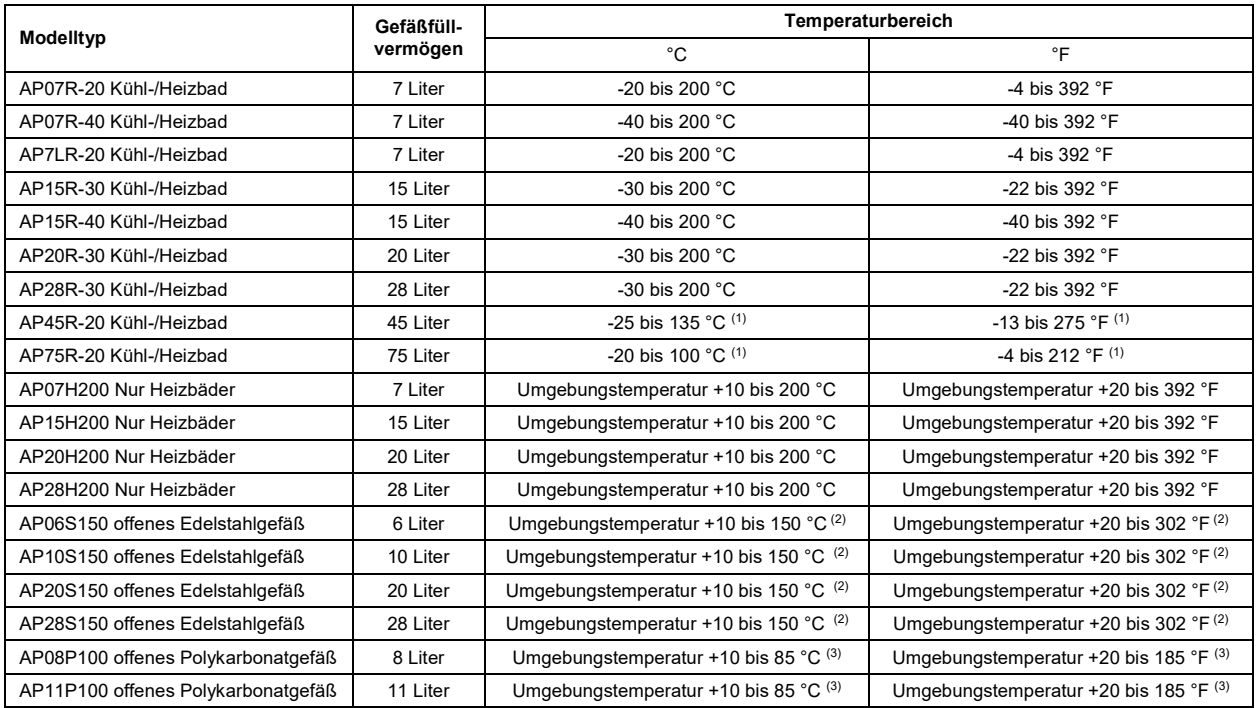

<span id="page-5-0"></span>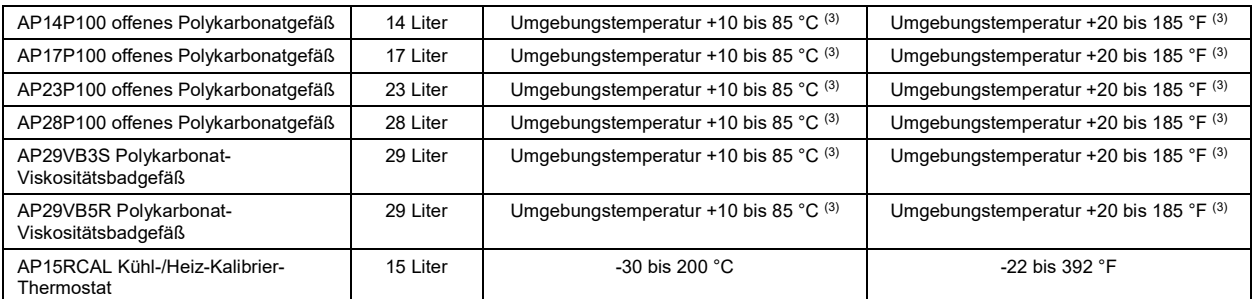

1. Maximale Betriebstemperatur, bei der eine Temperaturstabilität von ±0,005 °C aufrecht erhalten werden kann; erweiterter programmierbarer Regler lässt höhere Temperaturen zu.

2. Maximale Betriebstemperatur für Edelstahlgefäß. Erweiterter programmierbarer Regler lässt höhere Temperaturen zu.

3. Maximale Betriebstemperatur für Polykarbonatgefäß. Erweiterter programmierbarer Regler lässt höhere Temperaturen zu.

## **Allgemeine Sicherheitsinformationen**

Sofern der Umwälzthermostat in Übereinstimmung mit dieser Anleitung und mit den allgemeinen Sicherheitsanforderungen installiert, bedient und gewartet wird, sollte er für eine sichere und zuverlässige Temperatursteuerung sorgen. Es ist darauf zu achten, dass alle Personen, die an der Installation, der Bedienung oder der Wartung des Umwälzthermostats beteiligt sind, diese Anleitung sorgfältig durchgelesen haben, bevor sie mit der Arbeit mit diesem Gerät beginnen.

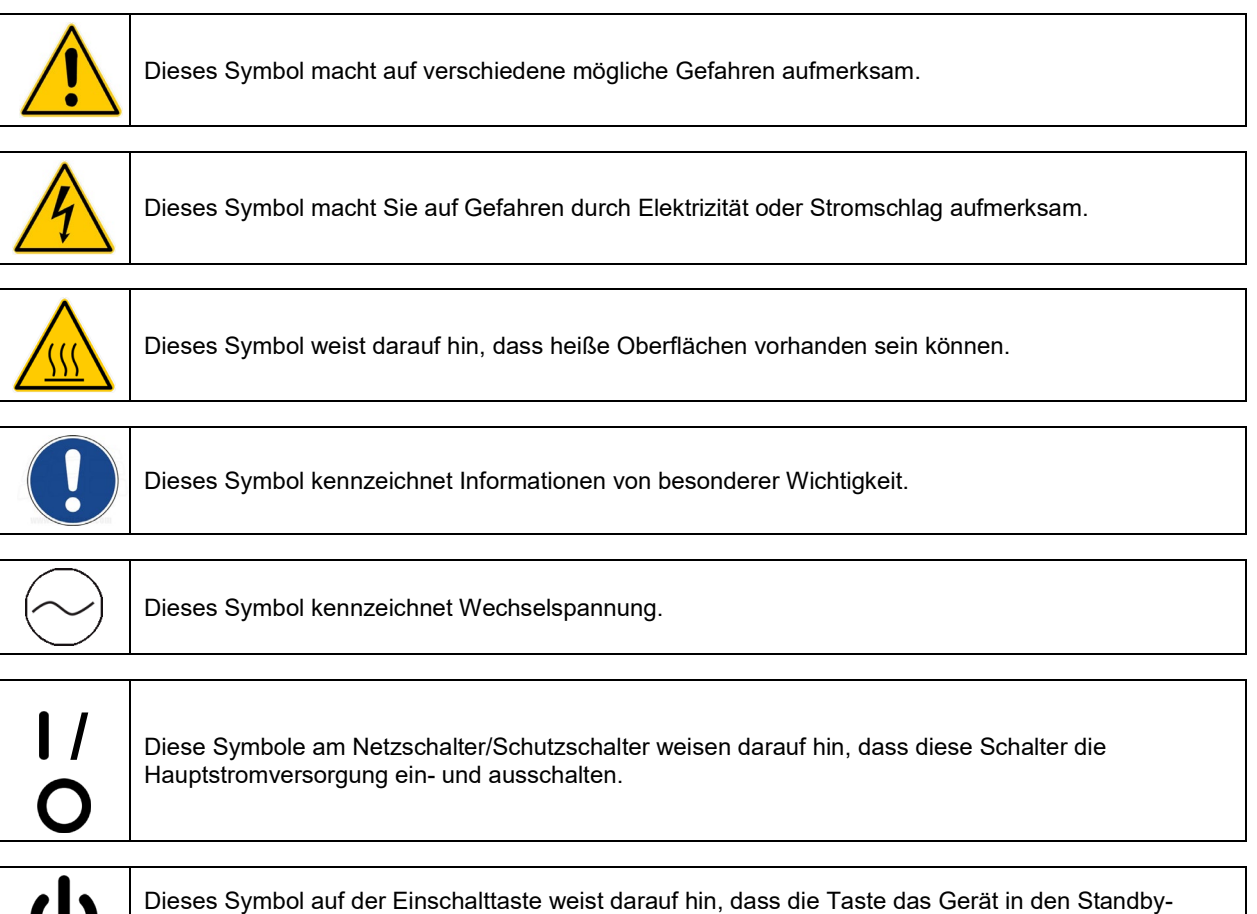

Modus versetzt. Das Gerät wird NICHT komplett von der Stromversorgung getrennt.

**Es müssen alle in Bezug auf Sicherheit, Aufbau/Einrichtung und Betrieb vorhandenen Anweisungen gelesen werden. Der Benutzer trägt die Verantwortung für die ordnungsgemäße Bedienung und Instandhaltung des Geräts.**

# <span id="page-7-0"></span>**Sicherheitsempfehlungen**

Um Verletzungen des Personals und/oder Sachschäden zu vermeiden, müssen beim Betrieb dieses Geräts immer die Sicherheitsverfahren Ihres Arbeitsplatzes eingehalten werden. Des Weiteren sollten die folgenden Sicherheitsempfehlungen beachtet werden:

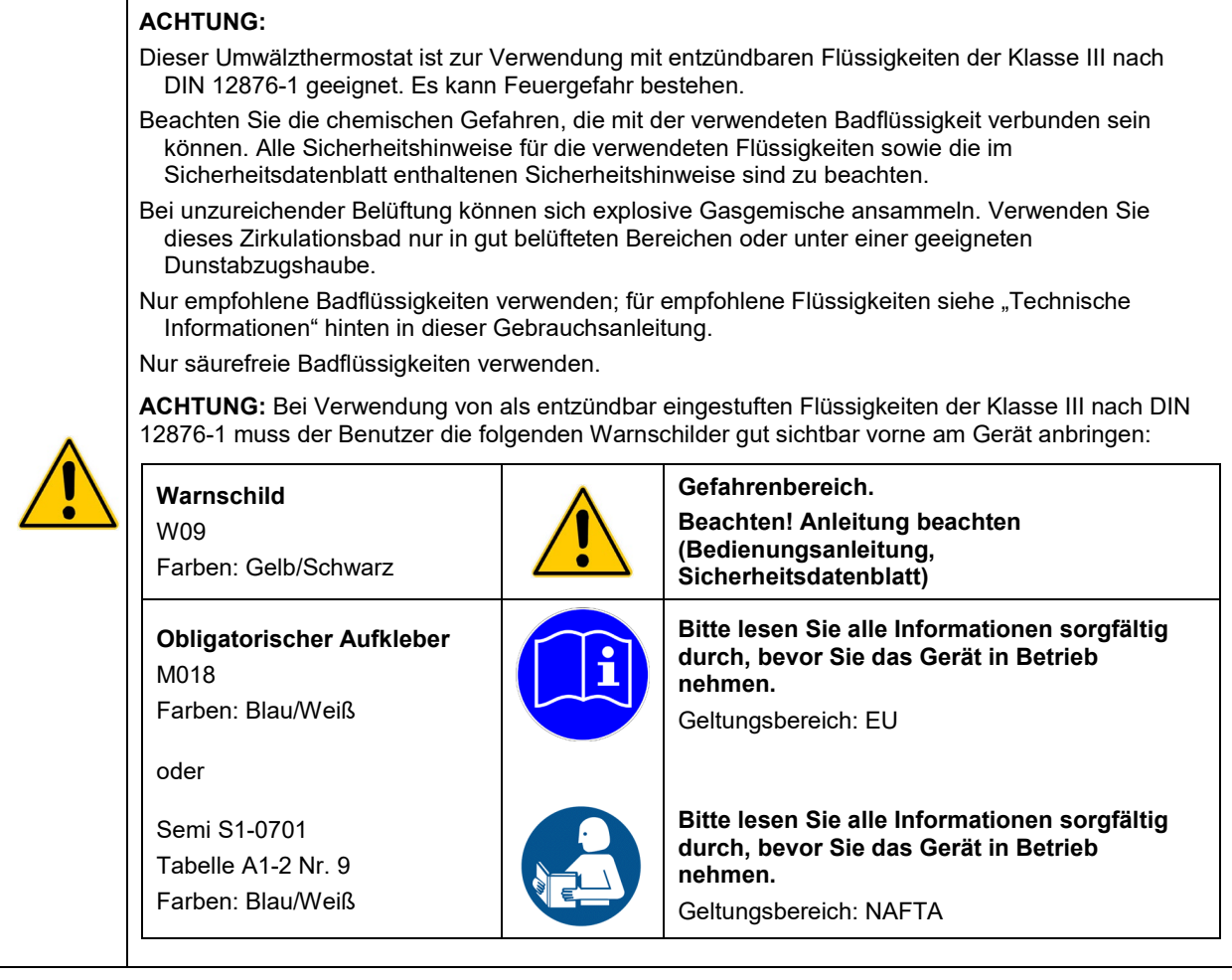

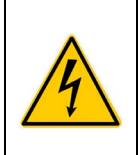

#### **ACHTUNG:**

Den Netzstecker dieses Thermostats immer an eine geerdete Steckdose anschließen. Achten Sie darauf, dass die Steckdose dieselbe Spannung und Frequenz wie der Thermostat aufweist.

Den Thermostat niemals in Betrieb nehmen, wenn das Netzkabel beschädigt ist.

Bevor irgendwelche Wartungs- oder Instandhaltungsverfahren durchgeführt werden, muss der Thermostat immer AUSGESCHALTET und vom Netzstrom getrennt werden.

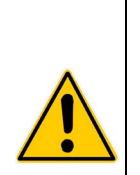

#### **ACHTUNG:**

Niemals den Thermostat in Betrieb nehmen, wenn das Badgefäß keine Flüssigkeit enthält. Das Gefäß regelmäßig überprüfen, um sicherzustellen, dass der Flüssigkeitsstand ausreicht. Das Gefäß immer mit derselben Art von Flüssigkeit auffüllen, die sich bereits im Gefäß befindet. Das Badöl darf keine Wasserinhaltsstoffe enthalten und sollte vor dem Hinzufügen auf die tatsächliche Badtemperatur aufgewärmt werden, da bei hohen Temperaturen Explosionsgefahr besteht.

Immer sämtliche Flüssigkeit aus dem Gefäß ablaufen lassen, bevor der Umwälzthermostat an einen anderen Standort gebracht oder angehoben wird. Es sind jederzeit die Verfahren und Arbeitsweisen Ihrer Organisation im Zusammenhang mit dem sicheren Heben und Transportieren schwerer Gegenstände zu beachten.

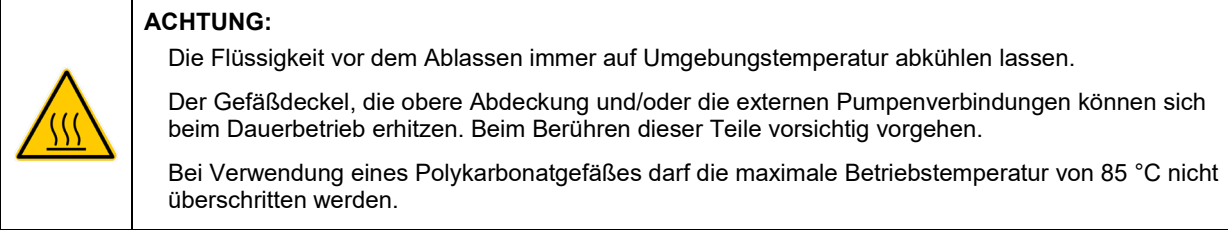

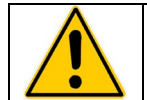

**ACHTUNG:** Es liegt in der Verantwortung des Benutzers, das Gerät fachgerecht zu dekontaminieren, falls gefährliche Materialien auf die Außen- oder Innenflächen verschüttet werden. Bei Zweifel bezüglich Kompatibiliät oder Reinigungsmitteln wenden Sie sich bitte an den Hersteller.

# **Einhaltung gesetzlicher Bestimmungen und Durchführung von Tests**

## **Kanada USA (60-Hz-Geräte)**

Sicherheitsbestimmungen für elektrische Mess-, Steuer-, Regel- und Laborgeräte – Teil 1: Allgemeine Anforderungen (CAN/CSA C22.2 Nr. 61010-1-12)

Sicherheitsbestimmungen für elektrische Mess-, Steuer-, Regel- und Laborgeräte – Teil 1: Allgemeine Anforderungen (UL 61010-1:2012)

Sicherheitsbestimmungen für elektrische Mess-, Steuer-, Regel- und Laborgeräte – Teil 2-010: Besondere Anforderungen an Laborgeräte für das Erhitzen von Stoffen (CSA 61010-2-010:15)

Sicherheitsbestimmungen für elektrische Mess-, Steuer-, Regel- und Laborgeräte – Teil 2-010: Besondere Anforderungen an Laborgeräte für das Erhitzen von Stoffen (UL 61010-2-010:2015)

Sicherheitsbestimmungen für elektrische Mess-, Steuer-, Regel- und Laborgeräte – Teil 2-051: Besondere Anforderungen an Laborgeräte zum Mischen und Rühren (CSA 61010-2-051:15)

Sicherheitsbestimmungen für elektrische Mess-, Steuer-, Regel- und Laborgeräte – Teil 2-051: Besondere Anforderungen an Laborgeräte zum Mischen und Rühren (UL 61010-2-051:2015)

## **CE (50-Hz-Geräte)**

Maschinenrichtlinie 2006/42/EC

EG-Richtlinie zur elektromagnetischen Verträglichkeit 2014/30/EG

RoHS-Richtlinie 2011/65/EU

IEC 61010-1/EN 61010-1:2010

IEC 61010-2-010/EN 61010-2-010:2014

IEC 61010-2-051/EN 61010-2-051:2015

IEC 61326:2012/EN 61326:2013

## <span id="page-9-0"></span>**Auspacken des Umwälzthermostats**

Der Umwälzthermostat ist in einem oder mehreren speziellen Kartons verpackt. Sie sollten diese Kartons sowie das gesamte Verpackungsmaterial aufbewahren, bis das Gerät installiert wurde und Sie sicher sind, dass es korrekt funktioniert.

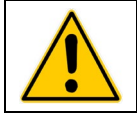

**VORSICHT:** Das gesamte lose Verpackungsmaterial entfernen, das während des Versands in das Heizelement- oder Pumpengehäuse gefallen sein könnte. Vor dem Einschalten sicherstellen, dass das Heizelement und die Umwälzpumpe kein Verpackungsmaterial mehr aufweisen.

Wir empfehlen, den Umwälzthermostat sofort in Betrieb zu nehmen, um die ordnungsgemäße Funktionsweise sicherzustellen, da Sie nach einer Woche möglicherweise nur noch Garantieanspruch auf Reparatur des Geräts haben (anstatt auf Ersatz des Geräts). Die vollständigen Garantieinformationen finden Sie hinten in dieser Anleitung.

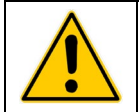

**ACHTUNG:** Gerät aufrecht transportieren. Es sind jederzeit die Verfahren und Arbeitsweisen Ihres Unternehmens im Zusammenhang mit dem sicheren Heben und Transportieren schwerer Gegenstände zu beachten.

## **Inhalt**

Die im Lieferumfang des Umwälzthermostats enthaltenen Komponenten sind je nach Modell des erworbenen Umwälzbads verschieden.

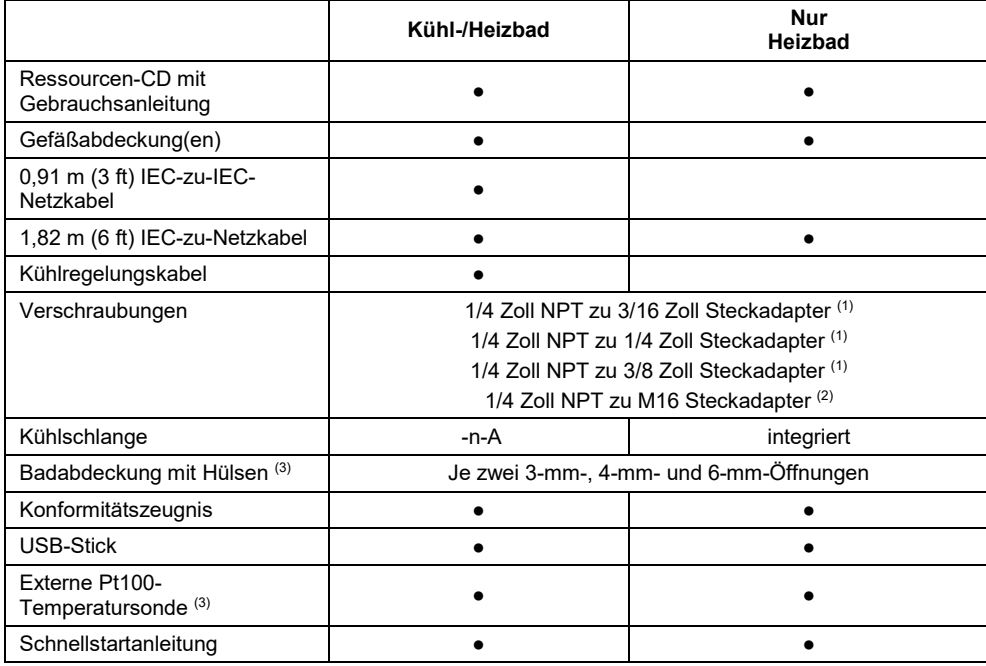

1. 60-Hz- und 50-Hz-Modelle

2. Nur 50-Hz-Modelle

3. Nur im Lieferumfang von Kalibrier-Thermostaten enthalten (AP15RCAL)

# <span id="page-10-0"></span>**Bedienelemente und Komponenten**

#### Erweiterter programmierbarer Regler

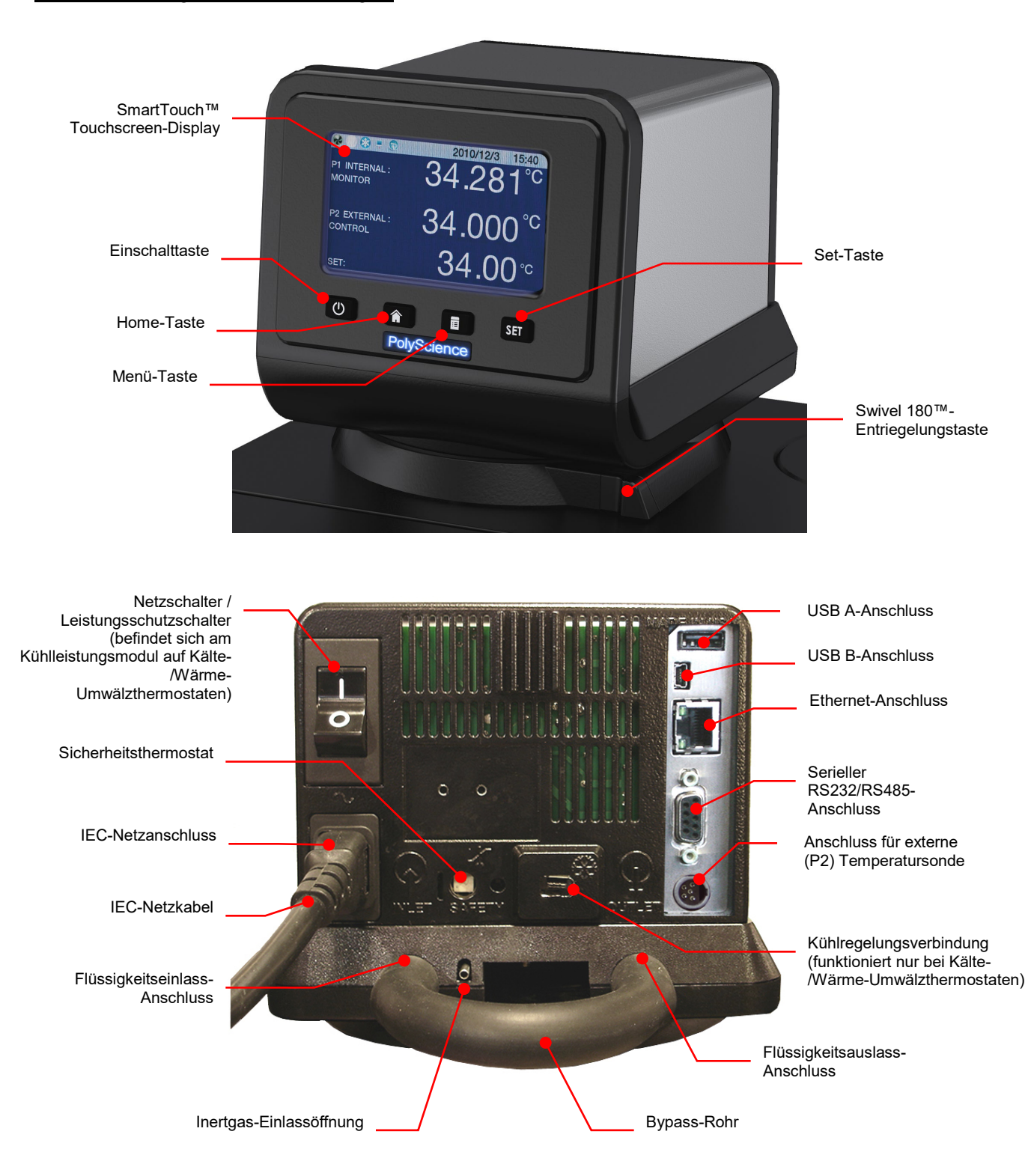

## Kühl-/Heizbäder

<span id="page-11-0"></span>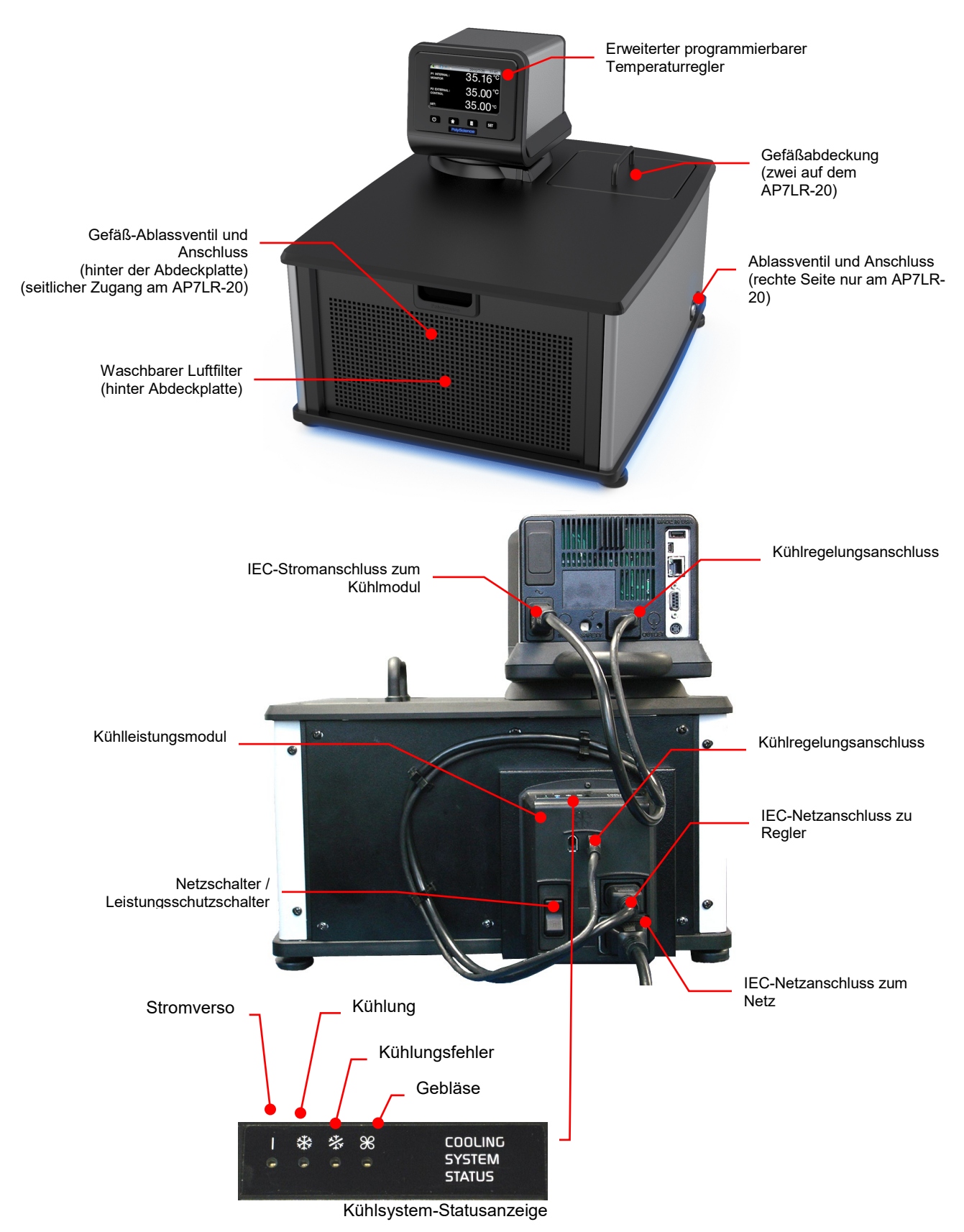

## <span id="page-12-0"></span>Nur Heizbäder

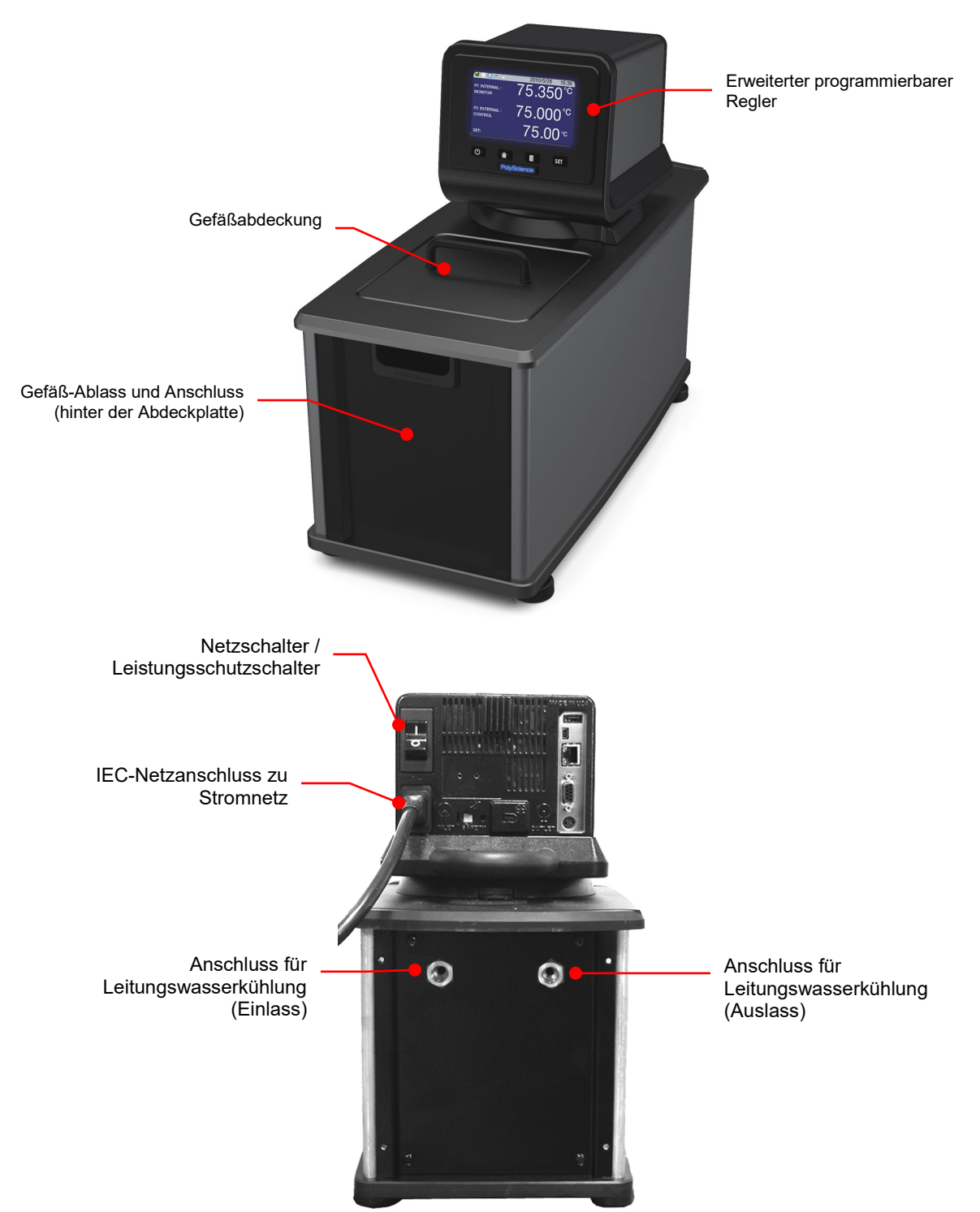

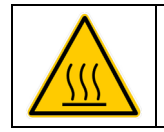

**ACHTUNG:** Zur Vermeidung von Verbrennungen lassen Sie den Umwälzthermostat komplett abkühlen, bevor er gereinigt oder gewartet wird.

# Kalibrier-Thermostate

<span id="page-13-0"></span>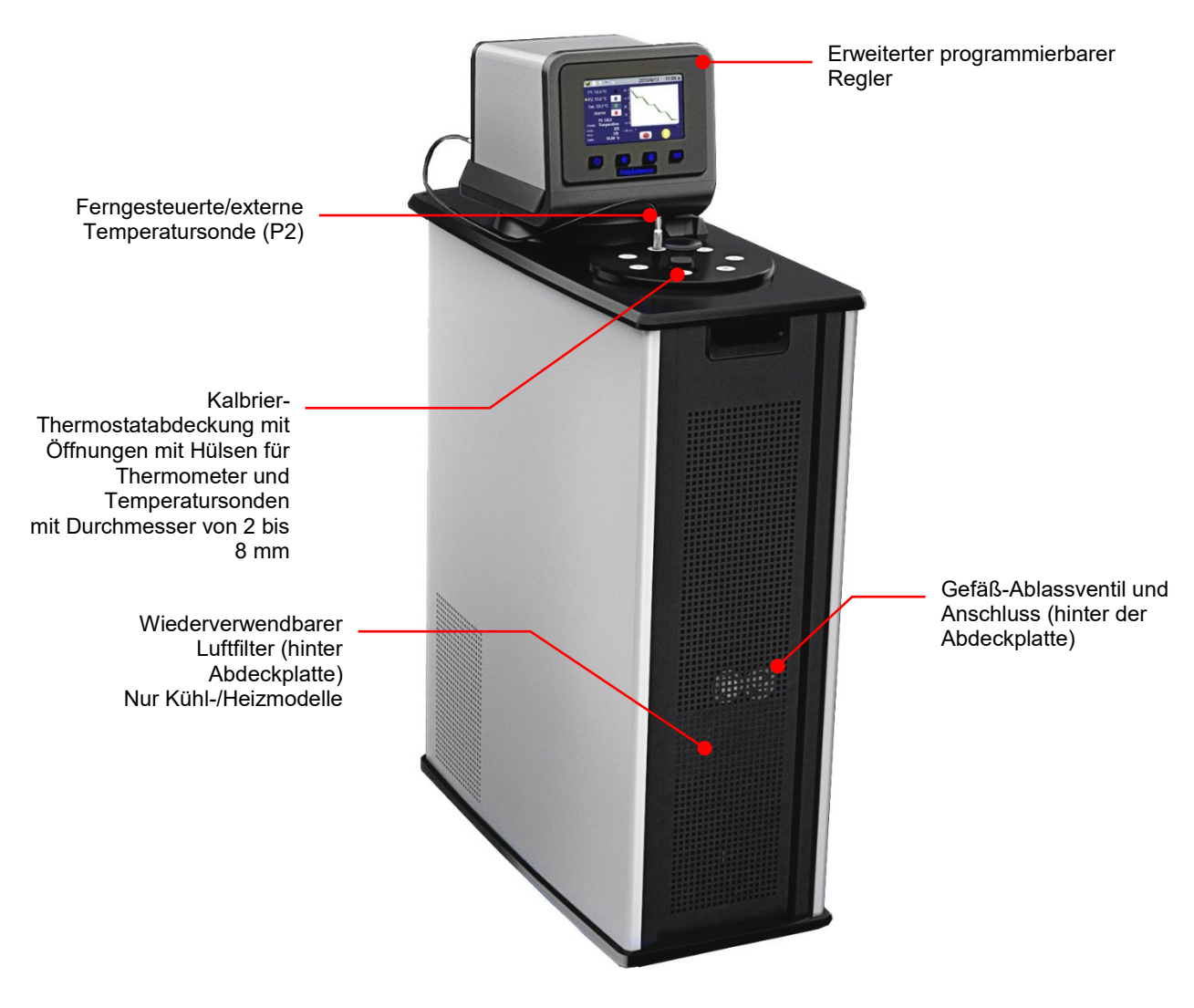

# <span id="page-14-0"></span>**Schnellstart**

Falls nicht anderweitig angegeben, gelten die Schnellstart-Anleitungen für alle Modelle.

Für weitere Informationen siehe "Installation und Inbetriebnahme".

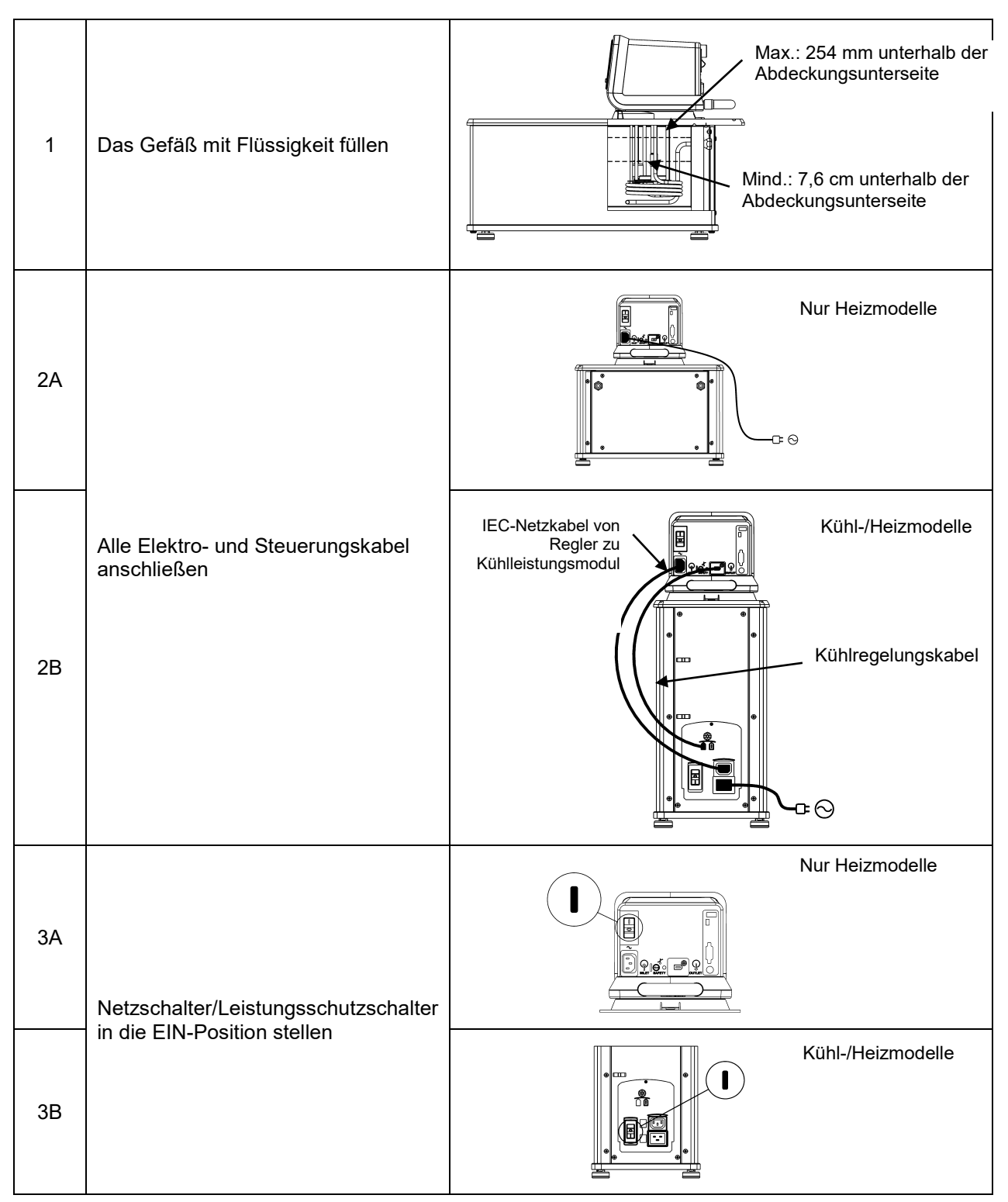

<span id="page-15-0"></span>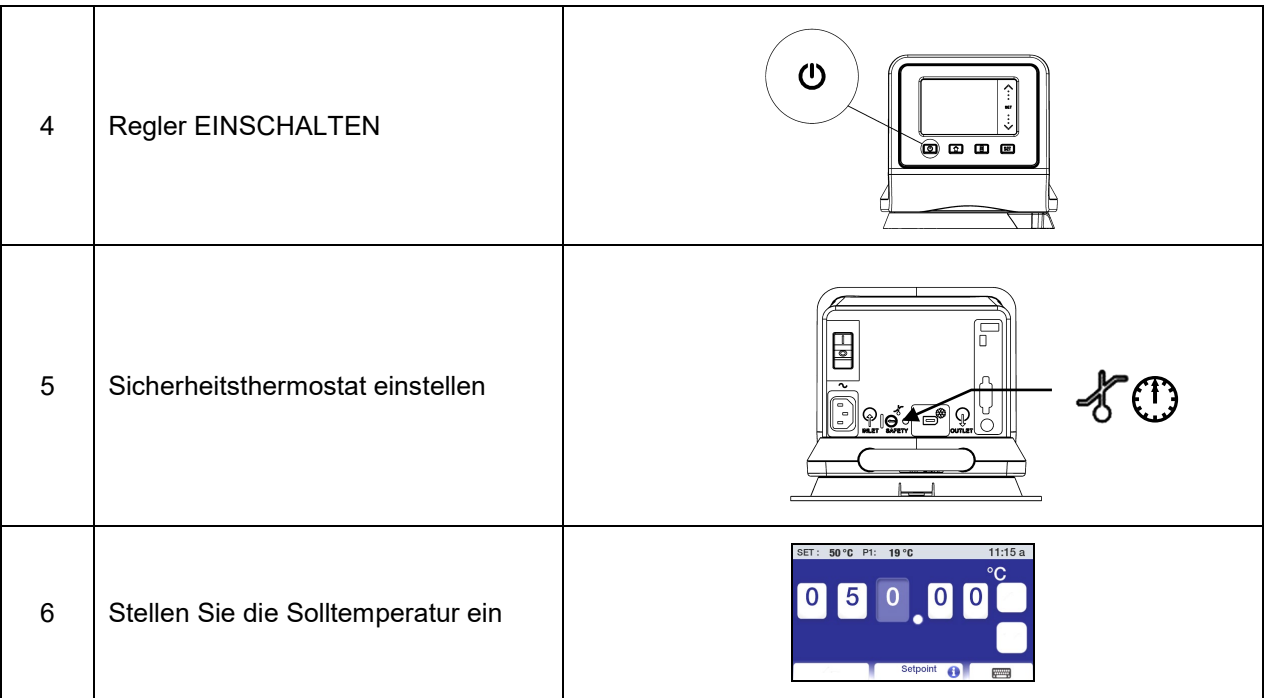

# **Installation und Inbetriebnahme**

Ihr Umwälzthermostat mit dem erweiterten programmierbaren Temperaturregler wurde zum leichten Einrichten und Installieren konzipiert. Es wird lediglich ein Kreuzschlitzschraubendreher benötigt sowie ein Behälter, mit dem Wasser oder eine andere geeignete Flüssigkeit in das Badgefäß gefüllt wird.

# **Allgemeine Anforderungen an den Aufstellungsort**

Stellen Sie den Umwälzthermostat auf einer ebenen Fläche ohne Zugluft und direkte Sonneneinstrahlung auf. Das Gerät darf nicht in Bereichen aufgestellt werden, die korrosive Dämpfe, übermäßige Feuchtigkeit, hohe Raumtemperaturen oder hohes Staubaufkommen aufweisen.

Kälte-/Wärme-Umwälzthermostate müssen mindestens 10,2 cm von Wänden oder vertikalen Flächen entfernt aufgestellt werden, um den Luftstrom nicht zu behindern.

Zur Vermeidung von Spannungsabfällen sollten ordnungsgemäß installierte Schuko-Steckdosen mit Drähten mit einem Durchmesser von mindestens 14 Gauge verwendet werden und das Gerät sollte möglichst nahe an der Verteilertafel aufgestellt werden. Von der Verwendung von Verlängerungskabeln wird abgeraten, um die Möglichkeit von Problemen durch geringe Leitungsspannung zu mindern.

# <span id="page-16-0"></span>**Hinzufügen von Flüssigkeit in das Badgefäß**

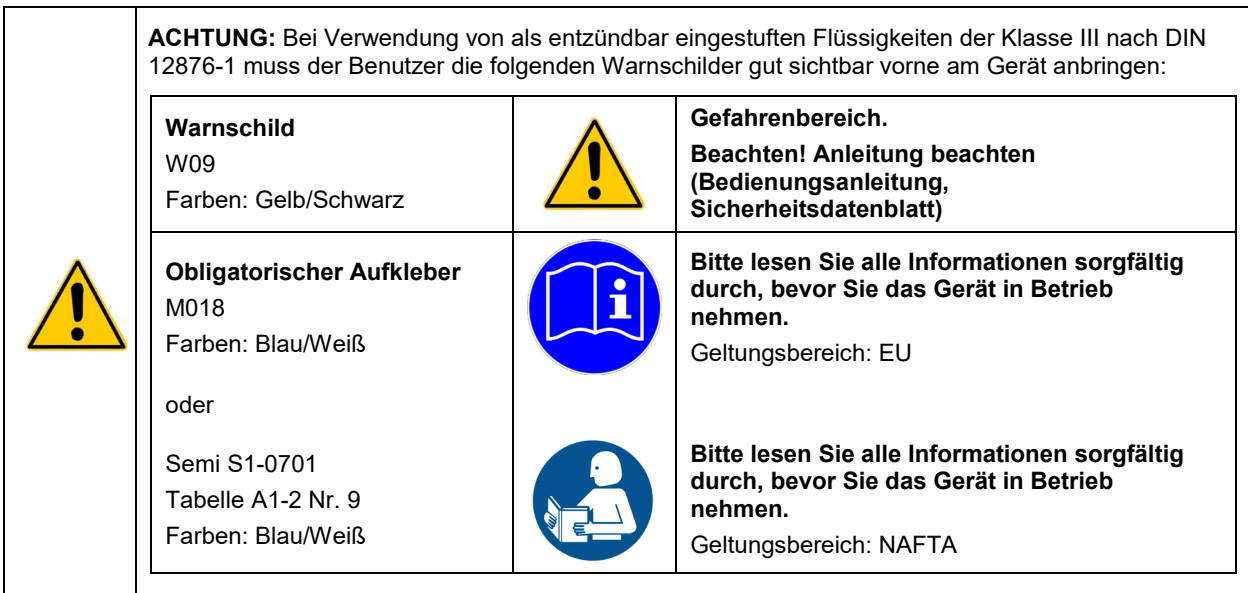

**ACHTUNG:** Lesen Sie das Sicherheitsdatenblatt für die verwendete Flüssigkeit sorgfältig durch, bevor Sie das Gefäß auffüllen.

**ACHTUNG:** Siehe *Technische Informationen* hinten in dieser Anleitung für eine Liste geeigneter Flüssigkeiten. **ACHTUNG:** Wenn der erforderliche Flüssigkeitspegel nicht aufrechterhalten wird, besteht die Gefahr, dass die Heizspiralen freigelegt und möglicherweise beschädigt werden (Flüssigkeitspegel zu niedrig), oder dass das Gefäß überläuft (Flüssigkeitspegel zu hoch).

Für die Flüssigkeit im Gefäß sollte eine Tiefe zwischen 2,54 cm und 7,6 cm unter der Abdeckungsunterseite beibehalten werden. Möglicherweise muss beim Starten die Flüssigkeit im Gefäß aufgefüllt werden, um die für die externe Umwälzung erforderliche Flüssigkeit auszugleichen. Im Gegenzug muss die verdrängte Flüssigkeit ausgeglichen werden, wenn Proben oder anderes Material in den Tank des Umwälzthermostats gelegt werden.

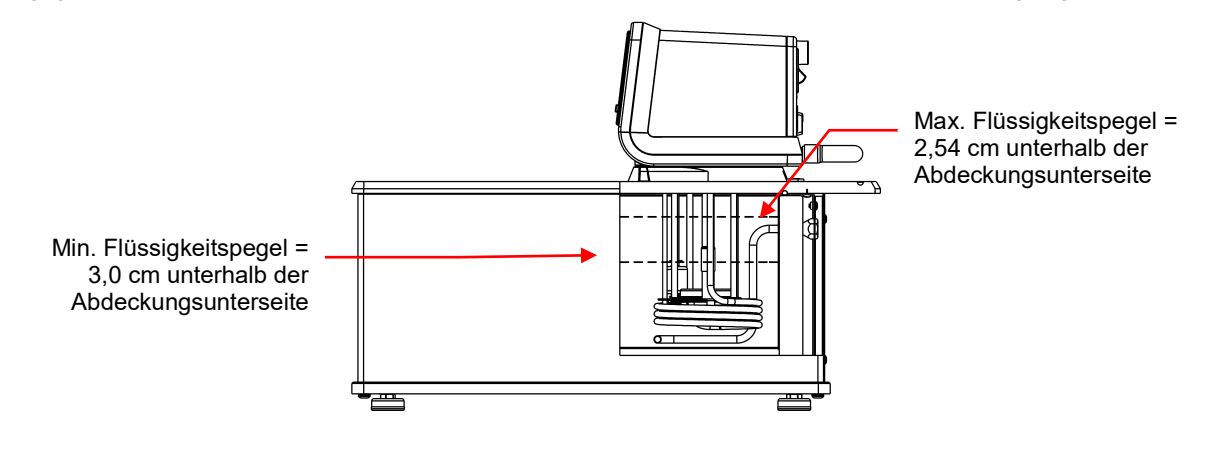

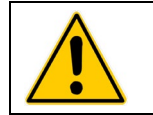

**ACHTUNG:** Immer sämtliche Flüssigkeit aus dem Gefäß ablaufen lassen, bevor der Umwälzthermostat an einen anderen Standort gebracht oder angehoben wird. Es sind jederzeit die Verfahren und Arbeitsweisen Ihrer Organisation im Zusammenhang mit dem sicheren Heben und Transportieren schwerer Gegenstände zu beachten.

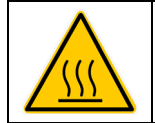

**ACHTUNG:** Zur Vermeidung von Verbrennungen lassen Sie den Umwälzthermostat komplett abkühlen, bevor er gereinigt oder gewartet wird.

#### <span id="page-17-0"></span>**Pumpeneinlass- und -auslassanschlüsse**

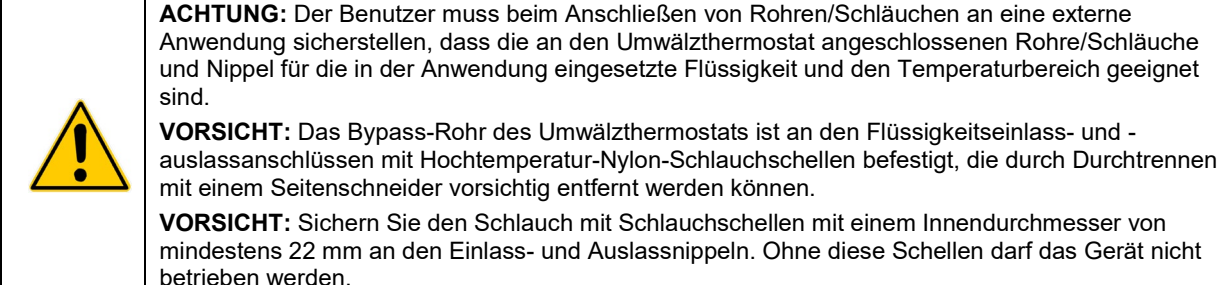

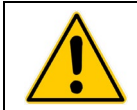

**ACHTUNG:** Wenn der Umwälzthermostat nicht zur externen Umwälzung eingesetzt wird, sollten die Einlass- und Auslassanschlüsse mithilfe des dem Gerät beigepackten Buna N-Bypass-Rohrs angeschlossen bleiben.

Die Pumpeneinlass- und -auslassanschlüsse weisen NPT-Innengewinde von ¼ Zoll auf, die die Verwendung von Steckrohradaptern oder harten Anschlussstücken erlauben. Sie können auch einen Schlauch mit einem Innendurchmesser von 13 mm über diese Verbindungen schieben und mit einer Schlauchklemme sichern.

ACHTUNG: Wenn der Pumpeneinlass und -auslass nicht zur externen Umwälzung eingesetzt werden, sollte das dem Gerät beigepackte Buna N-Bypass-Rohr angeschlossen bleiben, um das Vermischen der Flüssigkeit im Gefäß zu optimieren.

Die mit dem Gerät gelieferten Nylon-Adapternippel für Steckverbindungen sind für Anwendungen von -40 bis 93 °C bestimmt. Für Anwendungen bei über 93 °C werden Messing-, Edelstahl- oder Teflon®- Verschraubungen empfohlen.

Alle 50-Hz-Modelle werden mit ¼-Zoll-NPT-zu-M16-Edelstahl-Adapterverschraubungen geliefert.

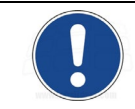

**HINWEIS:** Die Verwendung von Schnelltrennkupplungen wird nicht empfohlen, da sie gewöhnlich die Flussrate behindern.

# **Externe Umwälzung mit geschlossenem Regelkreis**

Schließen Sie den Pumpeneinlass und -auslass an die externe Anlage an. Um einen angemessenen Fluss aufrechtzuerhalten, sind Verstopfungen im Schlauch zu vermeiden. Wenn der Umwälzthermostat an mehr als zwei geschlossene Regelkreise angeschlossen wird, wird die Verwendung eines aus "Y"-Adapterrohren bestehenden Verteilers zur Unterteilung der Flüssigkeit in mehrere Abschnitte empfohlen. Nach dem Einrichten mehrerer geschlossener Regelkreise ist der Rücklaufanschluss jedes Regelkreises auf angemessenen Fluss zu prüfen; außerdem muss ein angemessener Badflüssigkeitspegel sichergestellt werden. Eine Druckerhöhungspumpe kann zu den geschlossenen Regelkreisen hinzugefügt werden, ohne die Umwälzthermostatpumpe zu beschädigen.

Die Temperaturregelungsstabilität eines Systems mit geschlossenem Regelkreis ist an der externen Anlage besser als im Thermostatgefäß (sofern der Kontrollpunkt der Anlage eine Dauerbelastung darstellt und gut isoliert ist). Wenn beispielsweise Flüssigkeit bei 50 °C durch ein Viskosimeter zirkuliert wird, kann die Temperaturabweichung im Thermostatbad ±0,1 °C betragen, während die Temperaturabweichung im Viskometer nur ±0,05 °C beträgt.

Obwohl die Temperaturstabilität an der externen Anlage - je nach Länge des verwendeten Schlauchs und Effizienz der Isolierung am Kontrollpunkt - in der Regel besser ist, kann der Temperaturmesswert an der externen Anlage etwas anders als der Temperaturmesswert am Thermostatgefäß sein.

# <span id="page-18-0"></span>**Offener Regelkreis**

Die Doppelpumpe (Druck/Ansaugung) ermöglicht die Zirkulation zu und von einem externen offenen Bad. Um eine eventuelle Absaugung zu vermeiden, wenn der Umwälzthermostat ausgeschaltet ist, beide Bäder so positionieren, dass die

Flüssigkeitspegel auf gleicher Höhe sind.

Verbinden Sie den Pumpeneinlass und auslass über Leitungen desselben Durchmessers und derselben Länge mit dem externen Bad. Außerdem sollten am Einlass (Ansaugung) und Auslass (Druck) Nippel derselben Größe verwendet werden, um einen ausgeglichenen Durchfluss zu gewährleisten. Am Druckschlauch (Auslass) sollte ein Strömungsregelventil oder eine Quetschklemme installiert und entsprechend der Flussrate der Rücksaugung (Einlass) eingestellt werden. Schneiden Sie das externe Ende der Ansaugleitung V-förmig ein, damit sie sich nicht gegen die Wand des externen Tanks abdichtet. Sowohl die Druck- als auch

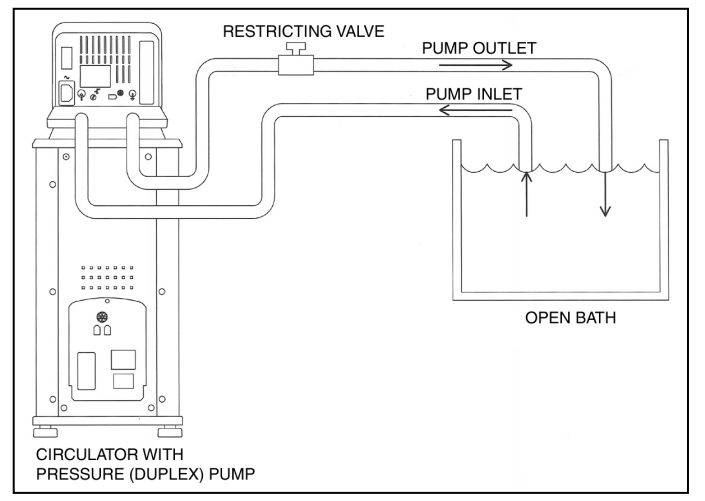

die Ansaugleitung sollten sicher am externen Tank befestigt sein, um ein Bewegen während des Gebrauchs zu verhindern.

Bei der Verwendung von flexiblen Schläuchen muss die Wandstärke der Ansaugleitung groß genug sein, um unter Vakuum, insbesondere an Biegungen, nicht zusammenzuknicken.

Einstellen der Höhe des Umwälzthermostats — Positionieren Sie die Enden der Druck- und Ansaugschläuche am gewünschten maximalen Füllstand im externen Bad; füllen Sie das Bad bis zu diesem Füllstand. Füllen Sie den Umwälzthermostat bis 25 mm unterhalb des Behälterrandes. Starten Sie die Pumpe und stellen Sie das Strömungsregelventil oder die Quetschklemme am Auslassschlauch so ein, dass der Flüssigkeitsstand in beiden Bädern konstant bleibt. Geben Sie nach Bedarf Flüssigkeit zu den Bädern hinzu, um die Flüssigkeit in den Ein- und Auslassschläuchen auszugleichen.

## <span id="page-19-0"></span>**Kühlregelungsanschlüsse (nur Kälte-/Wärme-Umwälzthermostate)**

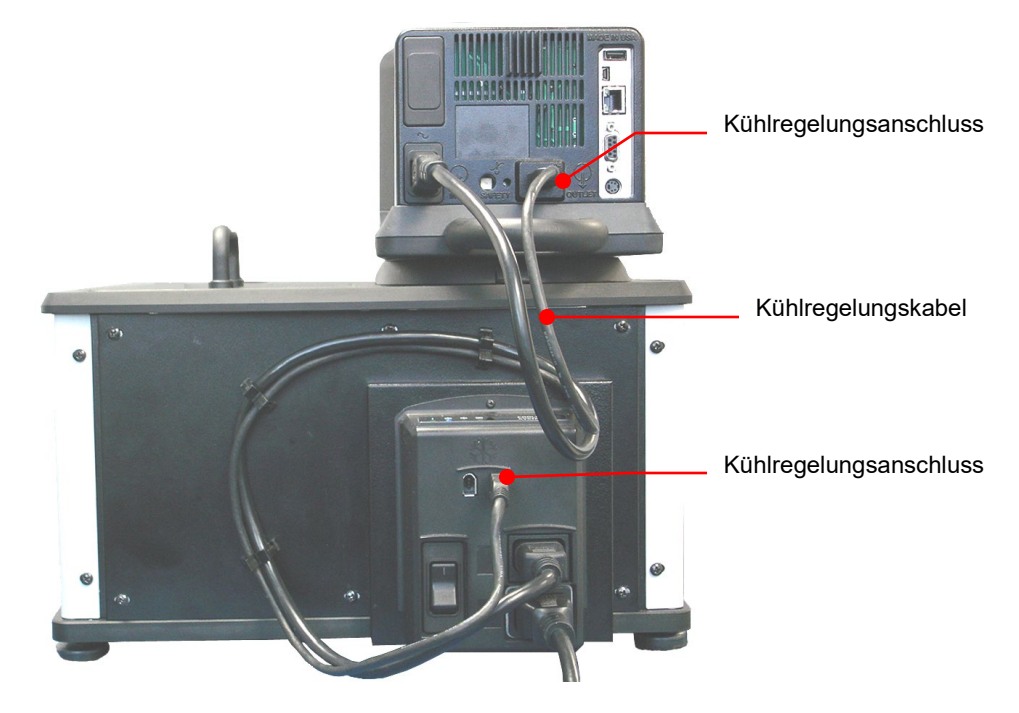

# **Stromversorgung**

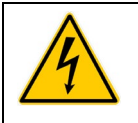

**ACHTUNG:** Das Netzkabel des Thermostats muss an eine ordnungsgemäß installierte Schukosteckdose angeschlossen werden. WARNUNG: Achten Sie darauf, dass diese Steckdose dieselbe Spannung und Frequenz wie das Umwälzthermostat aufweist. Sie können die korrekte Spannung und Frequenz des Thermostats dem Schild auf der Rückseite des Reglers entnehmen.

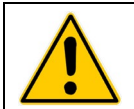

**VORSICHT:** Die Verwendung eines Verlängerungskabels wird nicht empfohlen. Sollte dennoch ein Verlängerungskabel benötigt werden, muss es ordnungsgemäß geerdet und für die Gesamtleistung des Geräts ausgelegt sein. Der durch das Verlängerungskabel verursachte Spannungsabfall zum Gerät darf nicht mehr als 10 % betragen.

#### Kälte-/Wärme-Umwälzthermostate

Schließen Sie das 0,91 m lange Netzkabel an die IEC-Netzanschlüsse des Temperaturreglers (Stecker) und des Kühlleistungsmoduls (Buchse) an.

Schließen Sie das 1,8 m lange Netzkabel an den IEC-Netzanschluss des Kühlleistungsmoduls an und stecken Sie den Stecker in die Netzsteckdose.

Schalten Sie den Netzschalter/Leistungsschutzschalter am Kühlleistungsmodul EIN. Auf der Anzeige des Temperaturreglers erscheint ein Stundenglas, während der Umwälzthermostat eine Initialisierungssequenz durchführt. Anschließend leuchtet "Standby" auf der Anzeige; auch die Netztaste leuchtet.

<span id="page-20-0"></span>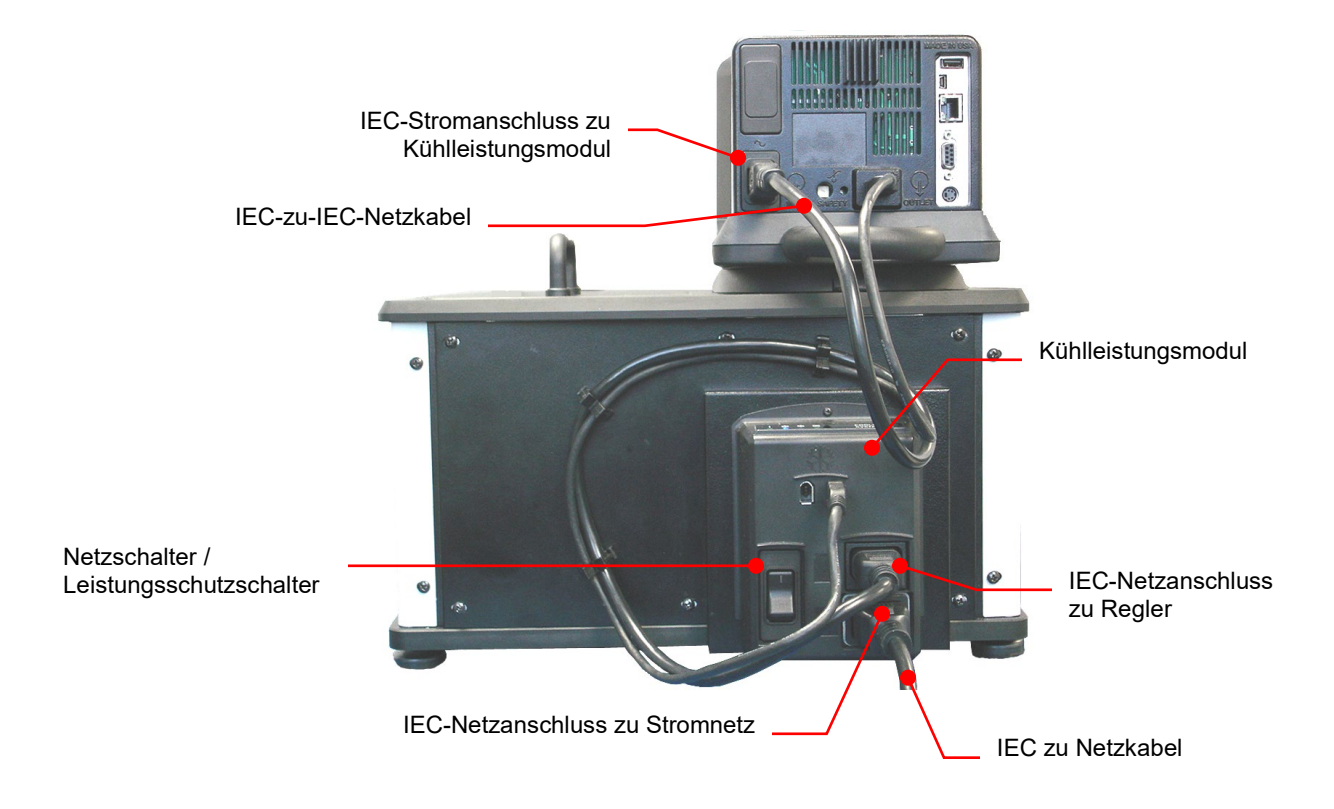

#### Nur-Wärme-Umwälzthermostate und offene Badsysteme

Schließen Sie das 1,8 m lange Netzkabel an den IEC-Netzanschluss des Temperaturreglers und stecken Sie den Stecker in die Netzsteckdose.

Schalten Sie den Netzschalter/Leistungsschutzschalter am Temperaturregler EIN. Die Anzeige auf dem Regler leuchtet und zeigt das Wort "Standby" an; die Netztaste leuchtet ebenso.

# <span id="page-21-0"></span>**Kommunikation**

Der erweiterte programmierbare Regler weist verschiedene Verbindungsoptionen auf. Diese Optionen werden gewöhnlich wie folgt eingesetzt, damit der Betrieb des Umwälzthermostats überwacht und gesteuert werden kann.

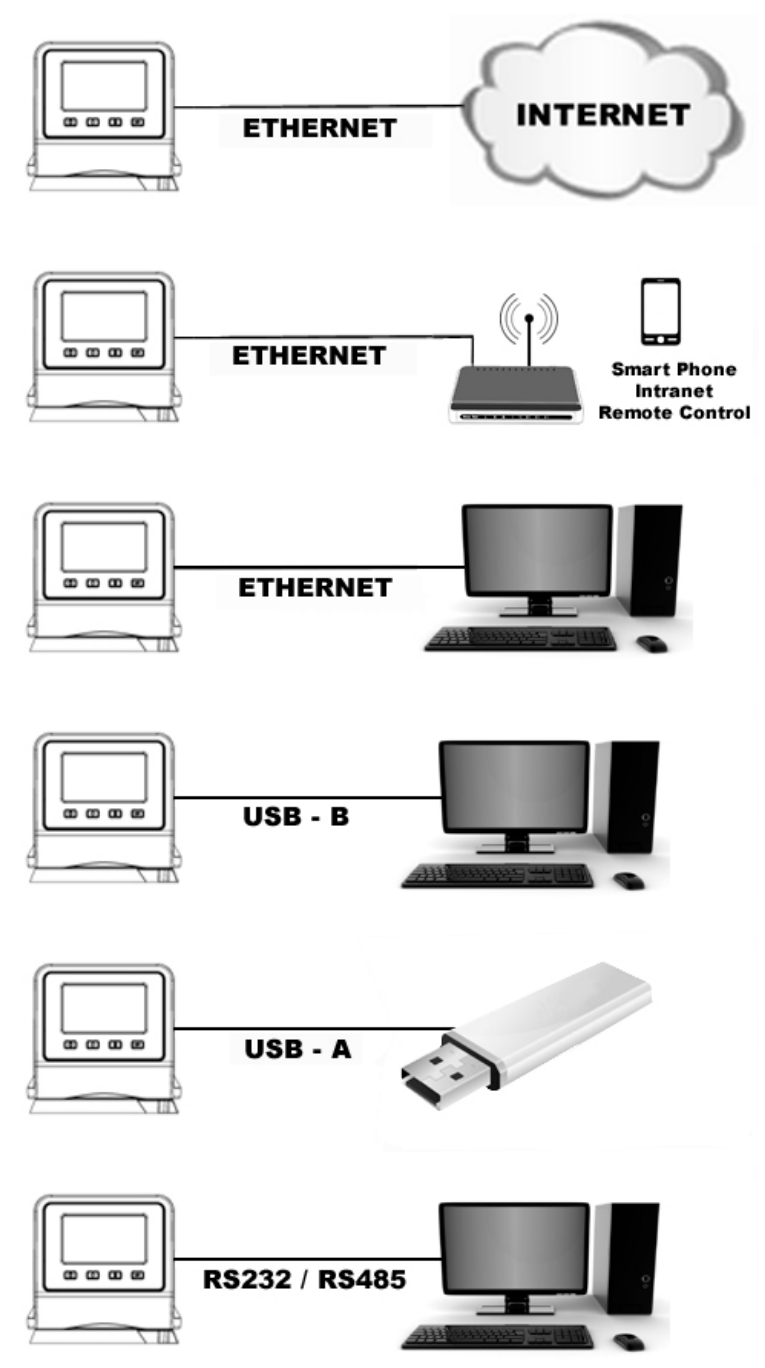

## <span id="page-22-0"></span>USB-Kommunikation

An der Rückseite des Temperaturreglers befinden sich zwei USB Anschlüsse (A und B) für USB-Sticks, mit denen Temperaturdaten aufgezeichnet und Uhrzeit-/Temperaturprogramme gespeichert und/oder übertragen werden können. Für weitere Informationen siehe *Grundlegende Bedienung, Kommunikation und Datenprotokollierung*.

## **Ethernet**

An der Rückseite des Temperaturreglers befindet sich ein Ethernet-Anschluss, der das Verbindung des Umwälzthermostats mit einem Computernetzwerk ermöglicht.

#### Serielle RS232/RS485-Kommunikation

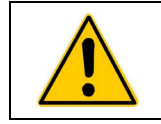

**VORSICHT:** Schalten Sie immer die Stromversorgung des Thermostats AUS, bevor eine Verbindung mit dem seriellen (DB9-) Anschluss hergestellt wird.

Ihr Umwälzthermostat verfügt über eine serielle RS232/RS485-Kommunikation zur Remote-Datenprotokollierung und -steuerung. Zu diesem Zweck ist ein DB9-Anschluss an der Gehäuserückseite des Temperaturreglers vorgesehen. Für Informationen zum Einrichten siehe *Grundlegende Bedienung, Kommunikation und Datenprotokollierung*.

Diese serielle Schnittstelle sollte mit einem geeigneten Kabel an einen seriellen Kommunikationsanschluss an einem Remote-PC angeschlossen werden. Informationen zu den RS232/RS485-Befehlen und zum Kommunikationsprotokoll sind im Abschnitt "Technische Informationen" dieses Handbuchs zu finden.

# **Externe (P2) Temperatursonde**

Der Umwälzthermostat kann die Temperatur entweder auf Grundlage der Temperatur des internen Bades oder der eines externen Behälters oder Geräts regulieren. Der Anschluss für die optionale externe Temperatursonde befindet sich an der Gehäuserückseite des Temperaturreglers. Der Temperaturregler erkennt automatisch die externe Temperatursonde, wenn sie angeschlossen wird. Die verfügbaren Längen und Artikelnummern entnehmen Sie bitte dem Abschnitt *Zusatz- und Ersatzteile*.

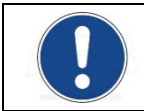

**WICHTIGER HINWEIS FÜR KALIBRIER-THERMOSTATE:** Die externe Temperatursonde PT100 sollte in das Kalibriergefäß eingesetzt werden.

**Pinbelegungsdiagramme — Anschluss für externe (P2) Temperatursonde**

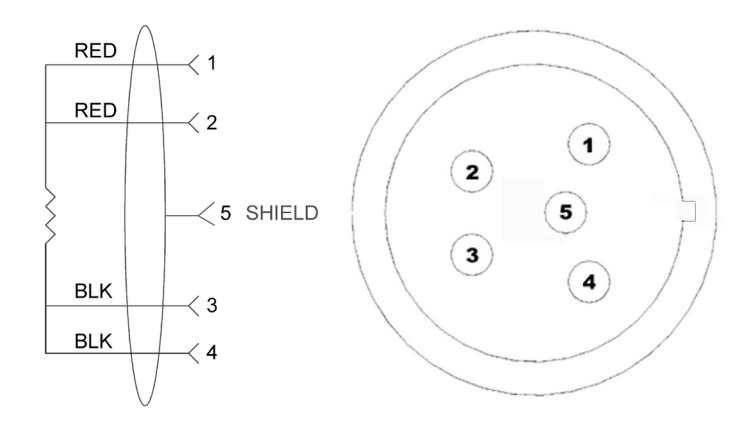

RTD-SENSOR: VIERDRAHTLEITUNG, 100 OHM BEI 0 GRAD C, MAXIMALE BETRIEBSTEMPERATUR BEI 200 C, KLASSE A 0.003850 OHM/GRAD C.

# <span id="page-24-0"></span>**Regler-Setup**

# **Stromversorgung**

Drücken Sie <sup>0</sup>. Auf der Anzeige erscheint kurz "Initializing" (Initialisierung), der Umwälzthermostat nimmt den Betrieb auf, und der standardmäßige Hauptausführungsbildschirm erscheint.

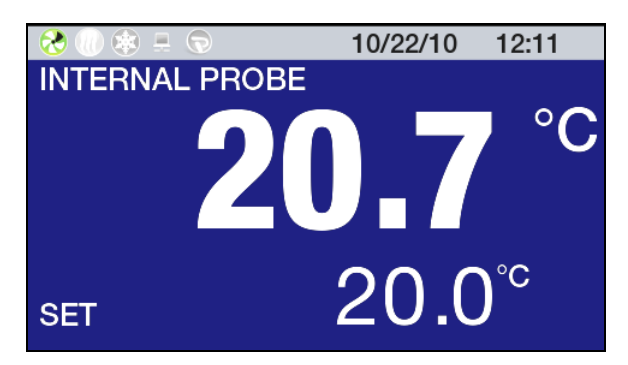

# **Sicherheitstemperatur-Sollwert**

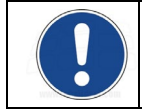

**HINWEIS:** Der Sicherheitstemperatur-Sollwert wird in der jeweils ausgewählten Einheit angezeigt. Die Grundeinstellung ist °C. Um die Temperatur auf °F einzustellen, siehe *Allgemeine Betriebseinstellungen, Gerät*.

Hierbei handelt es sich um eine nicht zu überschreitende Temperatureinstellung für Ihren Umwälzthermostat, bei der das Heizelement in dem Fall ausgeschaltet wird, dass der Flüssigkeitspegel zu stark abfällt oder das Heizelement fehlerhaft ist. Dieser Wert ist gewöhnlich ca. 5° höher als die gewünschte Betriebstemperatur. Das Einstellen des Sicherheitstemperatur-Sollwerts ist ein einfaches, vierstufiges Verfahren.

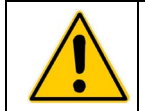

**ACHTUNG:** Der Sicherheitsthermostat ist von ca. 40 bis 240 °C vom Benutzer einstellbar. Drehen Sie die Messuhr nicht gewaltsam über die Anschläge an beiden Enden des Bereichs hinaus.

1. Drücken Sie ■, um das Hauptmenü zu öffnen.

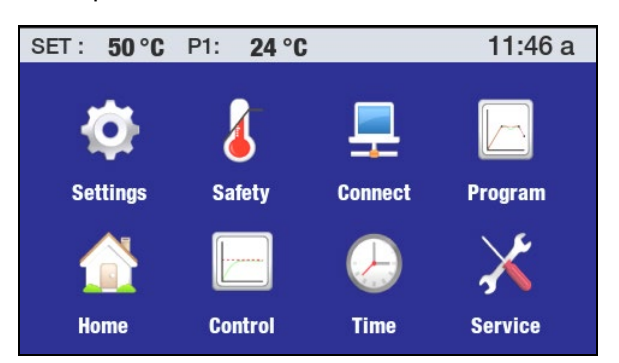

2. Berühren Sie das Symbol "Sicherheit", um das Untermenü "Sicherheit" zu öffnen.

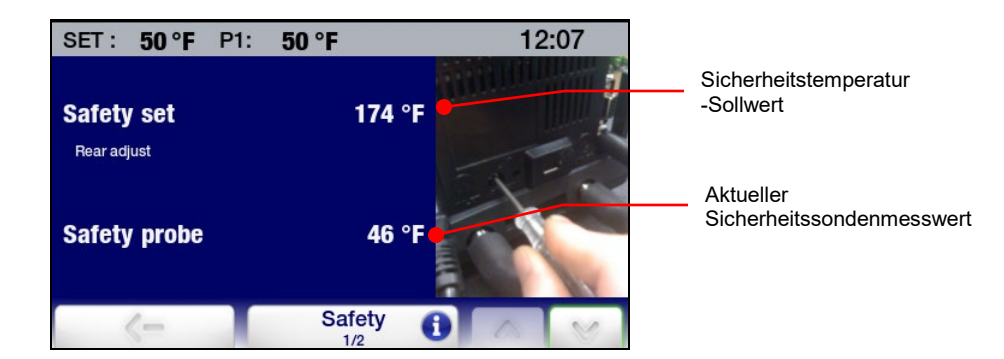

- 3. Drehen Sie den Sicherheitsthermostat an der Gehäuserückseite des Temperaturreglers mit einem kleinen Kreuzschlitzschraubendreher, bis der gewünschte Sicherheitstemperatur-Sollwert angezeigt wird (im Uhrzeigersinn, um den Wert zu erhöhen, entgegen dem Uhrzeigersinn, um ihn zu reduzieren).
- 4. Drücken Sie das Symbol oder die Taste , um zum Hauptmenü zurückzukehren.

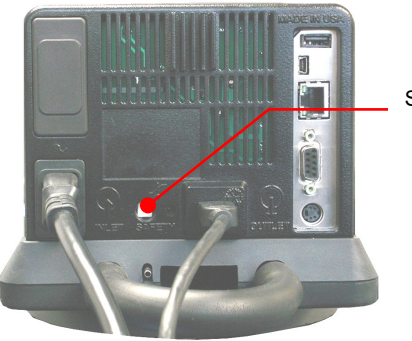

Sicherheitsthermostat

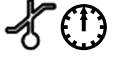

# <span id="page-26-0"></span>**Grundlegende Bedienung**

# **Einschalten des Thermostats**

Drücken Sie die Taste

Der Umwälzthermostat startet, und die Hauptbetriebsanzeige (Start) erscheint.

# **Regler- und Touchscreen-Navigation**

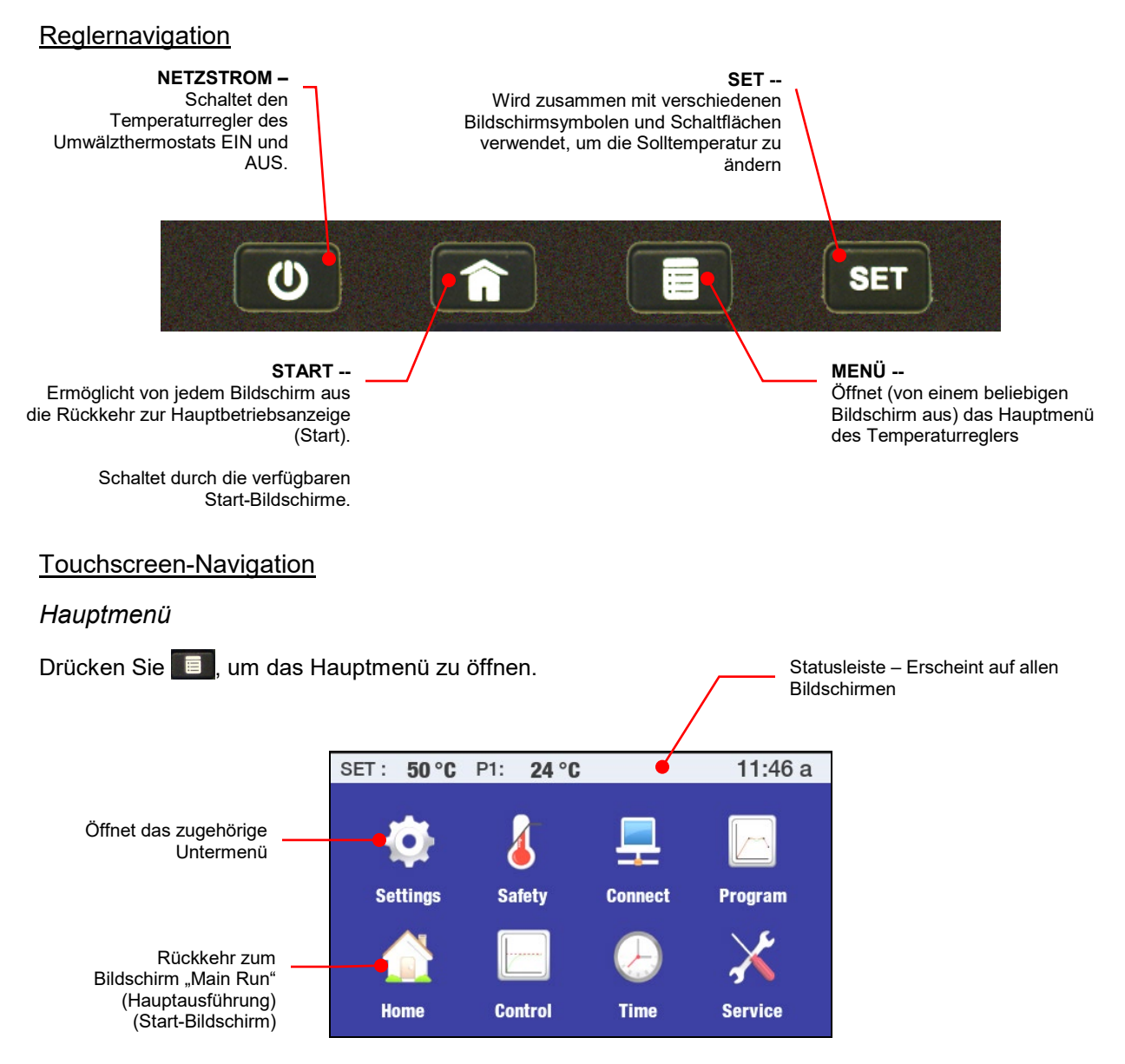

#### *Untermenüs*

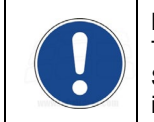

**HINWEIS:** Die folgenden Beispiele illustrieren die Funktionsweise der am häufigsten verwendeten Touchscreen-Symbole, wenn sie angezeigt werden. Eine Untermenü-Seite kann ein bestimmtes Symbol enthalten oder auch nicht. Die Funktion/Betätigung von hier nicht abgebildeten Symbolen ist in den Abschnitten über die Bildschirme beschrieben, auf denen sie erscheinen.

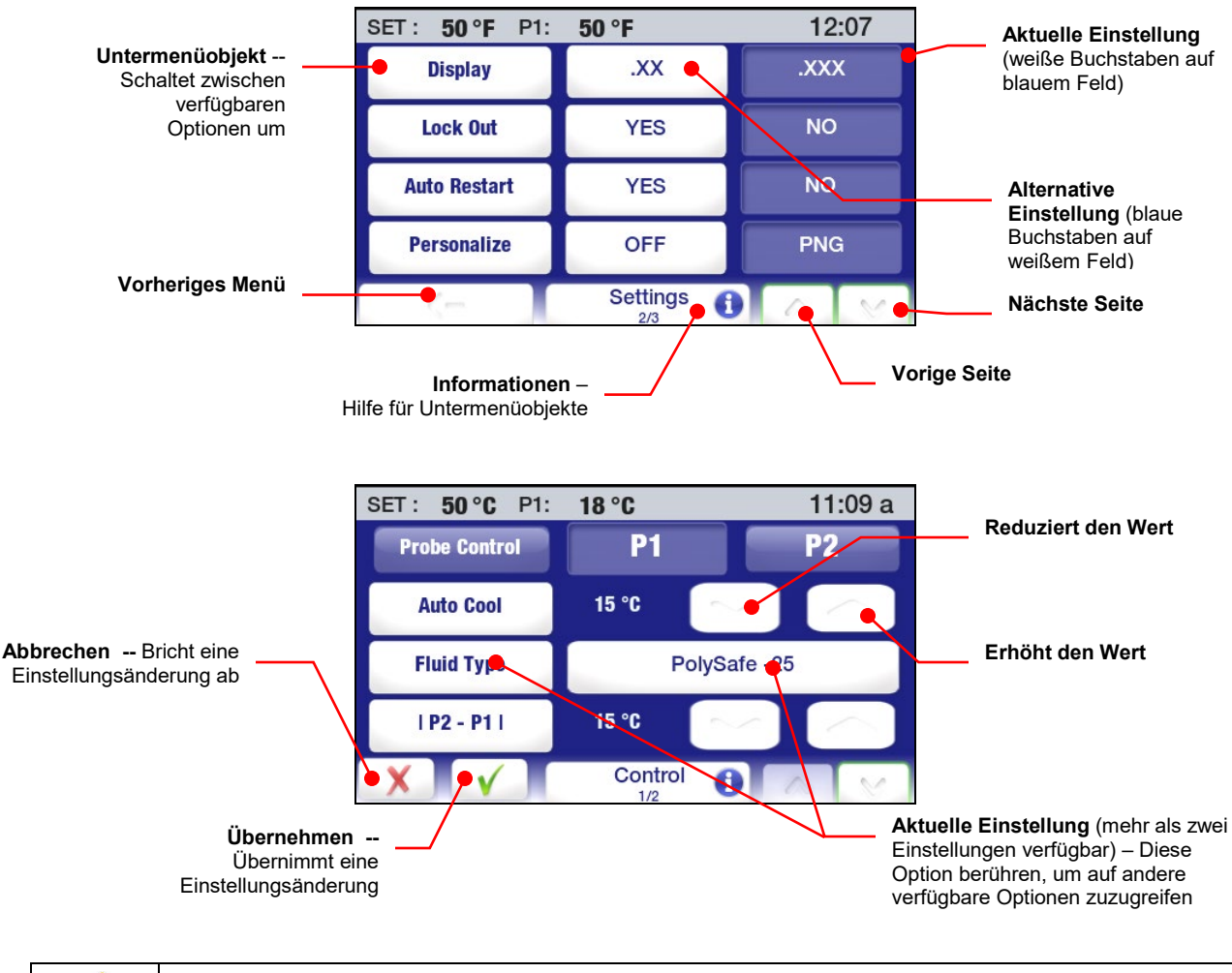

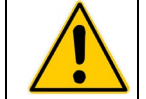

**VORSICHT:** Die Menü- und Untermenü-Bildschirme unterliegen einer Zeitabschaltung und kehren nach ca. 30 Sekunden ohne Touchscreen-Interaktion zur Hauptbetriebsanzeige (Start-Bildschirm) zurück. Alle vorgenommenen Änderungen werden automatisch wirksam.

# <span id="page-28-0"></span>**Menüstruktur**

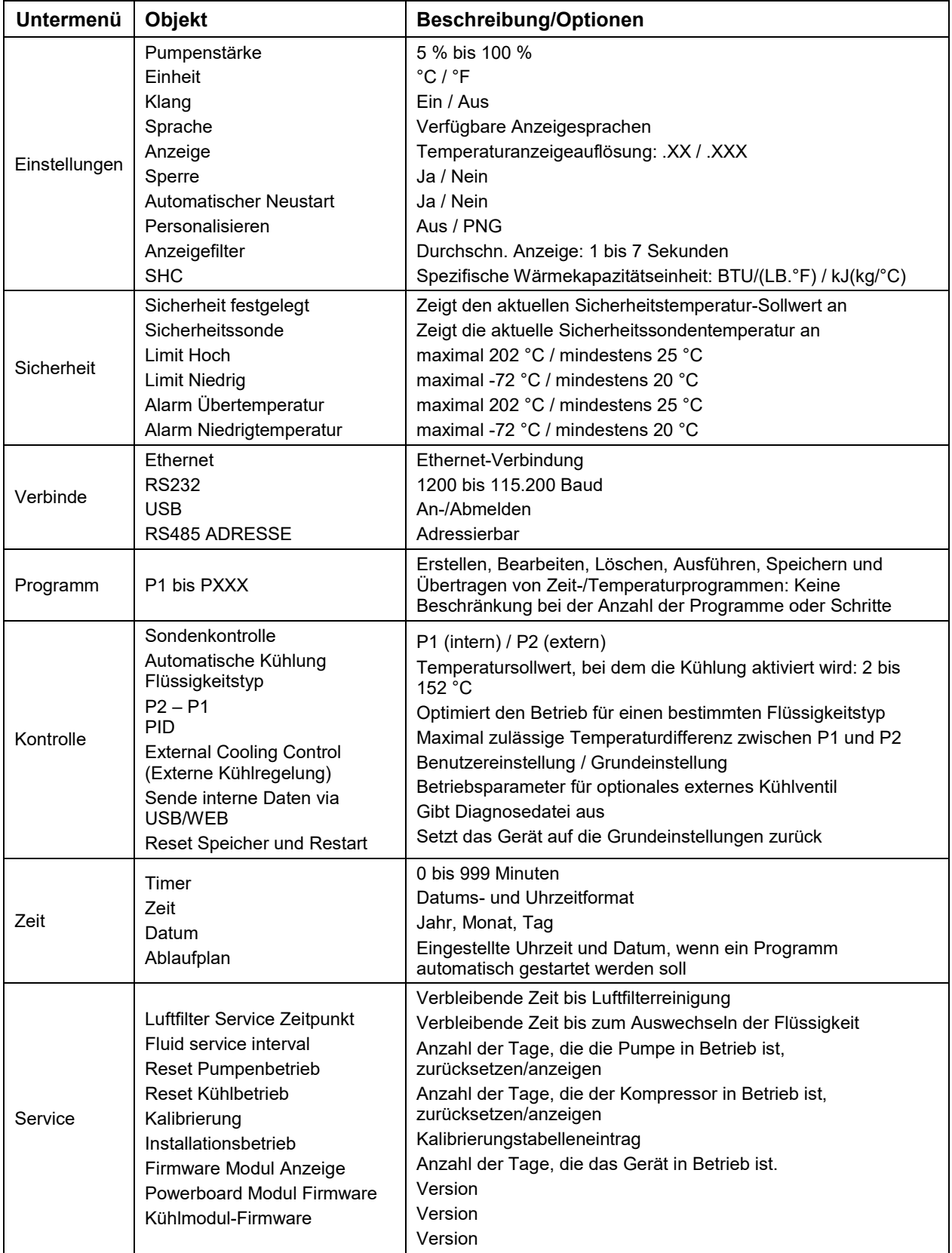

# <span id="page-29-0"></span>**Hauptbetriebsanzeigen (Start-Bildschirme)**

Der Umwälzthermostat weist sieben Hauptbetriebsanzeigen (Start-Bildschirme) auf Sie können die verfügbaren Optionen anzeigen und durch Drücken der Taste **in der einen bestimmten Start-Bildschirm** auswählen.

#### **Statusleiste**

Eine Statusleiste mit wichtigen Betriebsinformationen wird oben auf jedem Start- und Menü-Bildschirm angezeigt. Die Informationen auf der Statusleiste sind abhängig von der Art des Bildschirms, auf dem sie erscheinen.

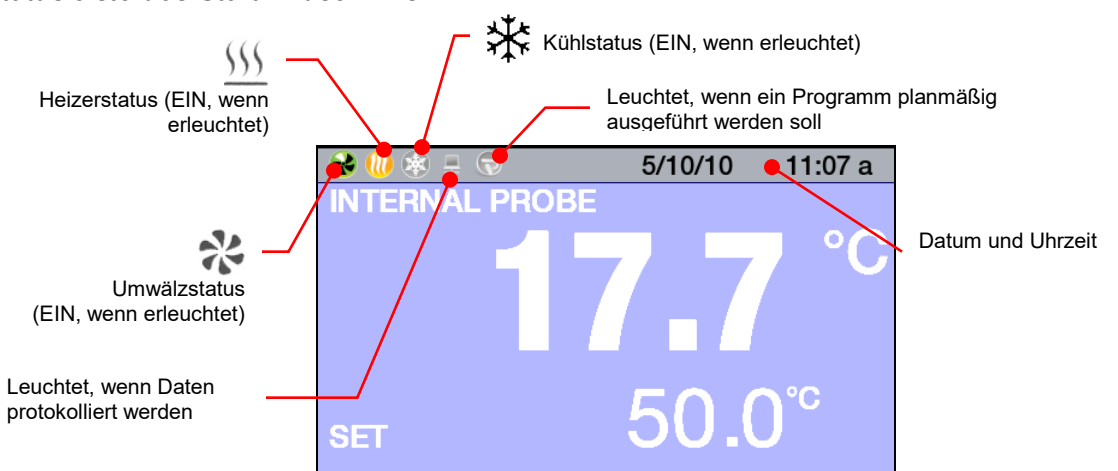

# *Statusleiste des Start-Bildschirms*

*Statusleiste der Menü- und Untermenü-Bildschirme*

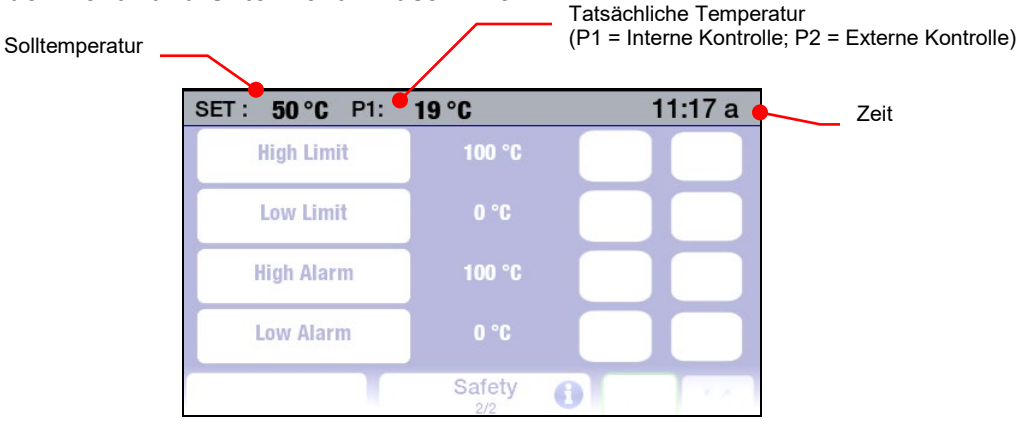

## <span id="page-30-0"></span>Start-Bildschirme

## *Primäre Start-Bildschirme*

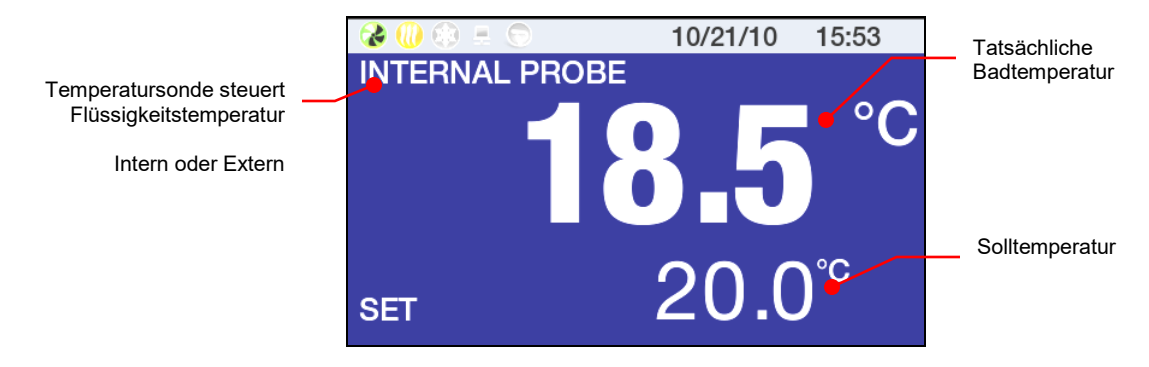

Der Hintergrund für diese Art von Start-Bildschirm kann blau oder schwarz sein.

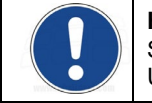

**HINWEIS:** Auf den primären Start-Bildschirmen werden die Werte der tatsächlichen und der Solltemperatur nur mit einer Auflösung von einer Dezimalstelle angezeigt, unabhängig von der im Untermenü "Einstellungen/Anzeige" ausgewählten Auflösung.

# *Temperaturdetail-Start-Bildschirme*

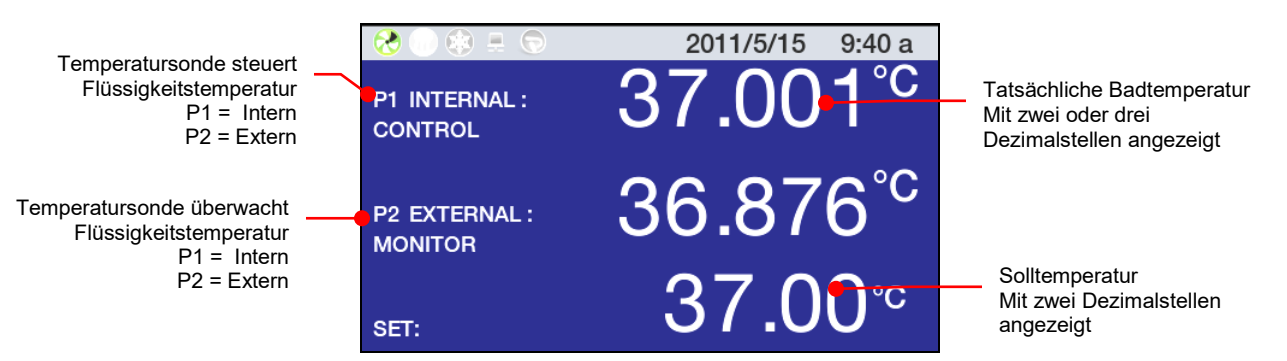

Der Hintergrund für diese Art von Start-Bildschirm kann blau oder schwarz sein.

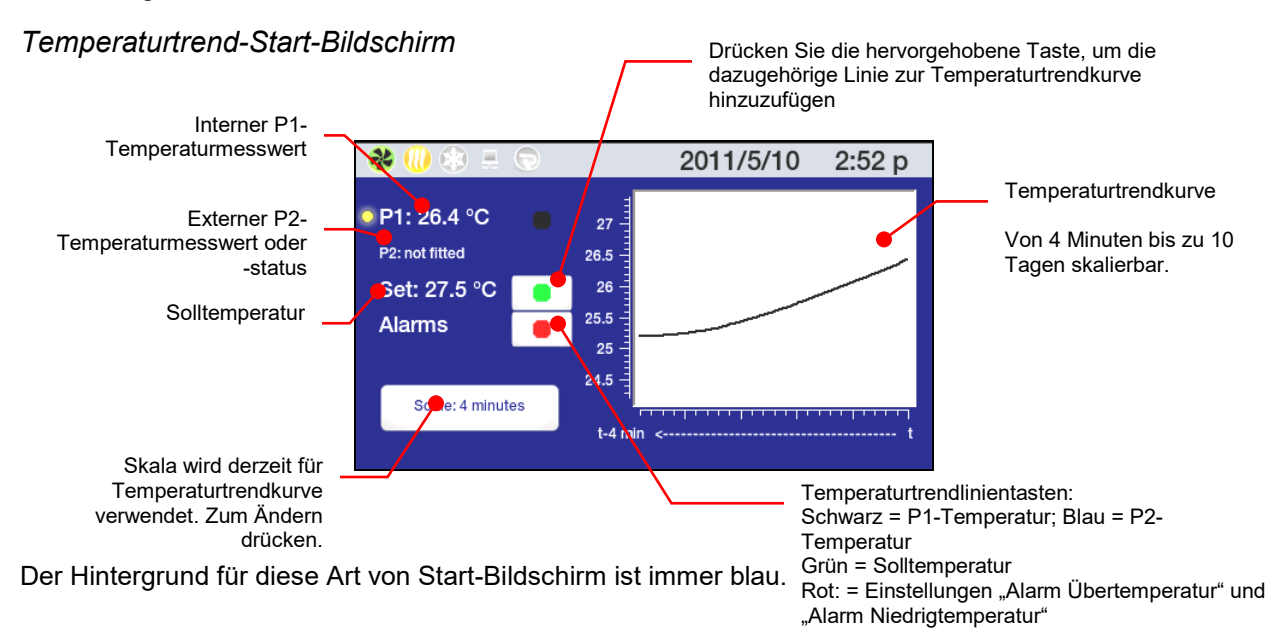

## <span id="page-31-0"></span>*Personalisierter Start-Bildschirm*

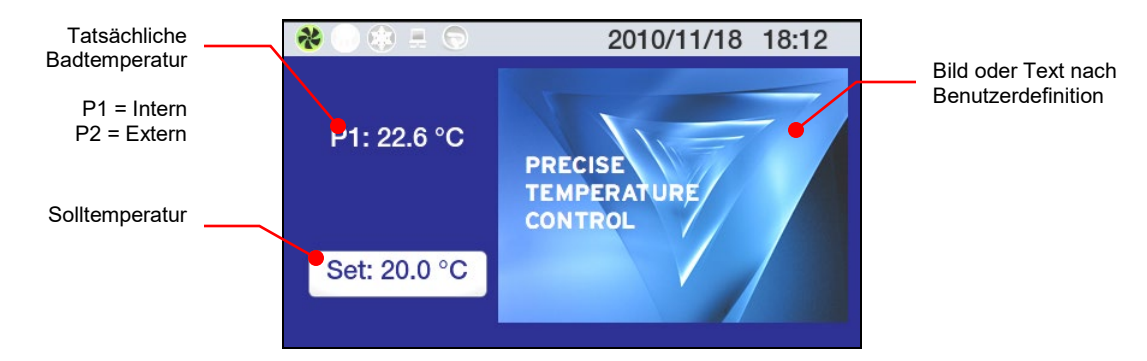

#### **Einstellen der Solltemperatur**

Die Solltemperatur definiert die im Umwälzthermostat aufrecht zu erhaltende Flüssigkeitstemperatur. Dieser Wert kann auf ein Hundertstel eines Grades über einen Bereich von -50,00 bis +200,00°C / -58,00 bis +392,000 °F eingestellt werden. Der werkseitige Sollwert ist 20,0 °C / 68,0 °C.

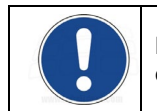

**HINWEIS:** Zwar kann die Temperatur mit einer Auflösung von drei Dezimalstellen angezeigt werden, die Temperatursollwerte können jedoch auf bis zu zwei Dezimalstellen eingestellt werden.

Für optimale Flexibilität beim Bedienen können Änderungen des Temperatursollwerts auf verschiedene Weisen vorgenommen werden.

#### Regler-Tastenfeld

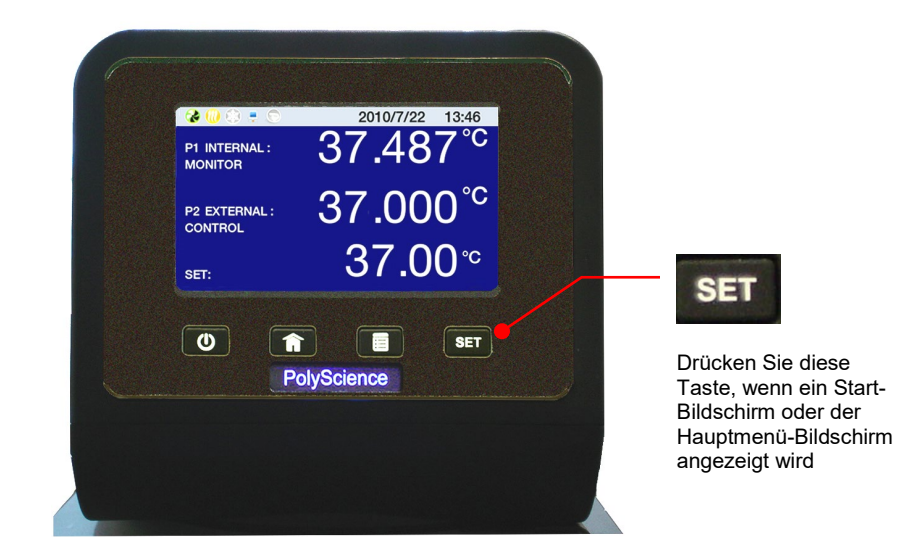

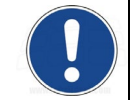

**HINWEIS:** Um während des Betriebs die Solltemperatur auf dem Temperaturtrend-Start-Bildschirm zu ändern, drücken Sie die SET-Taste auf dem vorderen Bedienfeld des Reglers. Die Solltemperatur kann nicht geändert werden, während ein Programm ausgeführt wird.

## Primärer Start-Bildschirm Temperaturdetail-Start-Bildschirm

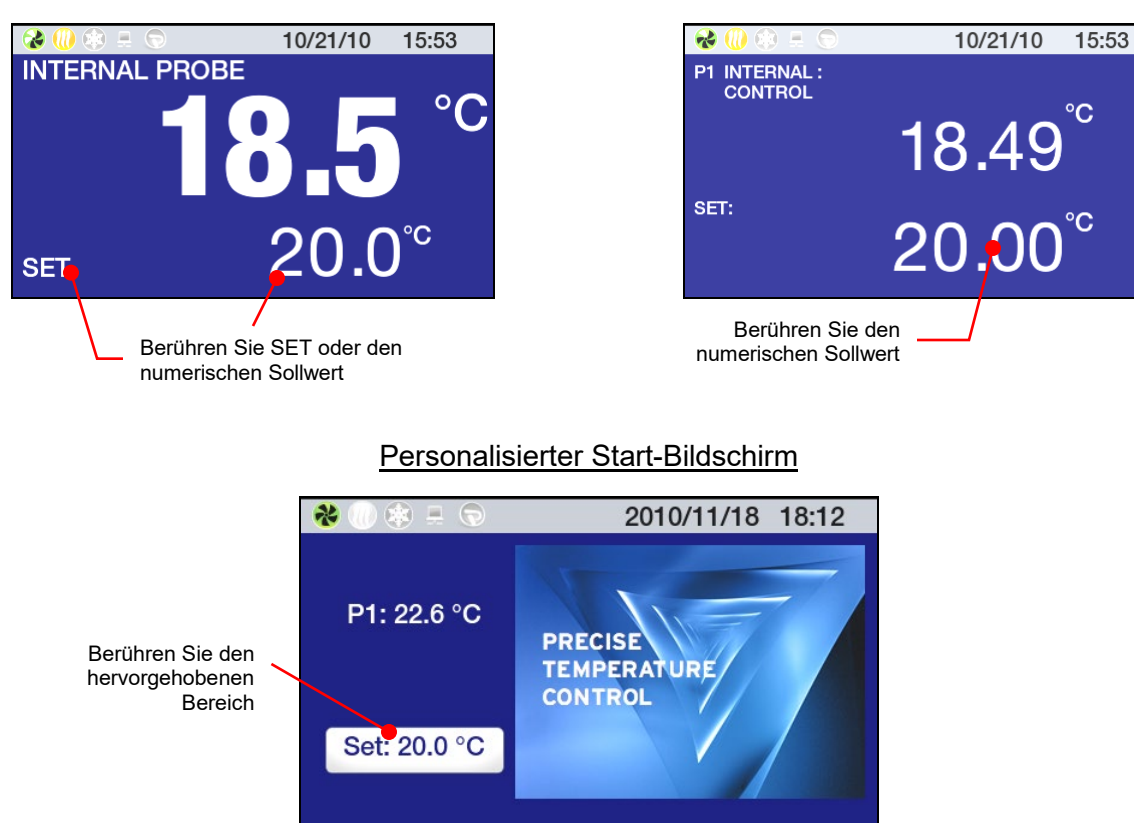

## Eingabe der Solltemperatur

Nachdem eine Solltemperaturänderung durch Drücken der Taste **SET** oder des entsprechenden Bereichs auf der Anzeige initiiert wurde, wird der Sollwert-Eingabebildschirm angezeigt.

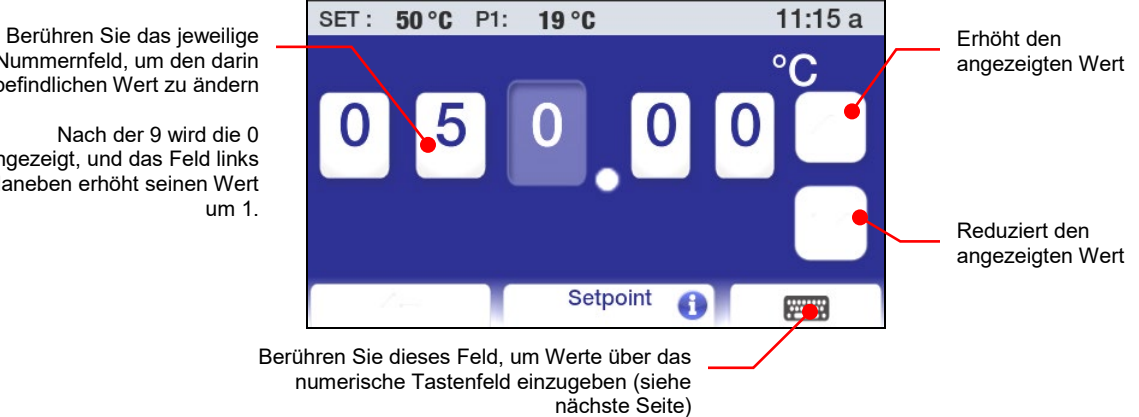

Nummernfeld, um den darin befindlichen Wert zu ändern Nach der 9 wird die 0

angezeigt, und das Feld links daneben erhöht seinen Wert um 1.

<span id="page-33-0"></span>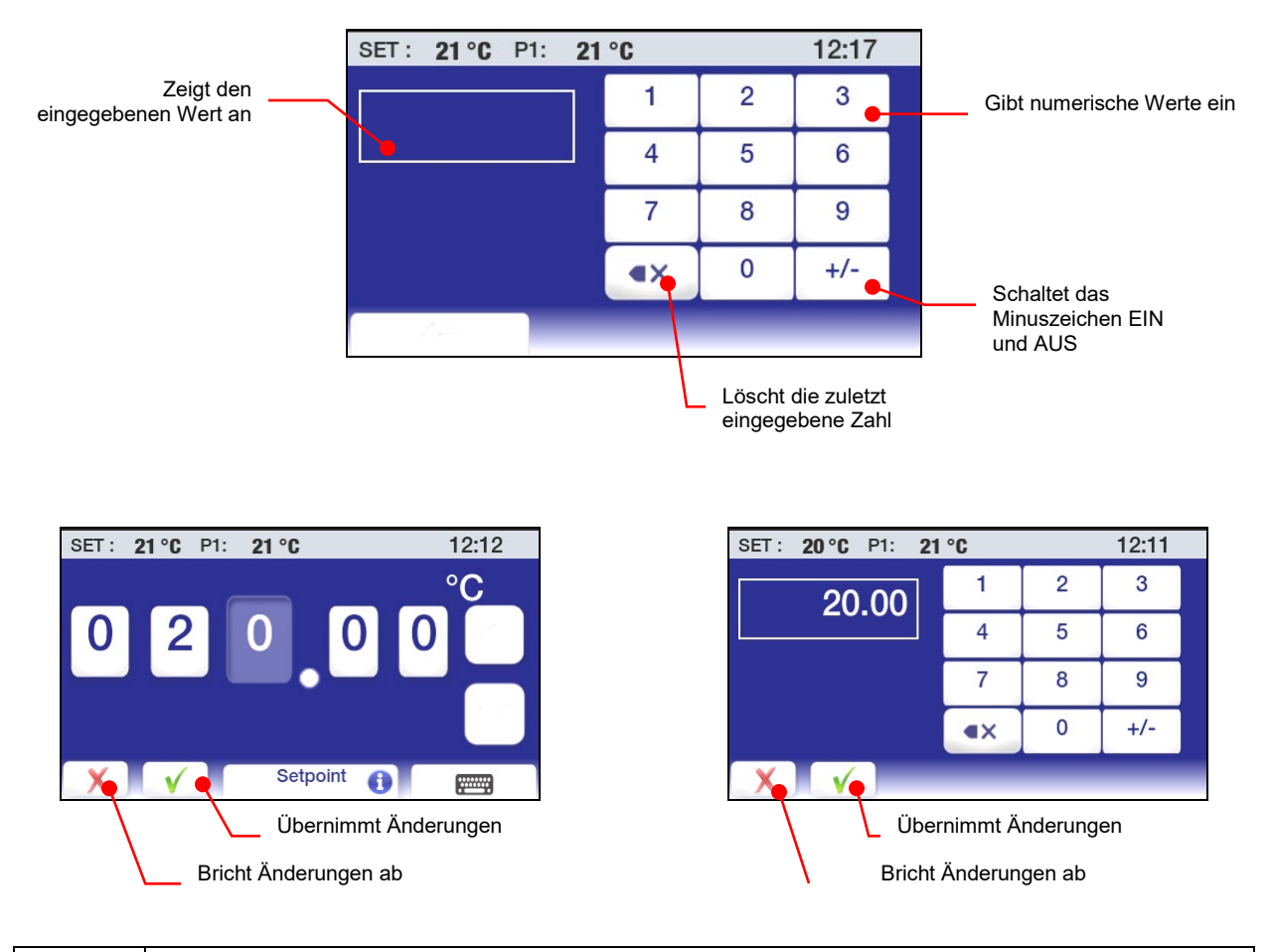

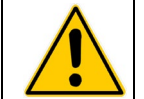

**VORSICHT:** Die Menü- und Untermenü-Bildschirme unterliegen einer Zeitabschaltung und kehren nach ca. 30 Sekunden ohne Touchscreen-Interaktion zur Hauptbetriebsanzeige (Start-Bildschirm) zurück. Alle vorgenommenen Änderungen werden automatisch wirksam.

# **Allgemeine Betriebseinstellungen**

Das Untermenü "Einstellungen" wird verwendet, um die allgemeinen Betriebseigenschaften des Temperaturreglers auszuwählen.

Drücken Sie **E**, um das Hauptmenü zu öffnen.

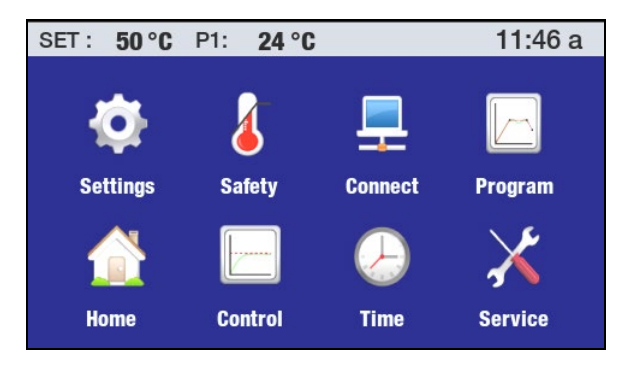

Berühren Sie das Symbol "Einstellungen", um die Untermenüs "Einstellungen" zu öffnen.

<span id="page-34-0"></span>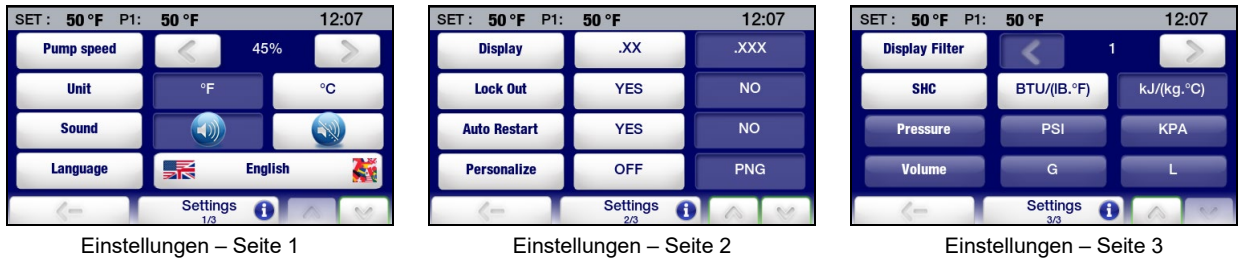

**Pumpstärke** — Stellt die Pumpenstärke ein. Die aktuelle Einstellung wird zwischen den Symbolen < (reduzieren) und > (erhöhen) angezeigt und kann auf 5 % bis 100 % eingestellt werden. Berühren Sie √, um den neuen Wert zu übernehmen, oder χ, um den Vorgang abzubrechen.

**Einheit** — Legt die Einheit fest, in der die Temperatur angezeigt wird. Die aktuelle Einstellung wird im nicht hervorgehobenen (blauen) Feld angezeigt. Um dies zu ändern, berühren Sie das Symbol "Einheit" oder das Symbol im hervorgehobenen (weißen) Feld. Berühren Sie √, um die neue Temperatureinheit zu übernehmen, oder χ, um den Vorgang abzubrechen.

**Klang —** Schaltet den Klang EIN und AUS. Die aktuelle Einstellung wird im nicht hervorgehobenen (blauen) Feld angezeigt. Um dies zu ändern, berühren Sie das Symbol "Klang" oder das Symbol im hervorgehobenen (weißen) Feld. Berühren Sie √, um die Einstellung zu akzeptieren, oder χ, um den Vorgang abzubrechen.

**Sprache** — Legt die Sprache fest, in der alle Menüs angezeigt werden. Die aktuelle Auswahl wird rechts neben dem Symbol "Sprache" angezeigt. Um dies zu ändern, berühren Sie entweder das linke oder das rechte hervorgehobene (weiße) Sprachenfeld. Ein Bildschirm mit den verfügbaren Sprachen erscheint:

Die aktuelle Einstellung wird im nicht hervorgehobenen (blauen) Feld angezeigt. Um die Einstellung zu ändern, berühren Sie das Symbol für die gewünschte Sprache. Berühren Sie  $\leftarrow$ , um zum Untermenü "Einstellungen" zurückzukehren.

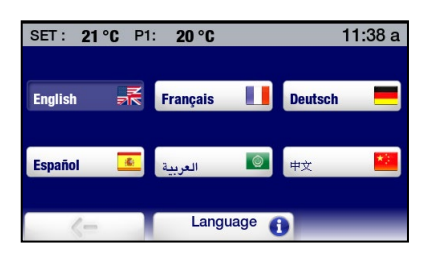

Berühren Sie ∨, um zur Seite 2 im Untermenü "Einstellungen" zu gehen.

**Anzeige —** Legt die Anzahl der Dezimalstellen fest, mit der die tatsächliche Temperatur und die Solltemperatur angezeigt werden. Die aktuelle Einstellung wird im nicht hervorgehobenen (blauen) Feld angezeigt. Um dies zu ändern, berühren Sie das Symbol "Anzeige" oder das Symbol im hervorgehobenen (weißen) Feld. Berühren Sie √, um die Einstellung zu akzeptieren, oder χ, um den Vorgang abzubrechen;

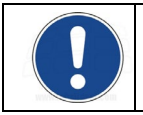

**HINWEIS:** Die Temperatur wird unabhängig von der Anzeigeeinstellung auf der primären (größten) Anzeige nur mit einer Dezimalstelle angezeigt. Für weitere Informationen siehe *Hauptbetriebsanzeigen (Start-Bildschirme)*.

**Sperre** — Erlaubt Ihnen, die Solltemperatur und andere Änderungen zu sperren. Während diese Funktion aktiviert ist, läuft die Einheit weiter mit den aktuellen Einstellungen. Für weitere Informationen zur Verwendung dieser Funktion siehe *Grundlegende Bedienung, Aktivieren/Deaktivieren der Gerätesperre*.

**Automatischer Neustart** — Legt fest, wie das Gerät nach einem Stromausfall den Betrieb wieder aufnimmt. Wenn JA ausgewählt ist, startet der Umwälzthermostat automatisch, wenn die Stromversorgung wieder hergestellt wird. Wenn NEIN ausgewählt ist, startet der Umwälzthermostat im Standb-Modus. Außerdem erscheint eine Meldung, die auf den Stronausfall aufmerksam macht. Die aktuelle Einstellung wird im nicht hervorgehobenen (blauen) Feld angezeigt. Um dies zu ändern, berühren Sie das Symbol "Automatischer Neustart" oder das Symbol im hervorgehobenen (weißen) Feld. Berühren Sie √, um die neue Einstellung zu übernehmen, oder χ, um den Vorgang abzubrechen.

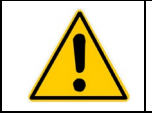

**ACHTUNG:** Das Gerät startet nach einer Unterbrechung der Stromversorgung automatisch.

**Personalisieren** — Erlaubt Ihnen die Personalisierung eines der Start-Bildschirme mit einem Bild oder mit Text. Für Informationen zum Hinzufügen von Text/Bildern siehe *Erstellen und Installieren eines personalisierten Start-Bildschirms*.

Berühren Sie ∨, um zur Seite 3 im Untermenü "Einstellungen" zu gehen.

<span id="page-35-0"></span>**Anzeigefilter** — Diese Einstellung bestimmt die durchschnittliche Verwendungszeit beim Anzeigen von Temperaturinformationen. Höhere Einstellungen führen gewöhnlich zu weniger Schwankungen, während niedrigere Einstellungen die Echtzeitdaten der Temperatursonde präziser widerspiegeln. Verwenden Sie die Symbole < (reduzieren) und > (erhöhen), um die aktuelle Einstellung zu ändern; berühren Sie √, um den neuen Wert zu

übernehmen, oder χ, um den Vorgang abzubrechen.

**SHC (Spezifische Heizkapazität) —** Legt die Einheit (BTU oder kJ) fest, in der die spezifische Heizkapazität angezeigt wird. Wird zusammen mit der Einstellung "Flüssigkeitstyp" im Untermenü "Kontrolle" verwendet. Um dies zu ändern, berühren Sie das Symbol "SHC" oder das Symbol im hervorgehobenen (weißen) Feld. Berühren Sie √, um die neue Einstellung zu übernehmen, oder χ, um den Vorgang abzubrechen.

#### **Datums- und Uhrzeiteinstellungen**

Berühren Sie das Symbol "Zeit" im Hauptmenü; das Untermenü "Zeit" wird angezeigt.

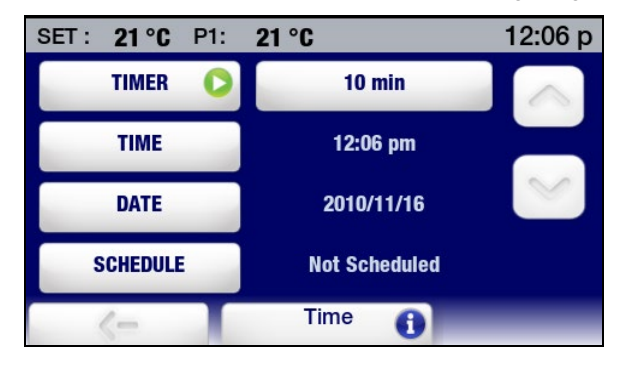

**Uhrzeit —** Stellt die Uhrzeit entweder im 12- oder 24-Stunden-Format ein. Um dies zu ändern, berühren Sie das Symbol "Uhrzeit" oder die tatsächlich angezeigte Uhrzeit. Je nach tatsächlichem Uhrzeit- und aktuellem Uhrzeitformat erscheint einer der folgenden Bildschirme:

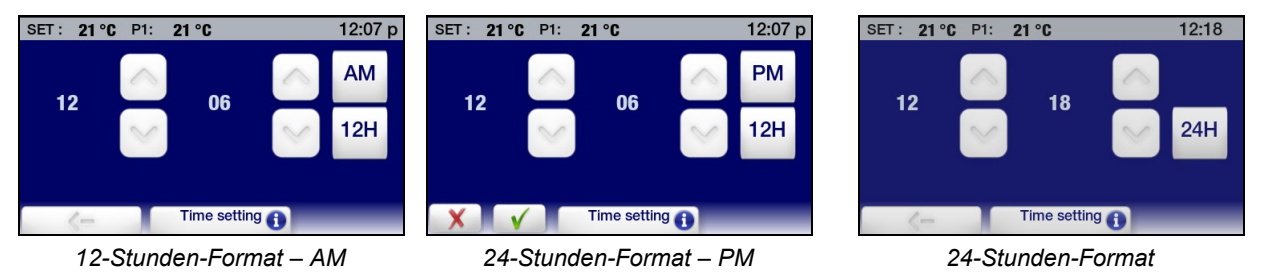

Um das Uhrzeitformat zu ändern, berühren Sie 12H oder 24H. Berühren Sie √, um die neue Einstellung zu übernehmen, oder χ, um den Vorgang abzubrechen.

Um die Uhrzeit zu ändern, berühren Sie die Aufwärts-/Abwärtspfeilsymbole für die Stunden bzw. Minuten. Sie können die Stunden- oder Minuteneinstellung auch durch Berühren der Zahl selbst ändern; hierdurch wird ein numerisches Tastenfeld angezeigt, auf dem die richtige Stunde oder Minute eingegeben werden kann. Berühren Sie √, um die neue Einstellung zu übernehmen, oder χ, um den Vorgang abzubrechen.

Datum — Stellt das Datum im Format "Jahr/Monat/Tag" ein. Um dies zu ändern, berühren Sie das Symbol "Datum" oder das tatsächlich angezeigte Datum; der folgende Bildschirm wird angezeigt:

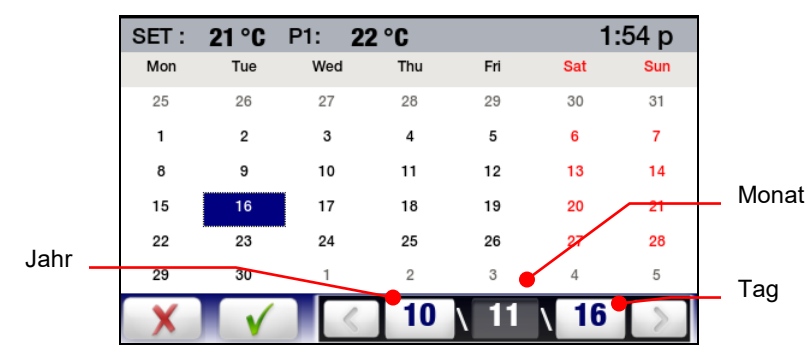
Um die aktuelle Einstellung zu ändern, drücken Sie das entsprechende Symbol für das Jahr, den Monat oder den Tag, und berühren Sie dann < oder >. Außerdem können Sie den Tag ändern, indem Sie auf das entsprechende Datum im Kalender drücken. Berühren Sie √, um die neue Einstellung zu übernehmen, oder χ, um den Vorgang abzubrechen.

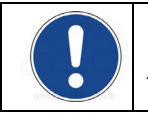

**HINWEIS:** Siehe *Grundlegende Bedienung, Timer* und *Betriebshinweise für fortgeschrittene Benutzer, Ablaufplanung* für Informationen über die Timer- und Ablaufplan-Funktionen.

## **Sicherheitseinstellungen**

Berühren Sie das Symbol "Sicherheit" im Hauptmenü. Der folgende Bildschirm erscheint:

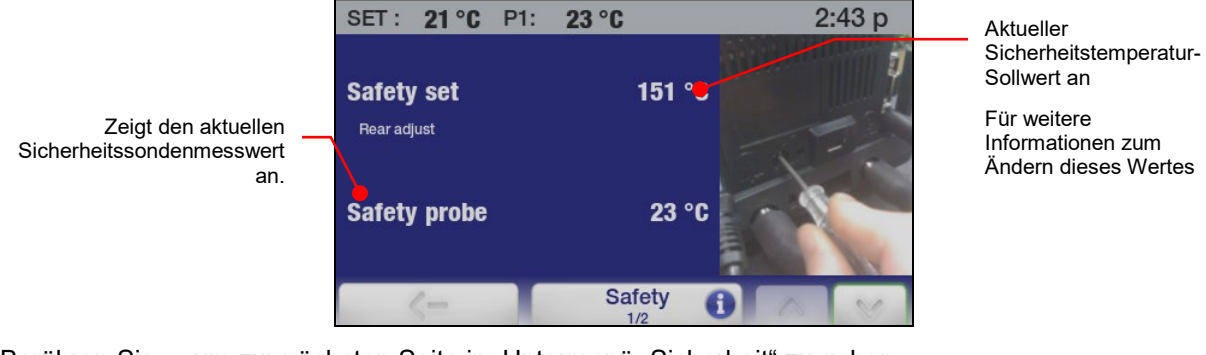

Berühren Sie ∨, um zur nächsten Seite im Untermenü "Sicherheit" zu gehen.

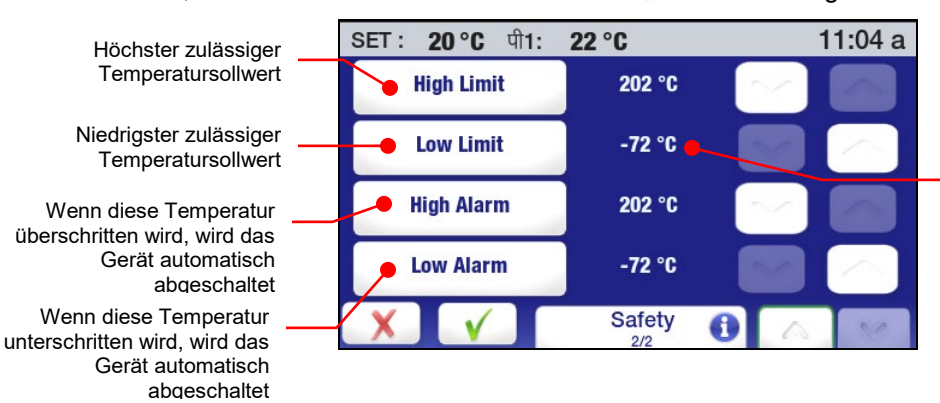

Aktuelle Einstellung; berühren Sie die Zahl, um auf das numerische Tastenfeld zuzugreifen

**Limit Hoch/ Limit Niedrig Temperaturen** — Diese Werte legen Limits fest, die begrenzen, wie hoch oder niedrig die Solltemperatur eingestellt werden kann. Um dies zu ändern, berühren Sie die Aufwärts- /Abwärtspfeilsymbole. Sie können den Begrenzungswert auch durch Berühren der Zahl selbst ändern; hierdurch wird ein numerisches Tastenfeld angezeigt, auf dem die gewünschte Temperaturbegrenzung eingegeben werden kann. Berühren Sie  $\sqrt{ }$ , um die neue Einstellung zu übernehmen, oder  $\chi$ , um den Vorgang abzubrechen.

**Alarm Übertemperaturen / Alarm Untertemperaturen —** Diese Werte bilden den maximal zulässigen Temperaturbereich für das Gerät. Wenn die Flüssigkeitstemperatur außerhalb dieses Bereichs fällt, schaltet sich das System ab. Um dies zu ändern, berühren Sie die Aufwärts-/Abwärtspfeilsymbole. Sie können den Begrenzungswert auch durch Berühren der Zahl selbst ändern; hierdurch wird ein numerisches Tastenfeld angezeigt, auf dem die gewünschte Temperaturbegrenzung eingegeben werden kann. Berühren Sie √, um die neue Einstellung zu übernehmen, oder χ, um den Vorgang abzubrechen.

## **Kontrolle**

Berühren Sie das Symbol "Kontrolle" im Hauptmenü. Seite 1 des Untermenüs "Kontrolle" erscheint:

SET:  $21^{\circ}$ C P1:  $23^{\circ}C$  $3:28p$ Wählt die interne (P1) oder externe (P2) **P1** P<sub>2</sub> **Probe Control** Temperaturregulierung **No** Die Temperatur, bei der die **Auto Cool Refrigeration** Kühlung initiiert wird Aktuelle **Fluid Type** Water BadflüssigkeitsauswahlOptimiert die 15 °C Temperaturregulierung  $|P2 - P1|$ basierend auf der spezifischen Control Wärmekapazität der jeweiligen Flüssigkeit. Legt den maximal zulässigen Differenzwert zwischen der gemessenen internen und der externen Temperatur fest

**Sondenkontrolle** — Hiermit wird festgelegt, ob die Temperaturregulierung auf der Flüssigkeitstemperatur im Umwälzthermostatgefäß oder der Flüssigkeitstemperatur eines externen Geräts basieren wird. Berühren Sie das P1-Symbol, um interne Kontrolle auszuwählen; berühren Sie das P2-Symbol, um externe Kontrolle auszuwählen. Berühren Sie √, um die neue Einstellung zu übernehmen, oder χ, um den Vorgang abzubrechen.

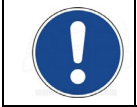

**HINWEIS:** P2 kann nur ausgewählt werden, wenn eine ferngesteuerte Temperatursonde am Temperaturregler angeschlossen ist.

**Automatische Kühlung** — Diese Kontrolleinstellung funktioniert nur bei Kühl-Umwälzthermostaten. Diese Einstellung bestimmt die Badtemperatur, bei der die Kühlung aktiviert wird, und ermöglicht eine genauere Regulierung während des Betriebs bei hohen Temperaturen sowie ein schnelleres Abkühlen. Für die meisten Anwendungen wird ein Sollwert von 15 °C über Raumtemperatur empfohlen. Der Temperaturbereich für die automatische Kühlung liegt bei 2 bis 152 °C.

Um dies zu ändern, berühren Sie die Aufwärts-/Abwärtspfeilsymbole. Sie können die Temperatur der automatischen Kühlung auch durch Berühren der Zahl selbst ändern; hierdurch wird ein numerisches Tastenfeld angezeigt, auf dem die gewünschte Temperaturbegrenzung eingegeben werden kann. Berühren Sie √, um die neue Einstellung zu übernehmen, oder χ, um den Vorgang abzubrechen.

Cool Command™-Kühlung — 7-l-Kälte-/Wärme-Umwälzthermostate bis -40 °C und 15-l und größere Kälte-/Wärme-Umwälzthermostate enthalten das modulierende Kühlkontrollsystem Cool Command™. Mit Cool Command kann sich das Kühlsystem bei einer Flüssigkeitstemperatur von bis zu 152 °C einschalten, wenn die Solltemperatur auf einen Wert geändert wird, der gleich oder kleiner dem Sollwert der automatischen Kühlung ist (max. 152 °C). Dadurch kühlt die Badflüssigkeit schneller ab.

Normale Kühlung — 7-l-Kälte-/Wärme-Umwälzthermostate bis -20 °C verwenden ein normales Kühlsystem. Das Kühlsystem wird eingeschaltet, wenn die Badflüssigkeitstemperatur und der Sollwert unter dem Sollwert der automatischen Kühlung liegen (max. 70 °C).

**Flüssigkeitstyp —** Hiermit wird die spezifische Wärmekapazität (SHC) für die Badflüssigkeit eingestellt, die zur Erlangung einer optimalen Temperaturregulierung verwendet wird. Berühren Sie das Symbol "Flüssigkeitstyp" oder "Current Bath Fluid" (Aktuelle Badflüssigkeit), um eine Liste der Flüssigkeiten zu öffnen; wählen Sie "Personalisiert" aus der Liste aus, um die SHC manuell einzugeben. Berühren Sie √, um die neue Einstellung zu übernehmen, oder χ, um den Vorgang abzubrechen.

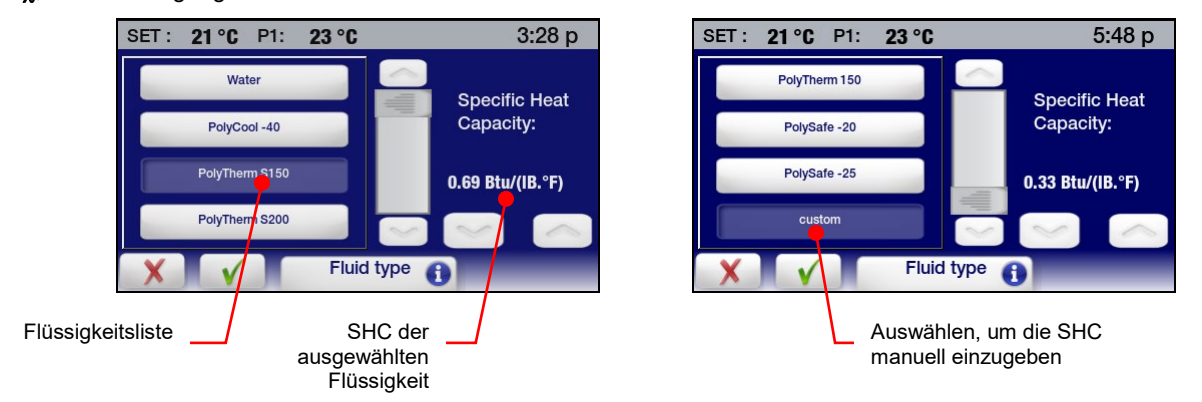

**I P2 – P1 I —** Diese Einstellung wird verwendet, wenn die externe Temperaturkontrolle (P2) verwendet wird. Sie bestimmt den maximal zulässigen Differenzwert zwischen der externen und der internen gemessenen Temperatur und ist dafür konzipiert, eine unkontrollierte Erwärmung oder Kühlung zu verhindern, falls die externe Temperatursonde entfernt wird oder fehlschlägt. Um dies zu ändern, berühren Sie die Aufwärts- /Abwärtspfeilsymbole. Sie können den angezeigten Wert auch durch Berühren der Zahl selbst ändern; hierdurch wird ein numerisches Tastenfeld angezeigt, auf dem die gewünschte Temperaturdifferenz eingegeben werden kann. Berühren Sie √, um die neue Einstellung zu übernehmen, oder χ, um den Vorgang abzubrechen.

Berühren Sie ∨, um zu Seite 2 im Untermenü "Kontrolle" zu gehen.

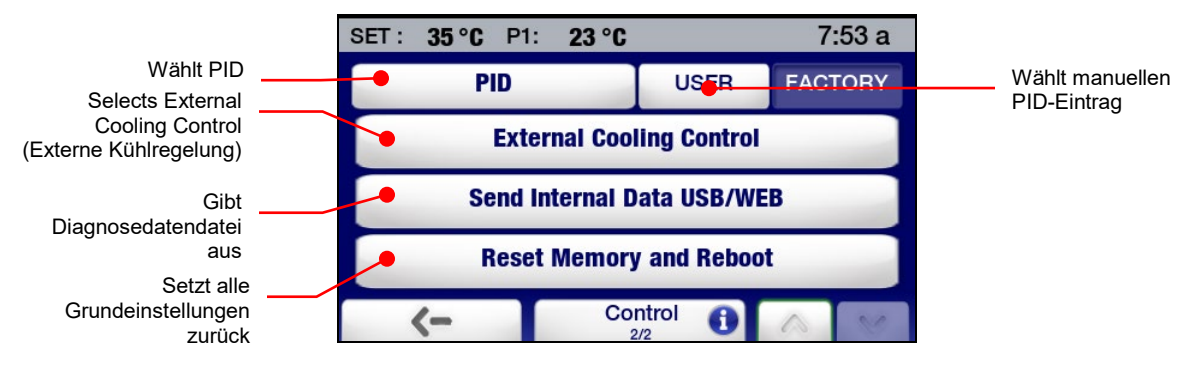

**PID** — Legt fest, ob werkseitige oder benutzerseitige PID-Einstellungen zur Temperaturregelung verwendet werden. Um PID-Werte manuell einzugeben, berühren Sie das Nutzer-Symbol, und verwenden Sie dann die Symbole zum Erhöhen und Reduzieren, um die Einstellungen Proportional (P), Integral (I) und Derivative (D) auf die gewünschten Werte zu ändern. Berühren Sie √, um die neuen Einstellungen zu übernehmen, oder χ, um den Vorgang abzubrechen.

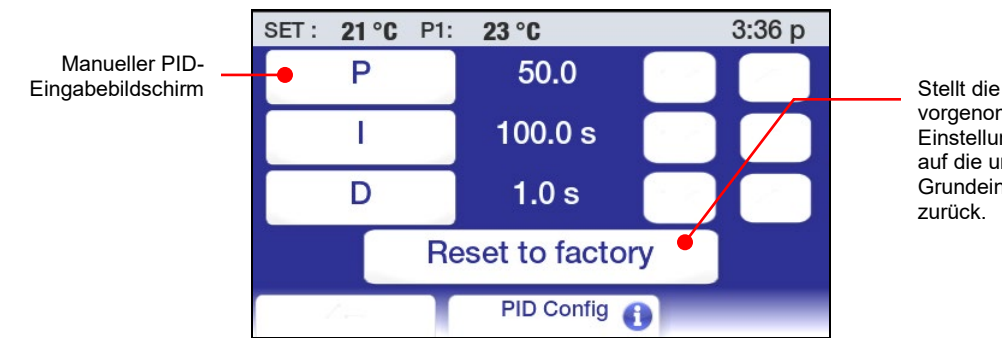

Stellt die benutzerseitig vorgenommenen PID-Einstellungen wieder auf die ursprünglichen **Grundeinstellungen** 

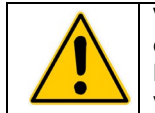

**VORSICHT:** Die werkseitigen PID-Einstellungen des erweiterten programmierbaren Temperaturreglers ermöglichen eine optimale Temperaturregelung. Nur Personen mit fundierten Kenntnissen in der Proportional/Integral/Derivative-Steuerung sollten benutzerseitige Einstellungen der PID-Werte vornehmen.

**External Cooling Control** — (Externe Kühlregelung) Dieses Leistungsmerkmal funktioniert nur bei Geräten, die mit dem optionalen Magnetventil zur externen Kühlung ausgestattet sind. Für weitere Informationen siehe *External Cooling Control (Externe Kühlregelung)* im Abschnitt *Technische Informationen* dieses Handbuchs.

**Sende interne Daten via USB/WEB —** Hiermit wird eine Diagnosedatei entweder an einen angeschlossenen USB-Stick oder an eine Web-Überwachungsseite gesendet. Für weitere Informationen siehe *Protokollierung von Diagnosedaten* im Abschnitt *Regelmäßige Wartung und Fehlersuche*.

**Reset Speicher und Restart** — Setzt den Temperaturregler auf alle Grundeinstellungen und -werte zurück. Siehe *Wiederherstellen aller Grundeinstellungen.* 

#### **Kommunikation und Datenprotokollierung**

Berühren Sie das Symbol "Verbinde" im Hauptmenü. Der folgende Bildschirm erscheint:

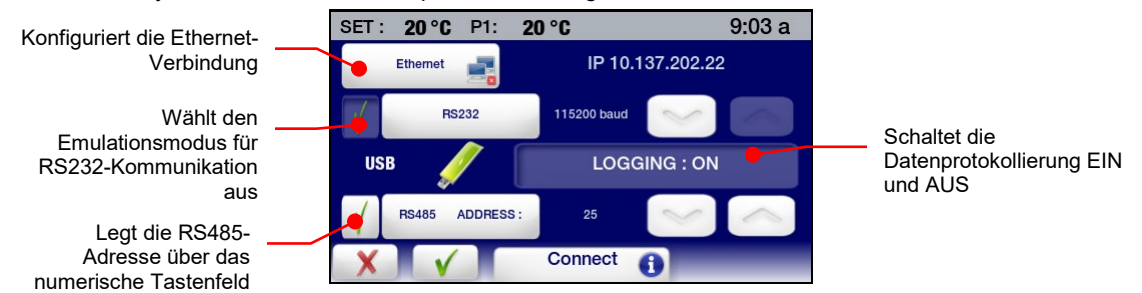

**Ethernet** — Der erweiterte programmierbare Regler kann über seinen Ethernet-Anschluss oder über das verkabelte oder kabellose Netzwerk Ihrer Einrichtung direkt an einen Laptop- oder Desktop-Computer angeschlossen werden. Beide Verbindungsarten ermöglichen Ihnen, den Betrieb des Umwälzthermostats in Echtzeit mit einem Internet-Browser durch Eingabe der IP-Adresse zu steuern bzw. zu überwachen. Die Befehle der aktiven seriellen Kommunikation des Reglers werden verwendet, um Betriebsinformationen abzurufen und/oder zu ändern. Die Ethernet-Auswahl im Untermenü "Verbinde" ermöglicht Ihnen das Konfigurieren der IP-Adresse und Subnet-Maske. Bei Berührung wird der folgende Bildschirm angezeigt:

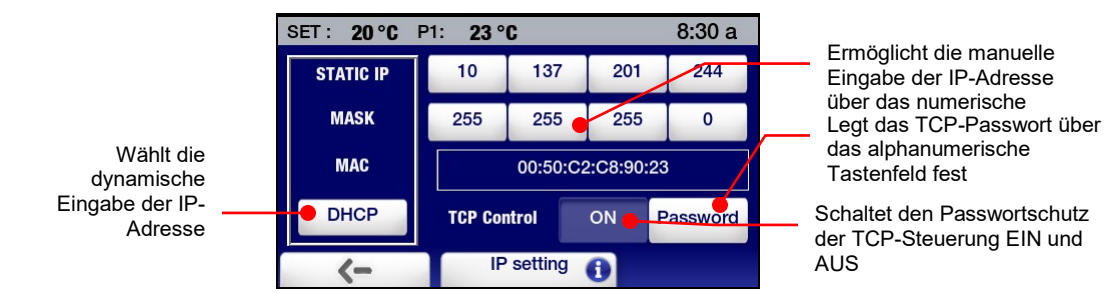

Wenn DHCP ausgewählt ist, erscheint der folgende Bildschirm. Dieser zeigt die dynamisch zugewiesene IP-Adresse an.

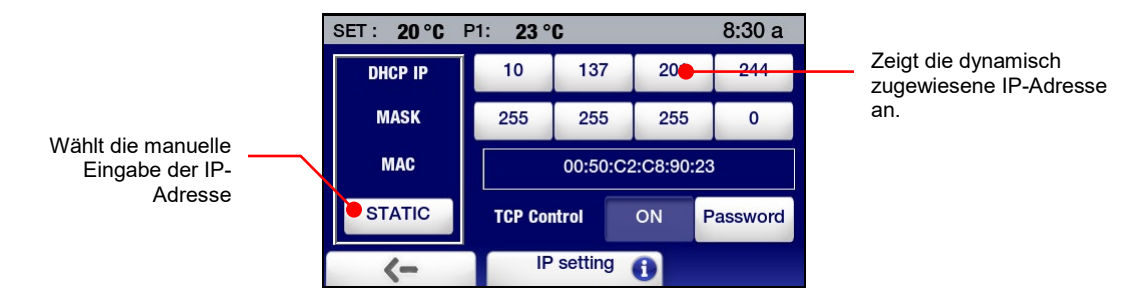

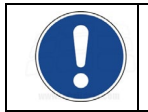

**HINWEIS:** Für Informationen zur Ethernet-Konfiguration siehe den Abschnitt *Technische Informationen*. Siehe den Abschnitt *Betriebshinweise für fortgeschrittene Benutzer* für Informationen zur Überwachung/Steuerung des Umwälzthermostats mit einem Internetbrowser.

**RS232** — Wird verwendet, um die Baudrate für die bidirektionale RS232-Kommunikation festzulegen und, falls gewünscht, ein Kommunikationsprotokoll, das andere gängige Umwälzthermostate emuliert. Die Symbole zum Erhöhen und Reduzieren werden verwendet, um die Baudrate einzustellen; Sie können die Baudrate auch durch Berühren des angezeigten numerischen Wertes erhöhen. Berühren Sie √, um die neuen Einstellungen zu übernehmen, oder χ, um den Vorgang abzubrechen.

Um ein RS232-Kommunikationsprotokoll auszuwählen, das einen anderen Umwälzthermostat emuliert, berühren Sie das RS232-Symbol; der folgende Bildschirm wird angezeigt:

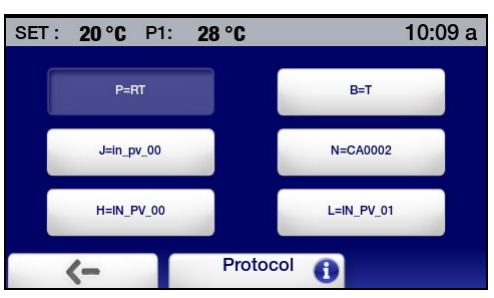

Berühren Sie das Symbol für den Befehl zum Lesen (oder Abrufen) der Temperatur für das Gerät. Berühren Sie √, um die neuen Einstellungen zu übernehmen, oder χ, um den Vorgang abzubrechen.

**USB** — Der erweiterte programmierbare Temperaturregler weist sowohl einen USB A- als auch einen USB B-Port auf. Der USB A-Port wird zur Datenprotokollierung verwendet; die Daten werden in einer CSV-Datei gespeichert, die von Tabellenkalkulationsprogrammen wie Microsoft Excel® gelesen werden können. Um mit der Datenprotokollierung zu beginnen, stecken Sie einen USB-Stick in den USB A-Port ein; berühren Sie dann das Symbol "Logging" (Protokollierung), um die Protokollierung EINZUSCHALTEN. Berühren Sie √, um die Einstellung zu akzeptieren, oder **c**, um den Vorgang abzubrechen.

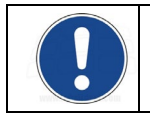

**HINWEIS:** Für vollständige Informationen über Datenprotokollierungsdateiformate und -inhalte siehe den Abschnitt *Technische Informationen*.

Der USB B-Port kann verwendet werden, um den Umwälzthermostat mit einem PC zu überwachen oder zu steuern. Für weitere Informationen siehe den Abschnitt *Technische Informationen* dieses Handbuchs.

**RS485** — Wird verwendet, um die Adresse für die RS485-Kommunikation einzustellen. Der Temperaturregler unterstützt Kabellängen von bis zu 304,8 m (1000 ft). Verwenden Sie die Symbole zum Erhöhen und Reduzieren, um die gewünschte RS485-Adresse einzugeben. Sie können die Adresse auch durch Berühren des RS485-Symbols eingeben; hierdurch wird ein numerisches Tastenfeld angezeigt, auf dem die Adresse eingegeben werden kann. Berühren Sie √, um die eingegebene Adresse zu übernehmen, oder χ, um den Vorgang abzubrechen.

### **Timer**

Berühren Sie das Symbol "Uhrzeit" im Hauptmenü. Das Untermenü "Timer" wird angezeigt.

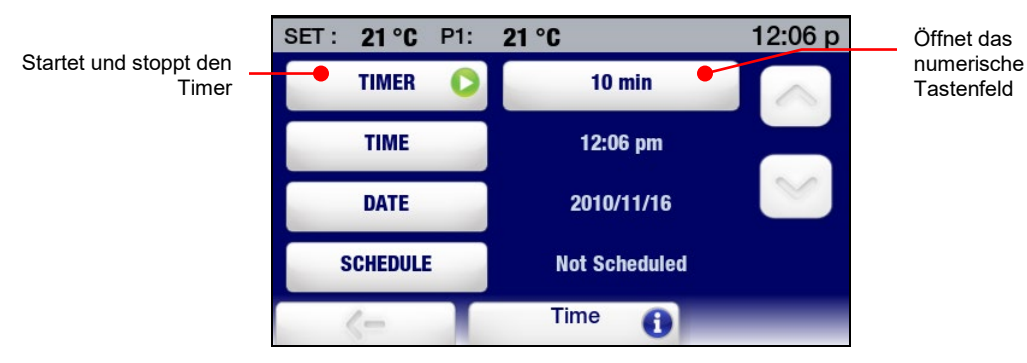

Der Timer kann in Schritten von einer Minute auf 0 bis 999 Minuten eingestellt werden. Verwenden Sie die Symbole zum Erhöhen und Reduzieren, um die angezeigte Zeit zu ändern, oder berühren Sie das Symbol "Minuten", um ein numerisches Tastenfeld zu öffnen, auf dem das gewünschte Intervall eingestellt werden kann.

Um den Timer zu starten, berühren Sie das Timer-Symbol. In der rechten Ecke der Statusleiste erscheint ein Uhrsymbol und ein digitaler Zähler, der (in Minuten und Sekunden) die Zeit zurückzählt. Wenn 0:00 erreicht ist, nimmt der digitale Zähler eine rote Farbe an und zählt vorwärts, damit Sie wissen, wie viel Zeit seit dem Ende des letzten getimten Ereignisses vergangen ist.

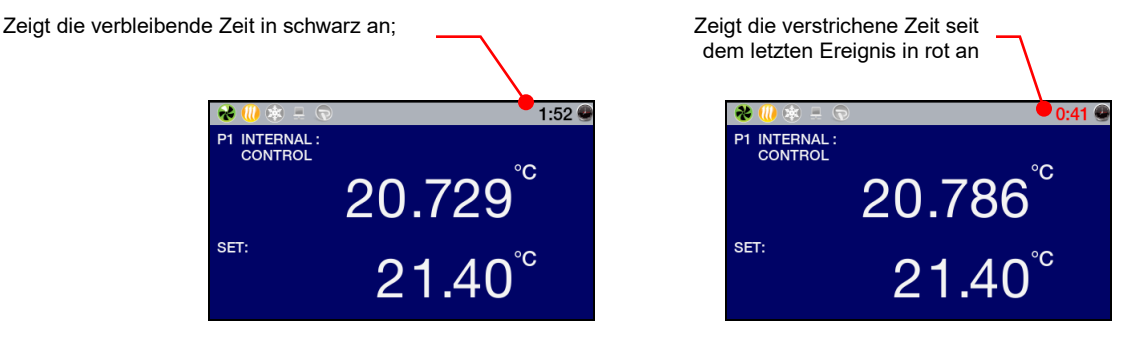

Um den Timer zu stoppen oder zurückzusetzen, berühren Sie das Timer-Symbol.

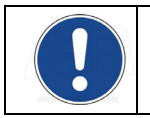

**HINWEIS:** Für Informationen zum Auswählen des Zeitformats (12 oder 24 Stunden) und Ändern der Uhrzeit- und Datumseinstellungen siehe *Uhrzeit- und Datumseinstellungen*; für Informationen über die *Ablaufplanung* siehe *Betriebshinweise für fortgeschrittene Benutzer*.

#### **Aktivieren/Deaktivieren der Gerätesperre**

Berühren Sie das Symbol "Einstellungen" im Hauptmenü. Das Untermenü "Einstellungen" erscheint; auf Seite 2 dieses Untermenüs erscheint "Sperre".

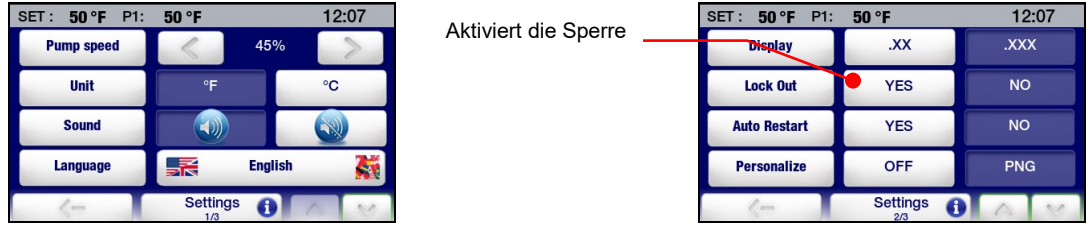

Um die Gerätesperre zu aktivieren, berühren Sie JA. Ein Bildschirm für die Eingabe des Passworts erscheint:

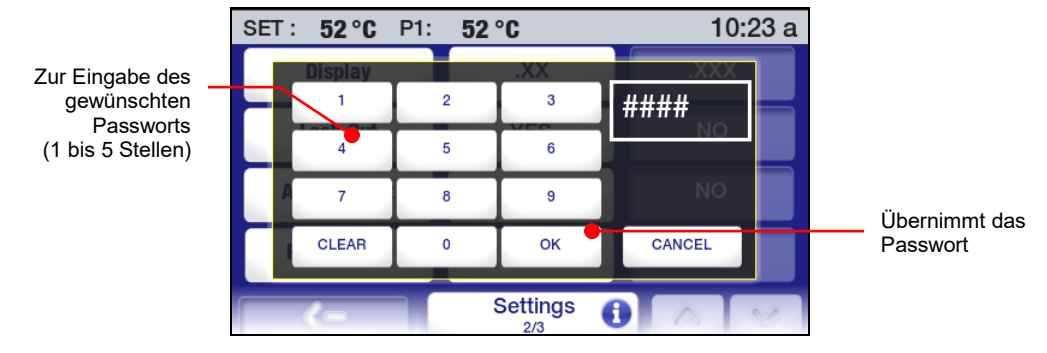

Geben Sie ein beliebiges ein- bis fünfstelliges Passwort ein, und berühren Sie die OK-Taste. Dadurch wird die Gerätesperre aktiviert und das zur Deaktivierung der Gerätesperre erforderliche Passwort eingestellt.

Wenn die Gerätesperre aktiviert ist, erscheint ein Passworteingabebildschirm, wenn der Bediener versucht, den Sollwert zu ändern oder das Hauptmenü zu öffnen.

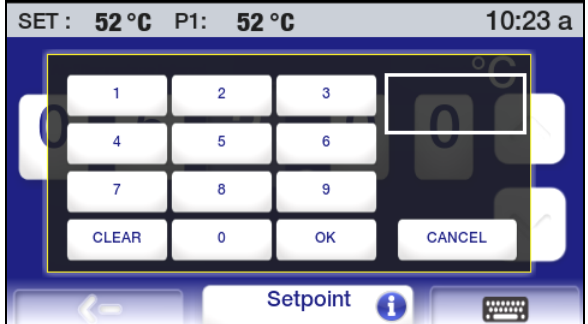

Um die Gerätesperre zu deaktivieren, geben Sie das zur Aktivierung der Sperre eingegebene Passwort ein, und berühren Sie OK. Sie können jetzt auf das Hauptmenü zugreifen und den Sollwert ändern.

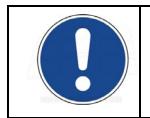

**HINWEIS:** Das zur Aktivierung der Gerätesperre verwendete Passwort wird nur so lange gespeichert, bis es zur Deaktivierung der Sperre verwendet wird. Um die lokale Sperre wieder zu aktivieren, muss über "Einstellungen" im Untermenü "Sperre" ein neues Passwort (entweder dasselbe oder ein neues Passwort) eingegeben werden.

## **Betriebshinweise für fortgeschrittene Benutzer**

### **Programmierung von Uhrzeit/Temperatur**

Erstellen eines Uhrzeit-/Temperatur-Programms

Drücken Sie ■, um das Hauptmenü zu öffnen, und berühren Sie dann das Symbol "Programm". Das Untermenü "Programm" erscheint:

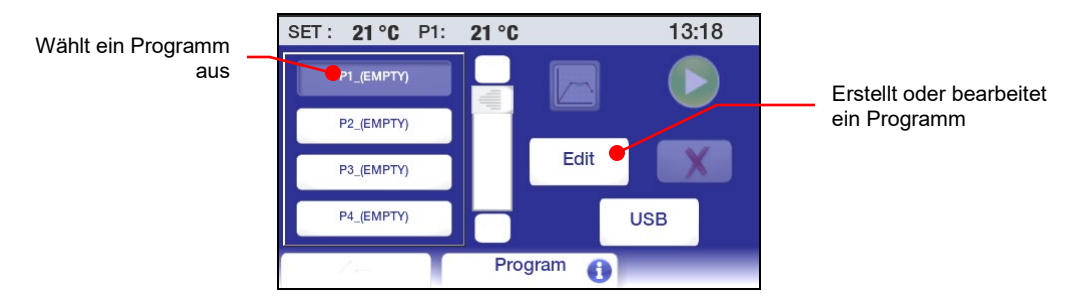

**Erster Programmschritt** — Um die Parameter für den ersten Schritt in Ihrem Uhrzeit-

/Temperaturprogramm festzulegen, berühren Sie ein PX\_(Empty)-Symbol und dann "Bearbeiten". Ein Bildschirm für den ersten Programmschritt erscheint:

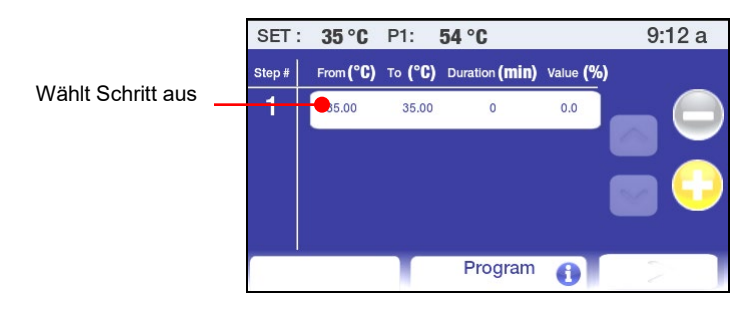

Berühren Sie das Symbol "Von/bis". Der Bildschirm zur Eingabe von "Step Start Temperature" (Schritt Start Temperatur), "Step End Temperature" (Schritt Ende Temperatur), "Step Duration" (Schrittdauer) (in Minuten) und "External Cooling" (Externe Kühlung) erscheint:

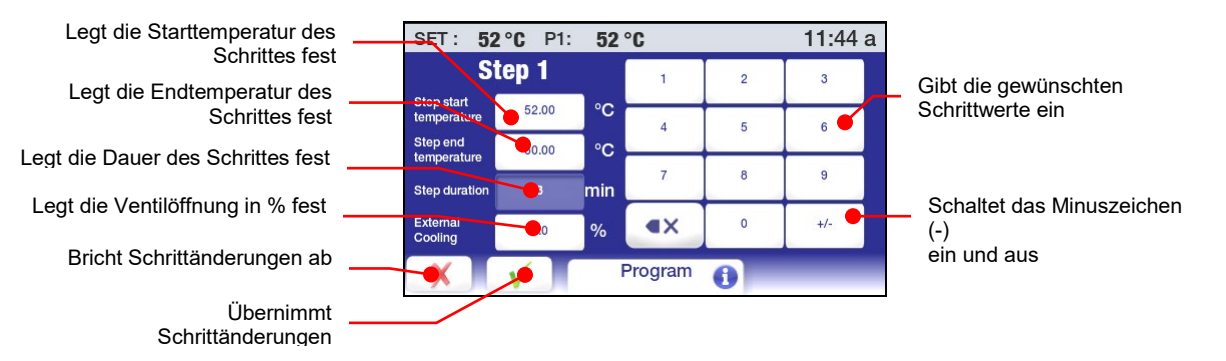

**Schritt Start Temperatur** – Dies ist die Badtemperatur zu Beginn des angezeigten Schrittes. Sie kann nur für den ersten Schritt im Programm eingestellt werden.

**Schritt End Temperatur** – Dies ist die gewünschte Badtemperatur am Ende des Schrittes. Sie kann höher, niedriger oder gleich der Schritt-Starttemperatur sein, je nachdem, ob es sich hierbei um einen Rampen- oder einen Halteschritt handelt.

**Dauer** – Dies ist der gewünschte Zeitraum, in dem der Schritt abgeschlossen werden soll. Geben Sie 0 ein, wenn Sie so schnell wie möglich zur Schritt-Endtemperatur gehen möchten. Geben Sie einen höheren Wert ein, wenn Sie die Schritt-Endtemperatur über einen längeren Zeitpunkt erreichen möchten oder wenn dies ein Halteschritt ist.

**External Cooling** (Externe Kühlung) – Dieses Leistungsmerkmal funktioniert nur bei Geräten, die mit dem optionalen Magnetventil zur externen Kühlung ausgestattet sind. Es wirkt sich auf die Temperatur-Rampenrate aus. Je höher die %-Einstellung, desto stärker ist der Durchfluss des Kühlwassers durch die Kühlschlange. Die Ventilöffnung basiert auf Schritten von 5 Sekunden. Wenn der Prozentsatz für External Cooling auf 20 % und die Dauer auf 1 Minute eingestellt ist, wird das Ventil alle fünf Sekunden während der gesamten Minute eine Sekunde lang geöffnet (d. h. 12 Sekunden lang).. Das Kühlsymbol in der Statusleiste leuchtet immer dann, wenn das externe Kühlventil offen ist.

Geben Sie die Schritt-Starttemperaturen und Schritt-Endtemperaturen, die Dauer und den Prozentsatz für External Cooling ein, indem Sie das entsprechende Symbol berühren und dann den gewünschten Wert auf dem Tastenfeld eingeben. Berühren Sie √, um die eingegebenen Werte zu übernehmen, oder χ, um den Vorgang abzubrechen.

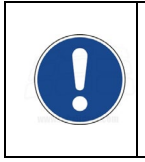

**WICHTIG:** Die anfängliche Schritt-Starttemperatur stellt die Badtemperatur dar, die erreicht werden muss, bevor das Programm ausgeführt wird. Wenn die tatsächliche Badtemperatur oberhalb oder unterhalb der anfänglichen Schritt-Starttemperatur liegt, erfolgt eine Kühlung (wenn der Umwälzthermostat kühlt) bzw. Erwärmung, um das Bad auf die Schritt-Starttemperatur zu bringen. Sobald diese Temperatur erreicht ist, startet das Programm.

**Weitere Programmschritte —** Berühren Sie ⊕, um einen weiteren Programmschritt hinzuzufügen. Der Temperaturwert "Von" für jeden neuen Schritt ist automatisch der "End"-Temperaturwert des vorherigen Schrittes. Nehmen Sie, wie bereits beschrieben, die Änderungen der Werte für Schrittende und Schrittdauer vor.

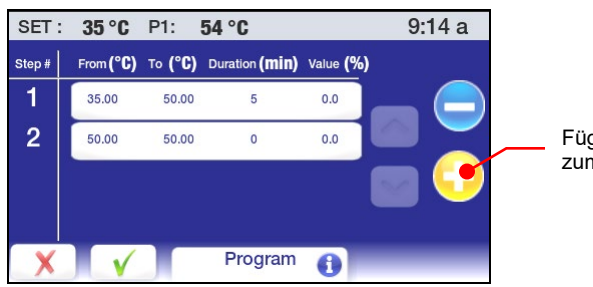

Fügt einen neuen Schritt zum Programm hinzu

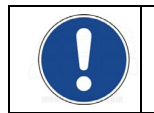

**HINWEIS:** Eine Schritt-Starttemperatur kann nur für den ersten Schritt in einem Programm hinzugefügt werden. Alle nachfolgenden Schritte verwenden als Schritt-Start-Wert den Wert des Schrittendes des vorherigen Schrittes.

**Benennung und Einstellung der Programmausführungsparameter —** Berühren Sie √, nachdem Sie alle gewünschten Schritte für das Programm eingegeben haben.

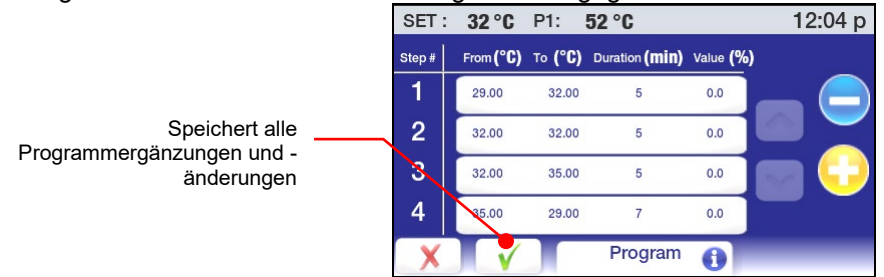

Ein Bildschirm erscheint, auf dem Sie Ihrem Programm einen eindeutigen Namen geben können. Programmnamen sind auf 8 Zeichen begrenzt.

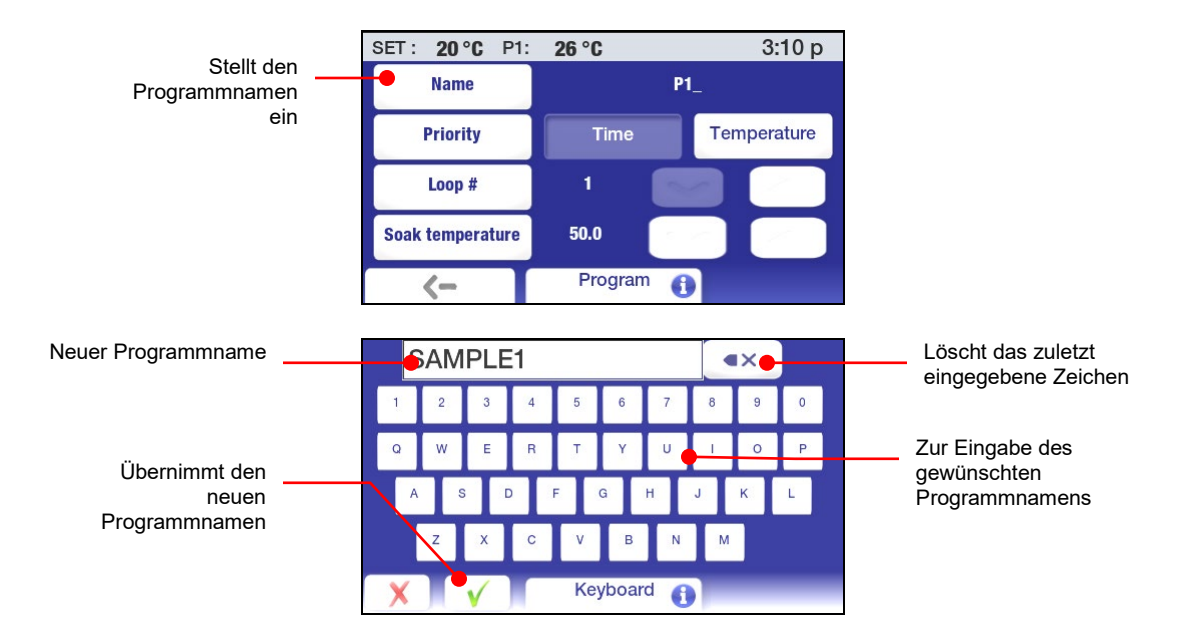

Nachdem Sie das Programm benannt haben, können Sie weitere Parameter zum Ausführen des Programms festlegen

**Priorität** – Programme können entweder mit einer zeit- oder temperatur-basierten Priorität ausgeführt werden. Falls das Erreichen aufeinanderfolgender Solltemperaturen wichtig ist, sollte "Temperatur" als Priorität ausgewählt werden. Falls die Durchführung eines Programms in einem bestimmten Zeitraum erforderlich sind, sollte "Zeit" als Priorität ausgewählt werden.

**Kreislauf** – Dies kennzeichnet, wie oft das Programm die programmierten Schritte durchläuft, d. h. Schritt 1 beginnt automatisch, sobald der letzte Schritt im Programm abgeschlossen wurde.

**Haltetempe** – Dies ist die Temperatur, die das Bad beibehalten sollte, sobald der letzte Schritt abgeschlossen ist.

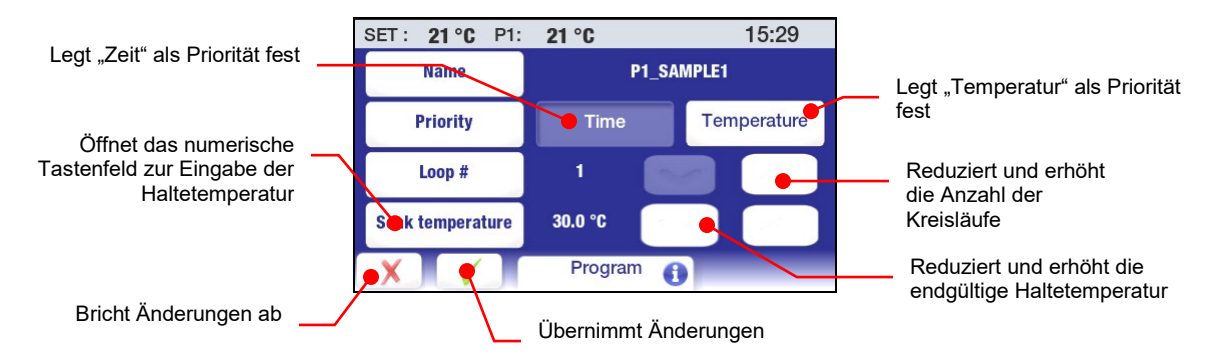

#### Vorschau eines Programms

Die Vorschau-Funktion ermöglicht Ihnen, ein kürzlich erstelltes Zeit-/Temperaturprogramm einzusehen oder zu prüfen, ob das Programm, das Sie ausführen möchten, das richtige Profil aufweist. Sie greifen auf diese Funktion zu, indem Sie die drücken, das Programm-Symbol im Hauptmenü drücken und dann das Programm auswählen, das Sie in der Vorschau anzeigen möchten.

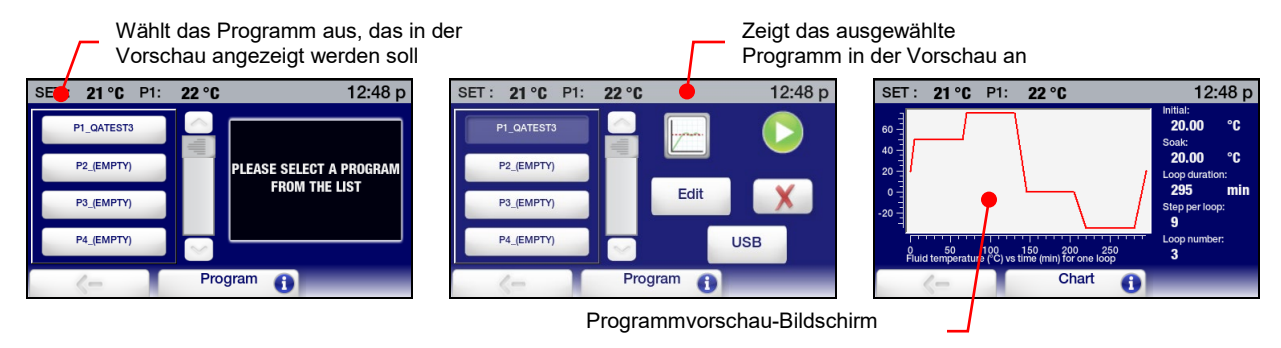

Der Vorschaubildschirm enthält die folgenden Informationen:

**Ausgangstemperatur** — Dies ist die Starttemperatur für Schritt 1.

**Haltetempe** — Dies ist die Temperatur, die das Bad aufrechterhalten sollte, sobald der letzte Schritt abgeschlossen wurde.

**Kreislaufdauer** — Dies ist die Zeit (in Minuten), die benötigt wird, um einen kompletten Kreislauf des Programms durchzuführen.

**Schritte/Kreislauf** — Dies ist die Anzahl der Schritte im Programm.

**Kreislaufnummer** — Dies ist die Anzahl der Kreisläufe im Programm

**Flüssigkeitstemperatur vs Zeit für einen Kreislauf** — Dies ist eine grafische Darstellung eines Programmkreislaufs, die die Rampen- und Haltezeiten der verschiedenen Programmschritte veranschaulicht.

#### Ausführen eines Programms

Drücken Sie  $\blacksquare$ , um das Hauptmenü zu öffnen, und berühren Sie dann das Symbol "Programm". Das Untermenü "Programm" erscheint:

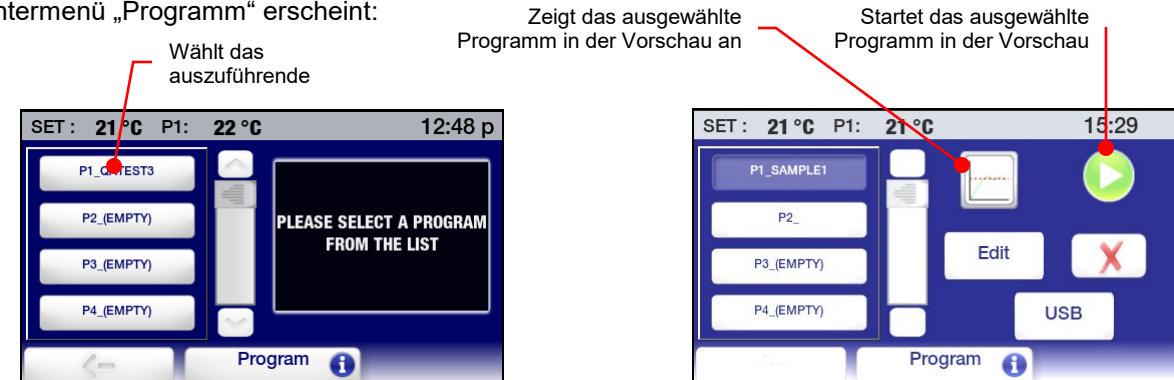

Wählen Sie das Programm aus, das Sie ausführen möchten; berühren Sie dann das Start-Symbol, um das Programm auszuführen.

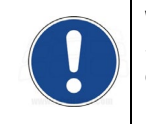

**WICHTIG:** Wenn die tatsächliche Badtemperatur oberhalb oder unterhalb der anfänglichen Schritt-Starttemperatur liegt, erfolgt eine Kühlung (wenn der Umwälzthermostat kühlt) bzw. Erwärmung, um das Bad auf die Schritt-Starttemperatur zu bringen. Sobald diese Temperatur erreicht ist, startet das Programm.

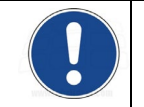

**HINWEIS:** Ein Programm kann auch so geplant werden, dass es zu einem festgelegten Zeitpunkt an einem bestimmten Datum automatisch ausgeführt wird. Für weitere Informationen siehe *Ablaufplanung*.

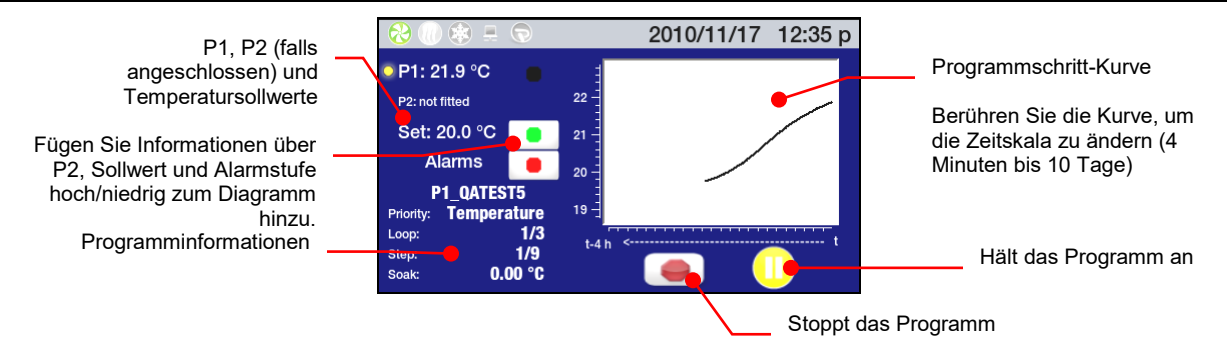

Der Bildschirm "Program Run" (Programmausführung) enthält die folgenden Informationen:

**Temperaturinformationen** — (P1) die eigentliche Badtemperatur, (P2) Flüssigkeitstemperatur, gemessen vom fernbedienten Temperatursensor, sofern angeschlossen und aktiv, und (Set) der Sollwert für den aktuellen Temperaturschritt.

**Programmname** — Der Name des ausgeführten Programms.

**Programminformationen** — Die für das Programm ausgewählte Priorität (Zeit oder Temperatur), die aktuelle und Gesamtanzahl der Kreisläufe, die aktuelle und Gesamtanzahl der Schritte im Kreislauf, die endgültige Haltetemperatur.

**Temperaturkurve** — Die eigentliche (P1) Badtemperatur wird immer angezeigt. Durch Berühren der farbigen Symbole werden die folgenden Informationen zum Diagramm hinzugefügt: P2-Temperatur (blau); Sollwert (grün); hohe und niedrige Alarmstufen (rot).

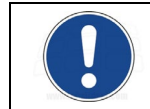

**HINWEIS:** Wenn Alarmstufeninformationen angezeigt werden, wird die Temperaturskala des Diagramms vergrößert, um extremen Temperaturwerten gerecht zu werden; hierdurch werden Sollwert- und andere Temperaturinformationen möglicherweise weniger deutlich angezeigt.

**Zeitskala** — Die von der Kurve abgedeckte Zeitskala kann durch einfaches Berühren eines Bereichs des Diagramms geändert werden. Temperaturdaten können für Zeiträume von den letzten 4 Minuten zu den letzten 10 Tagen angezeigt werden.

Stoppen Sie vorübergehend ein Programm, berühren Sie das Pause-Symbol; die Badtemperatur behält die aktuelle Temperatur bis zum Neustart bei. Drücken Sie zum Fortfahren auf das Start-Symbol. Um ein Programm permanent zu stoppen, drücken Sie das Stopp-Symbol

**HINWEIS:** Ein "angehaltenes" Programm kann ab dem Punkt fortgesetzt werden, an dem es angehalten wurde (das Pause-Symbol ändert sich zu einem Start-Symbol). Ein "gestopptes" Programm kann nicht erneut gestartet werden.

#### Bearbeiten eines Programms

Drücken Sie ■, um das Hauptmenü zu öffnen, und berühren Sie dann das Symbol "Programm". Das Untermenü "Programm" erscheint:

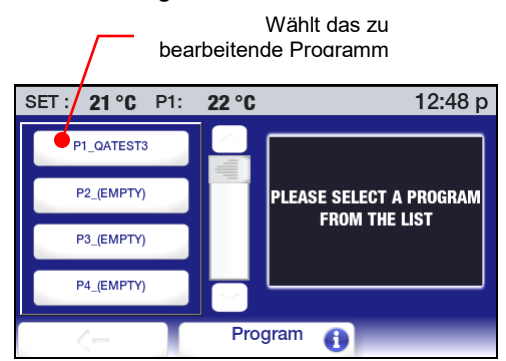

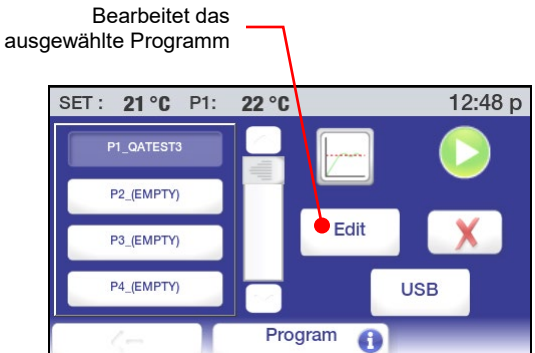

Wählen Sie das Programm aus, das Sie bearbeiten möchten; berühren Sie dann das Bearbeiten-Symbol. Der Programmbildschirm für da Programm erscheint, wobei der letzte Programmschritt angezeigt wird.

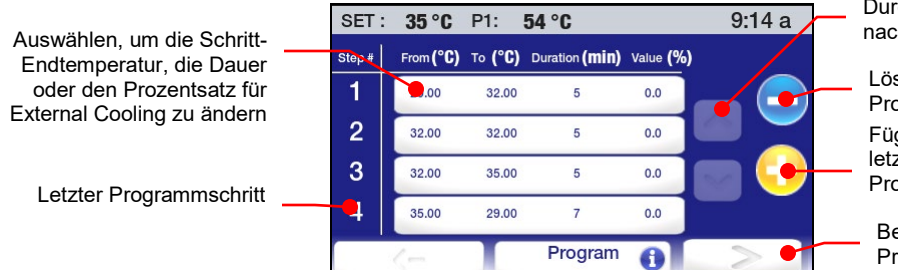

Durchläuft die Schrittliste<br>nach oben und unten

Löscht den letzten Programmschritt Fügt einen Schritt nach dem letzten Schritt in einem Programm hinzu

Bearbeitet Programmparameter

**Hinzufügen eines Schrittes** — Um einen Schritt zum Programm hinzuzufügen, berühren Sie ⊕; ein neuer Schritt wird nach dem letzten Schritt im Programm hinzugefügt. Geben Sie die Schritt-Endtemperatur und die Dauer ein, indem Sie das entsprechende Symbol berühren und dann die gewünschten Werte auf dem Tastenfeld eingeben. Berühren Sie √, um die eingegebenen Werte zu übernehmen, oder χ, um den Vorgang abzubrechen.

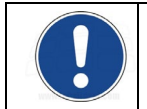

**HINWEIS:** Ein Schritt kann nur am Ende eines Programms hinzugefügt werden.

**Löschen eines Schrittes** — Um den letzten Schritt eines Programms zu löschen, berühren Sie das Minus-Symbol (-). Berühren Sie √, um die Löschung zu bestätigen, oder χ, um den Vorgang abzubrechen.

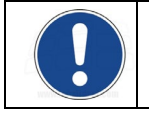

**HINWEIS:** Ein Schritt kann nur am Ende eines Programms gelöscht werden.

**Bearbeiten von Schrittparametern** — Zum Bearbeiten der Schritt-Endtemperatur, der Dauer oder des Prozentsatzes für External Cooling für einen bestimmten Schritt berühren Sie das Symbol für diesen Schritt. Die Parameter für diesen Schritt werden angezeigt:

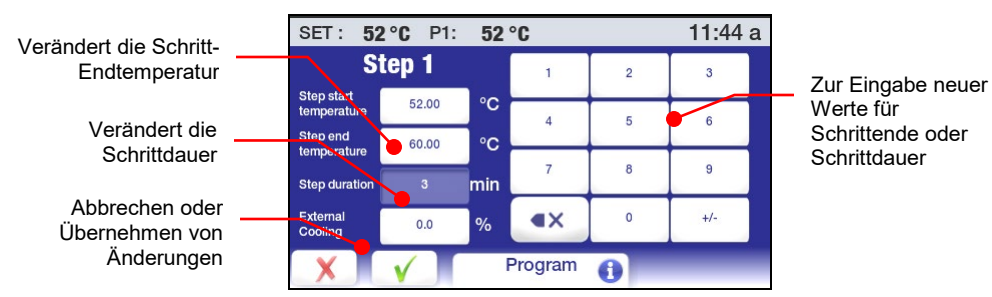

Wählen Sie den Parameter aus, den Sie ändern möchten, und verwenden Sie das numerische Tastenfeld, um den neuen Wert einzugeben. Berühren Sie √, um die Änderung zu akzeptieren, oder χ, um den Vorgang abzubrechen.

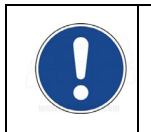

**WICHTIG:** Wenn die Schritt-Endtemperatur geändert wird, wird die Schritt-Starttemperatur für den darauf folgenden Schritt automatisch aktualisiert. Die Schritt-Endtemperatur für den darauf folgenden Schritt ändert sich jedoch nicht. Je nach der vorgenommenen Änderung müssen möglicherweise die Temperatureinstellungen für alle nachfolgenden Schritte geändert werden.

**Bearbeiten von Programmparametern** — Um einen Programmparameter, z. B. die Priorität oder die Anzahl der Kreisläufe, zu ändern, berühren Sie das rechte Pfeilsymbol rechts unten auf dem Programmschritt-Bildschirm. Der Programmparameter-Bildschirm erscheint:

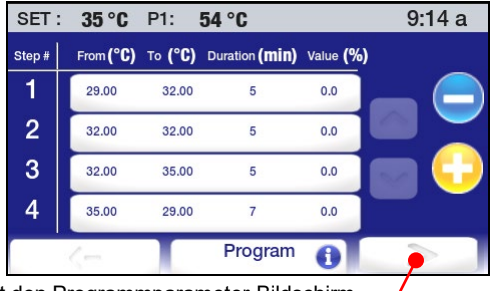

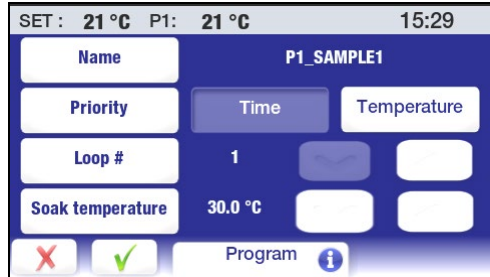

Öffnet den Programmparameter-Bildschirm

Sie können beliebige oder alle Programmparameter, einschließlich des Namens des Programms, ändern. Berühren Sie √, um die Änderungen zu akzeptieren, oder χ, um den Vorgang abzubrechen.

#### Speichern und Hochladen von Programmen

Mit dieser Funktion können Sie Zeit-/Temperaturprogramme auf einem USB-Stick oder einem anderen externen Datenspeichergerät speichern. Die gespeicherte Datei kann dann verwendet werden, um das ursprüngliche Programm wiederherzustellen, oder es kann auf andere erweiterte programmierbare Temperaturregler hochgeladen werden.

**Speichern eines Programms** — Drücken Sie , um das Hauptmenü zu öffnen, und berühren Sie dann das Symbol "Programm". Das Untermenü "Programm" erscheint:

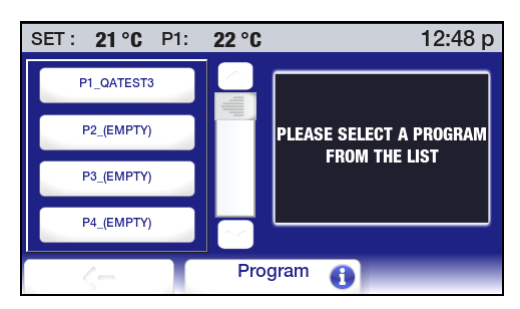

Berühren Sie beliebige Programmsymbole; der Programmlistenbildschirm wird angezeigt.

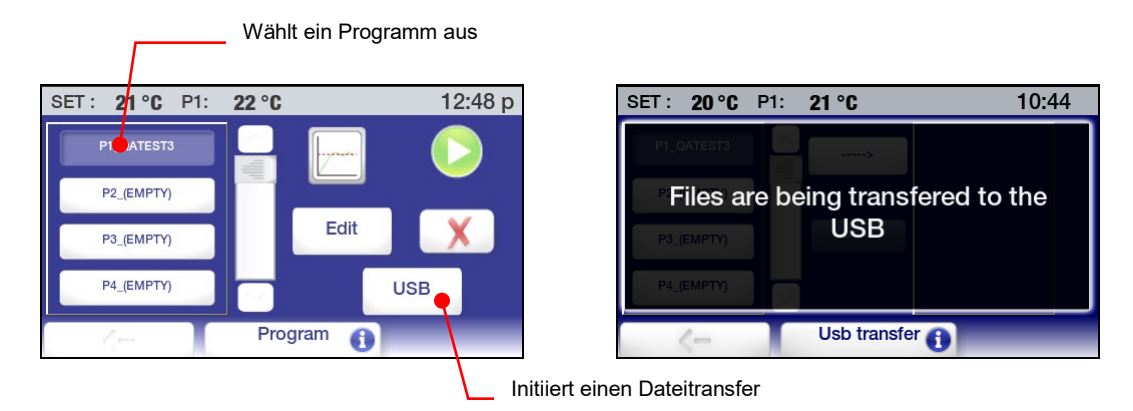

Wählen Sie das Programm aus, das Sie speichern möchten; berühren Sie dann das USB-Symbol. Eine Meldung wird kurz angezeigt, die darauf hinweist, dass die Datei auf den USB-Stick übertragen wird, gefolgt vom Dateiübertragungsbildschirm.

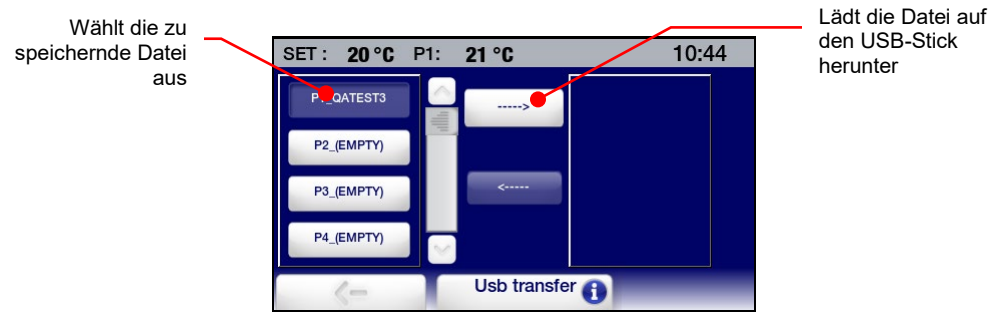

Wählen Sie eine Datei aus, die übertragen werden soll, und berühren Sie das rechte Pfeilsymbol. Nachdem die Dateiübertragung abgeschlossen ist, erscheint der Dateiname rechts auf dem Bildschirm im Listenfeld.

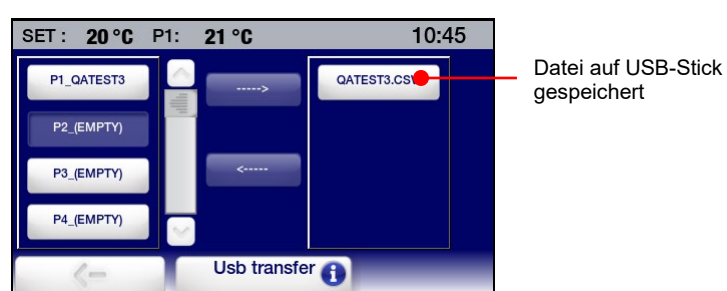

**Hochladen eines Programms** — Drücken Sie **■**, um das Hauptmenü zu öffnen, und berühren Sie dann das Symbol "Programm". Das Untermenü "Programm" erscheint:

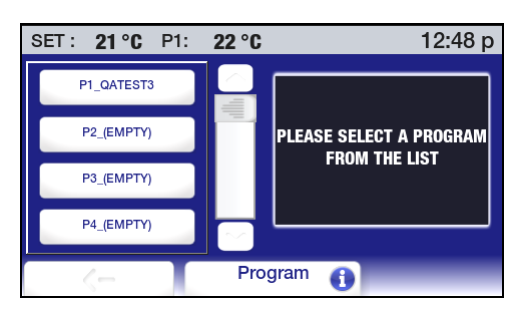

Berühren Sie beliebige Programmsymbole; der Programmlistenbildschirm wird angezeigt.

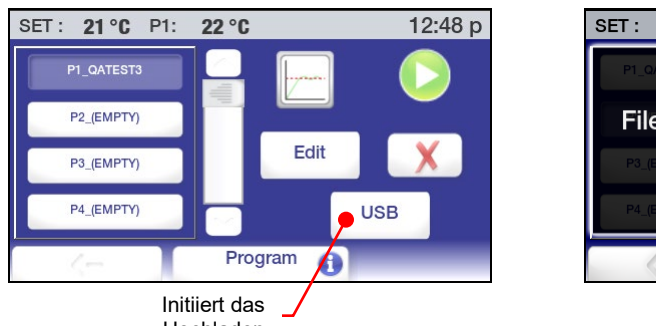

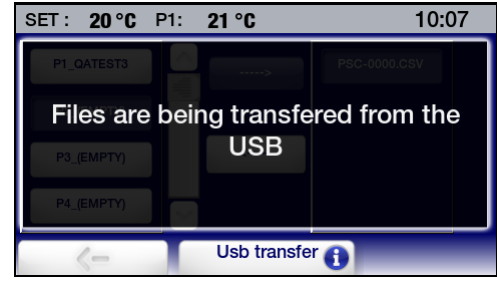

Hochladen

Wählen Sie einen Speicherort für das Programm aus, das Sie hochladen möchten, und berühren Sie dann das USB-Symbol. Es wird kurz die Meldung angezeigt, dass die Datei vom USB-Stick übertragen wird, gefolgt vom Dateiübertragungsbildschirm.

Wählen Sie den Speicherort für den Upload aus, wählen Sie das Programm, das Sie hochladen möchten, und berühren Sie dann das linke Pfeilsymbol.

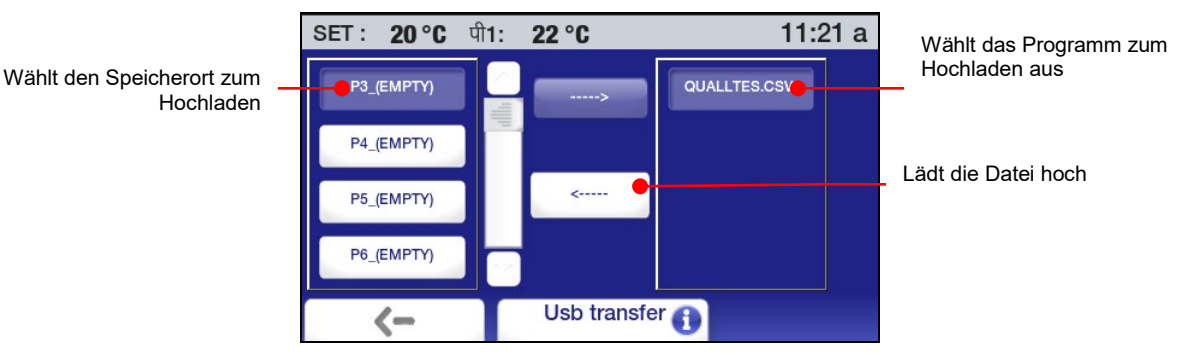

Nachdem die Dateiübertragung abgeschlossen ist, erscheint der Programmname in der Programmliste.

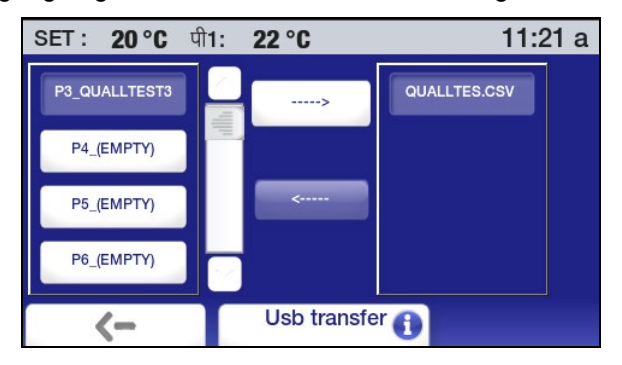

## **Ablaufplanung**

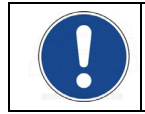

**WICHTIG:** Sie müssen den Umwälzthermostat in den Standby-Modus versetzen, um ein geplantes Ereignis ausführen zu können.

Mit dieser Funktion können Sie planen, dass ein Zeit-/Temperaturprogramm zu einem festgelegten Zeitpunkt an einem bestimmten Datum automatisch ausgeführt wird. Der Umwälzthermostat muss ausgeschaltet (im Standby-Modus) sein; er schaltet sich automatisch ein und startet zur geplanten Zeit das Programm.

Um ein solches Ereignis zu planen, drücken Sie **i≡, um das Hauptmenü zu öffnen, und berühren** Sie dann das Symbol "Zeit". Das Untermenü "Zeit" erscheint:

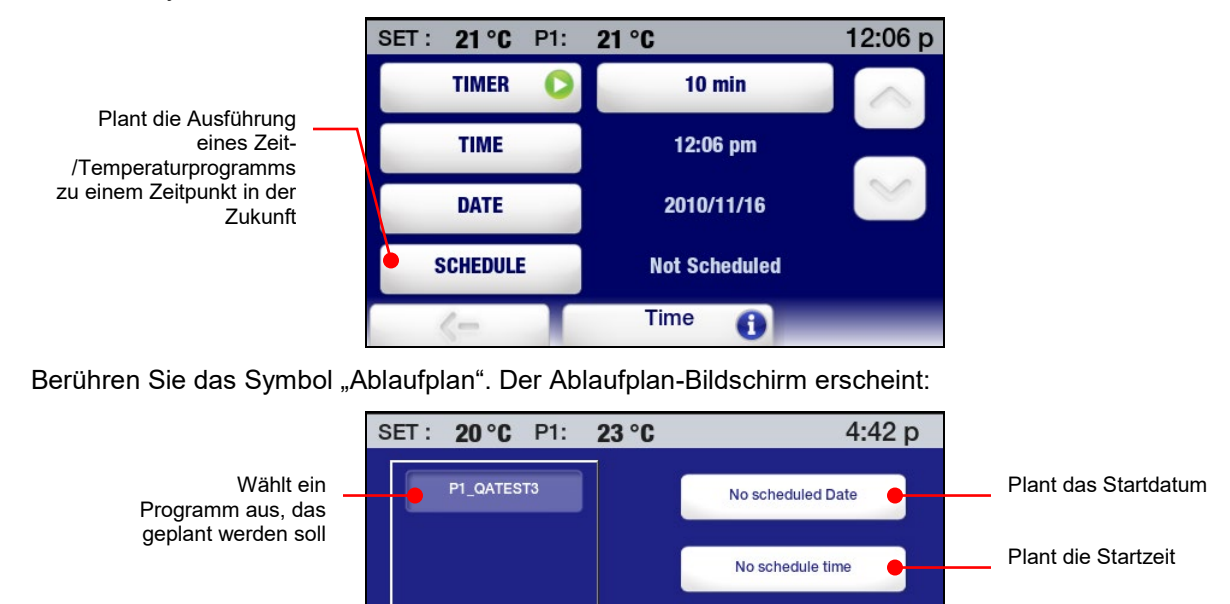

**Auswählen eines Programms —** Berühren Sie das Symbol für das Programm, das Sie planen möchten.

**Schedule** 

NO SCHEDULED PROGRAM

A

**Eingabe des Start-Datums** — Berühren Sie das Datum-Symbol. Ein Kalender-Bildschirm wird angezeigt.

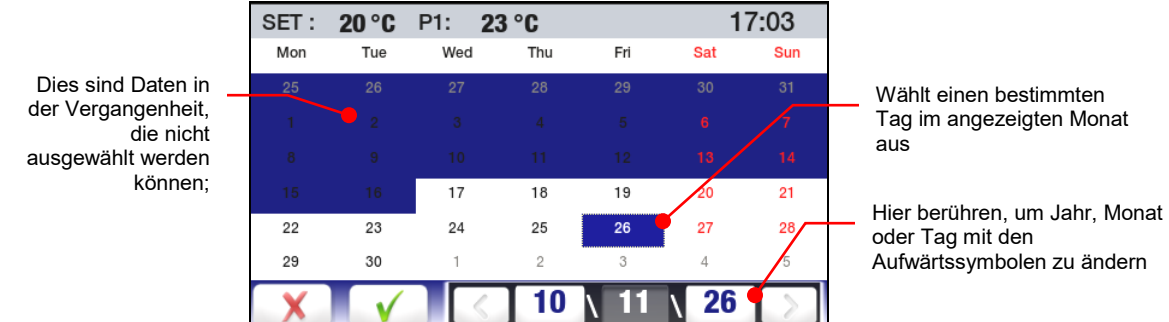

Geben Sie das Startdatum (Jahr, Monat und Tag) ein, an dem das Programm gestartet werden soll. Berühren Sie √, um das ausgewählte Startdatum zu akzeptieren, oder χ, um den Vorgang abzubrechen.

Löscht

Ablaufplaninformationen

**Eingabe der Start-Uhrzeit** — Berühren Sie das Zeit-Symbol. Ein Bildschirm für die Eingabe der Uhrzeit erscheint:

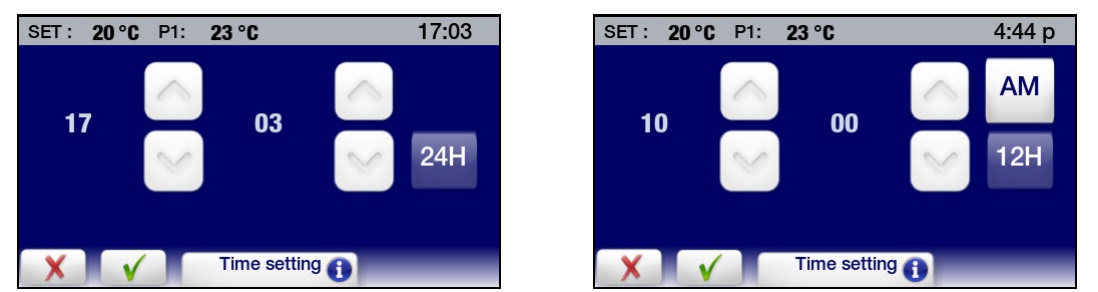

Geben Sie die Startzeit für das Programm ein. Berühren Sie √, um die ausgewählte Startzeit zu akzeptieren, oder χ, um den Vorgang abzubrechen. Ein Bildschirm zeigt das Datum und die Uhrzeit für die geplante Ausführung des Programms an.

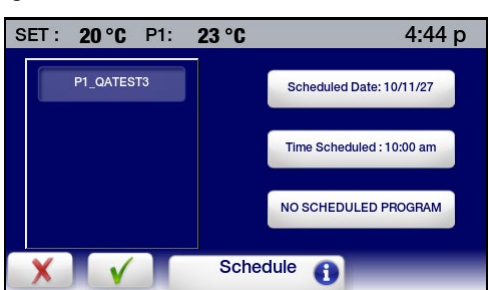

**Löschen eines geplanten Ereignisses** — Um ein geplantes Programm zu löschen, wählen Sie das Programm aus, und berühren Sie dann das Symbol "No Scheduled Program" (Kein geplantes Programm). Die Ablaufinformationen für dieses Ereignis werden gelöscht.

**Erinnerung an geplantes Ereignis** – Wenn ein Programm zur Ausführung an einem Datum und zu einer Uhrzeit in der Zukunft geplant wurde, leuchtet das Symbol "Program/Event" (Programm/Ereignis) in der Statusleiste.

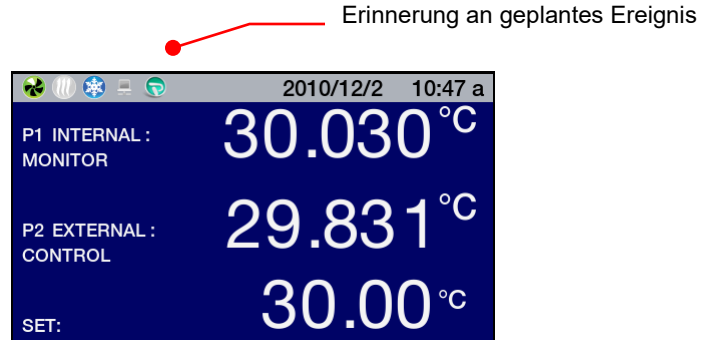

Wenn der Strom AUSGESCHALTET ist, erscheint auf dem Standby-Bildschirm eine Erinnerung.

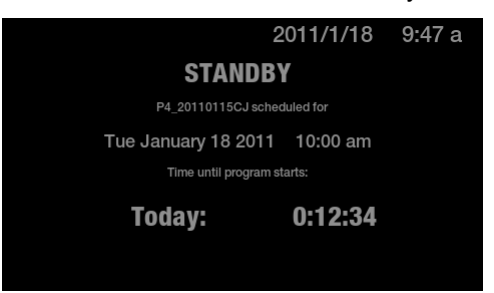

### **Erstellen und Installieren eines personalisierten Start-Bildschirms**

Der Start-Bildschirm des erweiterten programmierbaren Reglers lässt sich problemlos mit einer Nachricht, einem Lieblingsfoto oder einem anderen Bild personalisieren. Beispiel eines personalisierten Start-**Bildschirms** 

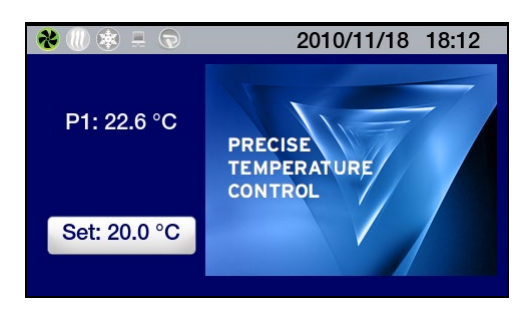

**Erstellen des Bildes —** Der personalisierte Start-Bildschirm erfordert PNG-Dateien (Portable Network Graphic) mit 291 x 211 Pixeln Die Datei sollte auf einem USB-Stick gespeichert und wie folgt benannt werden: PSC.png (PSC muss in Großbuchstaben geschrieben werden).

**Installieren des Bildes** — Stecken Sie den USB-Stick mit der PSC.png-Datei in den USB A-Port ein. Drücken Sie  $\overline{\bullet}$ , um das Hauptmenü zu öffnen, und berühren Sie dann das Symbol "Einstellungen". Das Untermenü "Einstellungen" erscheint:

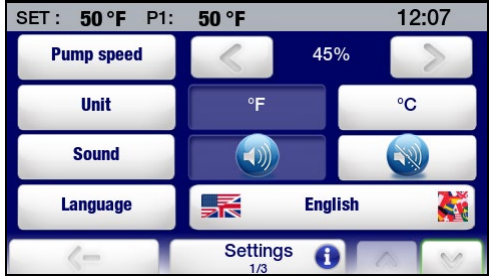

Berühren Sie ∨, um zur Seite 2 im Untermenü "Einstellungen" zu gehen.

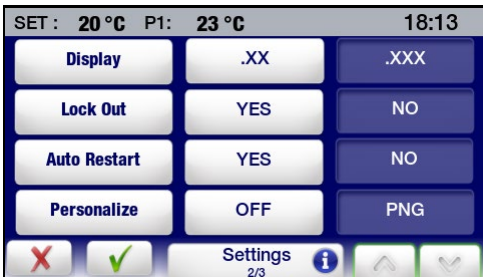

Berühren Sie das PNG-Symbol, um die Personalisierung EINZUSCHALTEN, und berühren Sie √. Der Hauptbildschirm erscheint. Das Bild erscheint nun auf dem personalisierten Startbildschirm.

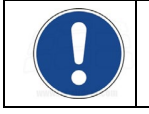

**HINWEIS:** Warten Sie mindestens 30 Sekunden, nachdem die Personalisierung aktiviert wurde, bevor Sie den USB-Stick vom USB-Port abziehen.

### **Überwachung und Steuerung des Umwälzthermostats mit einem Internet-Browser**

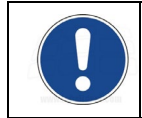

**HINWEIS:** Die Ethernet-Funktionen des erweiterten programmierbaren Umwälzthermostats können mit den folgenden Webbrowsern eingesetzt werden: Internet Explorer 9.0 oder später, Firefox, Chrome, Safari oder Opera.

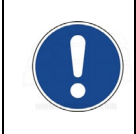

**HINWEIS:** Ein benutzerseitig eingegebenes Passwort ist erforderlich, wenn Sie den Umwälzthermostat über einen Internet-Browser steuern (z. B. Sollwert ändern) möchten. Zum bloßen Anzeigen des Betriebs ist kein Passwort erforderlich. Für Informationen zum Einrichten eines Passwortes siehe *Konfiguration der TCP-Kontrolle*.

Der erweiterte programmierbare Regler kann über seinen Ethernet-Anschluss oder über das verkabelte oder kabellose Netzwerk Ihrer Einrichtung direkt an einen Laptop- und Desktop-Computer angeschlossen werden. Beide Verbindungsarten ermöglichen Ihnen, den Betrieb des Umwälzthermostats in Echtzeit mit einem Internet-Browser durch Eingabe der IP-Adresse zu steuern bzw. zu überwachen. Für Informationen zur Konfigurierung der IP-Adresse und TCP-Kontrolle siehe *Ethernet-Konfiguration* im Abschnitt *Technische Informationen*.

Um den Status des Umwälzthermostats mit einem Internet-Browser anzuzeigen, geben Sie seine IP-Adresse im Browser-Adressfeld ein. Ein Bildschirm mit den folgenden Informationen und interaktiven Feldern erscheint:

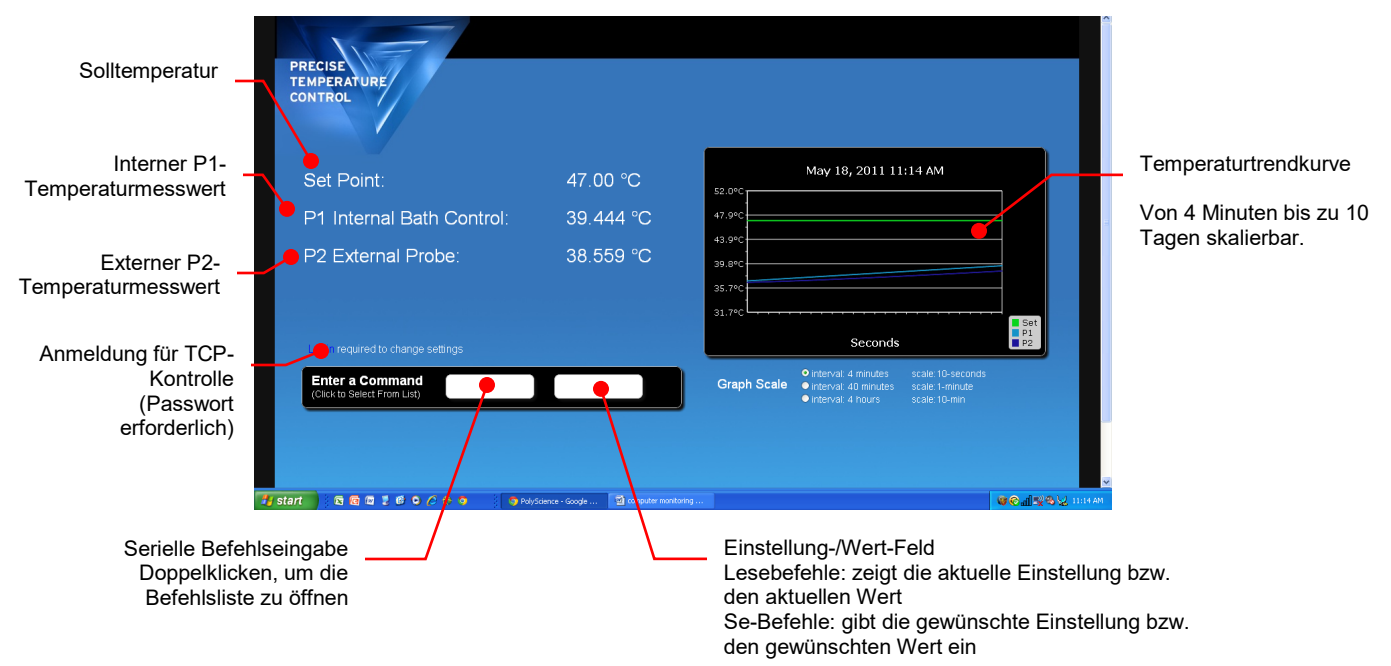

## **Kalibrierung**

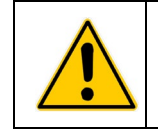

**VORSICHT:** Der maximale Kalibrierungs-Offset für einen bestimmten Temperaturpunkt ist ±2,0 °C. Beim Kalibrieren bei 2 oder mehr Temperaturpunkten muss die Spanne zwischen der niedrigsten und der höchsten Kalibrierungstemperatur mindestens 50 °C betragen. Kalibrierungen werden immer in C durchgeführt.

Der erweiterte programmierbare Temperaturregler weist eine 10-Punkt-Kalibrierungfunktion für die internen und die optionalen externen Temperatursonden auf. Um auf die Kalibrierungsfunktion zuzugreifen, berühren Sie das Service-Symbol im Hauptmenü, und gehen Sie dann weiter zu Seite 2 des Service-Untermenüs.

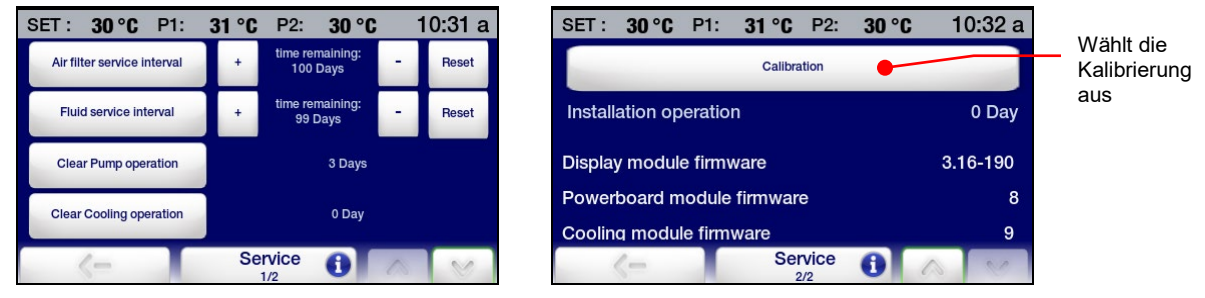

Berühren Sie die Kalibrierungstaste. Der folgende Bildschirm erscheint:

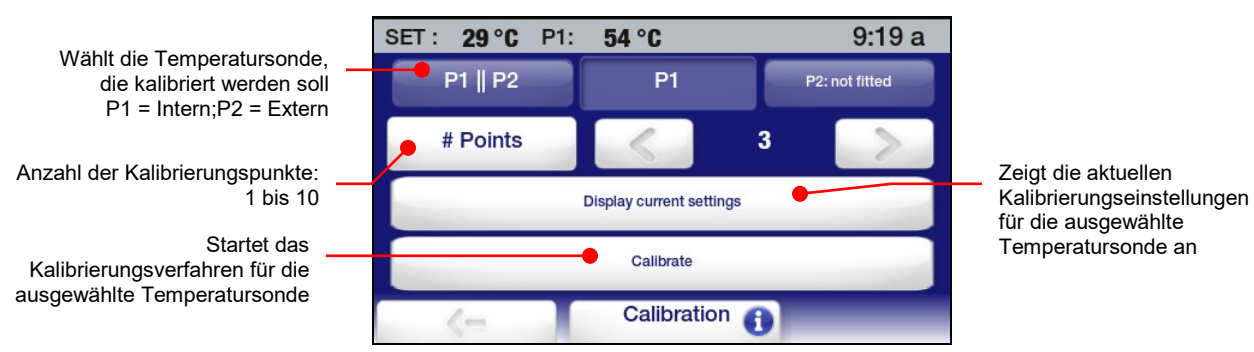

Wählen Sie die Temperatursonde, die kalibriert werden soll, geben Sie die Anzahl der Kalibrierungspunkte ein (1 bis 10), und berühren Sie die Kalibrierungstaste. Ein Bildschirm für die Eingabe des Passworts erscheint:

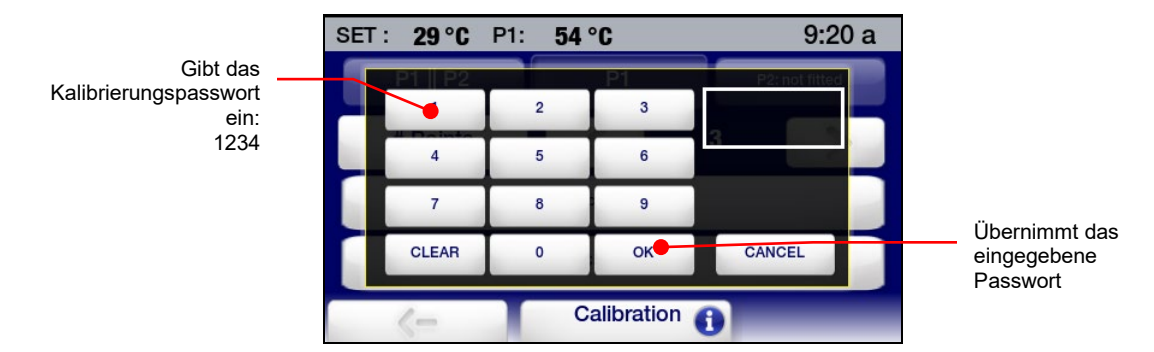

Geben Sie das Kalibrierungspasswort (1234) ein, und berühren Sie "OK". Der folgende Bildschirm erscheint:

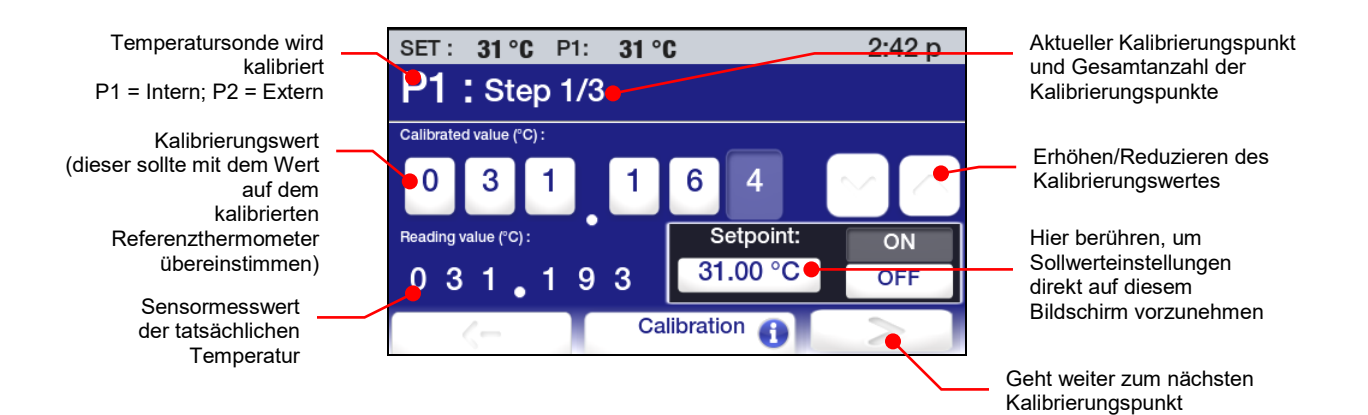

Gehen Sie folgendermaßen vor:

- 1. Platzieren Sie das kalibrierte Referenzthermometer an der Stelle im Bad, die kalibriert werden soll.
- 2. Geben Sie einen Temperatursollwert für den Kalibrierungspunkt ein, und warten Sie, bis sich das Bad bei dieser Temperatur stabilisiert hat.
- 3. Geben Sie den Messwert des kalibrierten Referenzthermometers ein. Ein Offset von bis zu ±2,0 °C ist zulässig.
- 4. Drücken Sie die Taste >. Der Kalibrierungsbildschirm für den nächsten Kalibrierungspunkt erscheint.
- 5. Fahren Sie wie zuvor in Schritt 2 bis 4 beschrieben fort, bis alle Kalibrierungspunkte eingegeben wurden. Achten Sie darauf, dass sich das Bad bei dem neuen Temperatursollwert stabilisiert, bevor der Kalibrierungswert für jeden Punkt eingegeben wird.
- 6. Nachdem alle Kalibrierungspunkte eingegeben wurden, berühren Sie die Taste >. Der folgende Bildschirm erscheint:

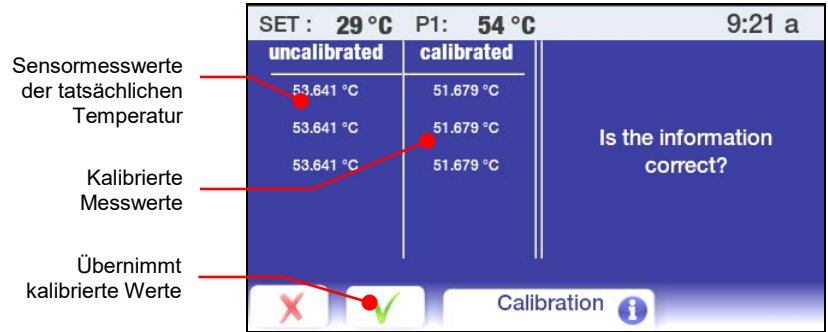

## **Wiederherstellen aller Grundeinstellungen**

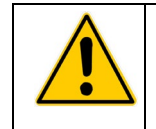

**VORSICHT:** Alle Zeit-/Temperaturprogramme, Kalibrierungen und anderen benutzerseitig eingestellten Werte werden gelöscht, wenn die Grundeinstellungen wieder hergestellt werden. Denken Sie daran, alle Programme, die Sie beibehalten möchten, auf einem USB-Stick zu speichern und alle Einstellungsänderungen zu notieren.

Berühren Sie das Symbol "Kontrolle" im Hauptmenü, und gehen Sie dann weiter zu Seite 2 des Untermenüs "Kontrolle":

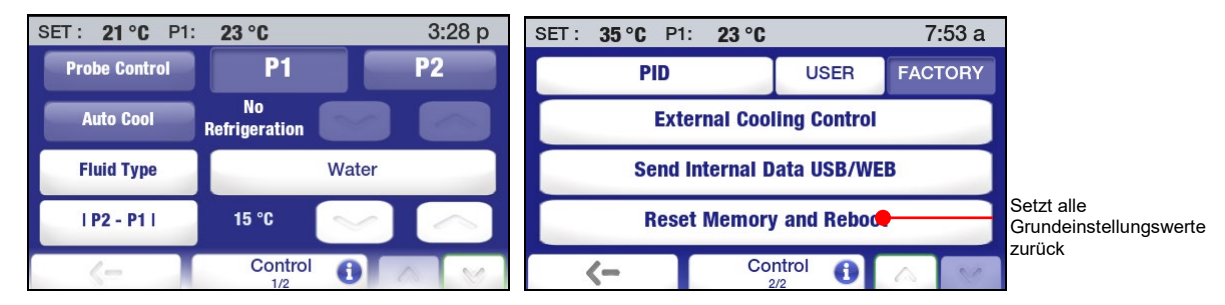

Berühren Sie die Taste "Reset Speicher und Restart". Ein Bildschirm für die Eingabe des Passworts erscheint:

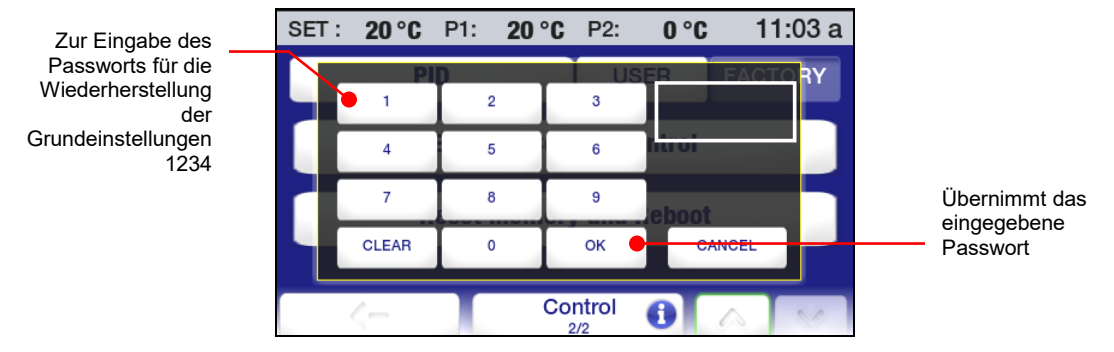

Geben Sie das Passwort zum Wiederherstellen der Grundeinstellungen (1234) ein, und berühren Sie "OK". Der Temperaturregler fährt herunter und startet dann im Standby-Modus.

# **Systemwiederherstellung**

**VORSICHT:** Alle vorgenommenen Firmware-Aktualisierungen gehen verloren, wenn eine Systemwiederherstellung durchgeführt wird. Außerdem werden alle Betriebseinstellungen auf die ursprünglichen Grundeinstellungen zurückgesetzt. Denken Sie daran, alle Programme, die Sie beibehalten möchten, auf einem USB-Stick zu speichern und alle Einstellungsänderungen zu notieren.

Falls der erweiterte programmierbare Regler auf die ursprünglichen Grundeinstellungen zurückgesetzt werden soll (sowohl Firmware als auch alle standardmäßigen Betriebseinstellungen), können Sie dies mit dem integrierten Systemwiederherstellungs-Utility durchführen. Die Systemwiederherstellung wird wie folgt durchgeführt:

- 1. Drücken Sie den Netzschalter vorne am Regler, um ihn AUSZUSCHALTEN.
- 2. Schalten Sie den Netzschalter/Leistungsschutzschalter an der Gehäuserückseite des Geräts AUS.
- 3. Schalten Sie den Netzschalter/Leistungsschutzschalter in die EIN-Position, während Sie die Start-Taste gedrückt halten. Halten Sie die Start-Taste, bis der Touchscreen-Kalibrierungsbildschirm erscheint.
- 4. Befolgen Sie die Bildschirmanweisungen. Nachdem das Touchscreen-Kalibrierungsverfahren abgeschlossen ist, erscheint erneut kurz das Stundenglasbild, gefolgt vom Standby-Bildschirm.
- 5. Drücken Sie die Netztaste, um zum normalen Betrieb zurückzukehren.

# **Ändern des Umwälzthermostat-Betrachtungswinkels**

Der Umwälzthermostat ist mit Swivel 180™ ausgerüstet, eine innovative Funktion, die das Betrachten der Temperaturanzeige von einem beliebigen Winkel von mehr als 180 Grad ermöglicht.

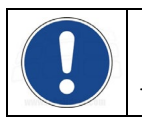

**HINWEIS:** In Abständen von 45° sind jeweils Festanschläge vorhanden, der Betrachtungswinkel kann jedoch innerhalb eines Kreisbogens von 180° beliebig eingestellt werden.

Zur Änderung des Betrachtungswinkels schieben Sie die Entriegelungstaste nach rechts und drehen Sie den Temperaturregler in die gewünschte Stellung. Die Entriegelungstaste kehrt bei jedem 45°- Festanschlag automatisch in die verriegelte Position zurück.

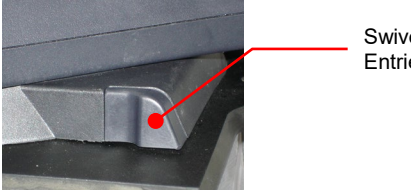

Swivel 180™- Entriegelungstaste

# **Inertgasspülung**

Ein 1/8-Zoll-/ 3-mm-Anschluss an der Gehäuserückseite des Temperaturreglers ermöglicht die Abdeckung der Flüssigkeitsoberfläche im Badgefäß mit Stickstoff oder einem anderen Inertgas, um Kondensation und Verdünnung der Badflüssigkeit zu verhindern.

## **Leitungswasserkühlung**

Die Leitungswasserkühlung ermöglicht eine schnellere Abkühlung des Bades von hohen Temperaturen und/oder einen genaueren Betrieb bei Temperaturen nahe der Raumtemperatur.

Nur-Wärme-Umwälzthermostate verfügen standardmäßig über eine integrierte Kühlschlange. Die Leitungswasseranschlüsse werden an der Gehäuserückseite des Geräts vorgenommen. Zwei 0,25-Zoll- / 6,4-mm-NPT-Anschlussbuchsen werden für diese Verbindungen mitgeliefert.

Polykarbonat-Viskositätsbäder enthalten eine Kühlschlange mit zwei geraden Stecknippeln mit 0,375 Zoll / 9,5 mm Außendurchmesser, an denen die Einlass- und Auslassanschlüsse für die Flüssigkeit hergestellt werden können. Beide Verbindungen können als Flüssigkeitseinlass oder -auslass dienen. Achten Sie darauf, den Schlauch mit Schlauchschellen von entsprechender Größe zu sichern.

Zur Verwendung mit offenen Edelstahl- und Polykarbonat-Bad-Systemen ist eine optionale Kühlschlange verfügbar. Diese Kühlschlange weist zwei gerade Stecknippel mit 0,375 Zoll / 9,5 mm Außendurchmesser auf, an denen die Einlass- und Auslassverbindungen für die Flüssigkeit vorgenommen werden können. Beide Verbindungen können als Flüssigkeitseinlass oder -auslass dienen. Achten Sie darauf, den Schlauch mit Schlauchschellen von entsprechender Größe zu sichern.

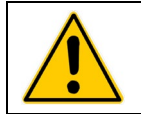

**ACHTUNG:** Der Flüssigkeitsauslass muss mit einem geeigneten, unterhalb des Einlasses befindlichen Ablauf oder Gefäß verbunden sein, in das die Flüssigkeit abläuft.

## **Aufbewahrung der Gefäßabdeckung**

Kälte-/Wärme- und Nur-Wärme-Umwälzthermostate verfügen standardmäßig über das LidDock®-System, um Verschüttungen beim Einfüllen von Flüssigkeit oder Zugeben von Proben in den Tank zu vermeiden. Die Einkerbungen an der Innenlippe der oberen Abdeckung ermöglichen es, dass der Tankdeckel in die aufrechte Stellung über der Badöffnung gebracht werden kann, damit Kondensat in das Bad zurücklaufen kann.

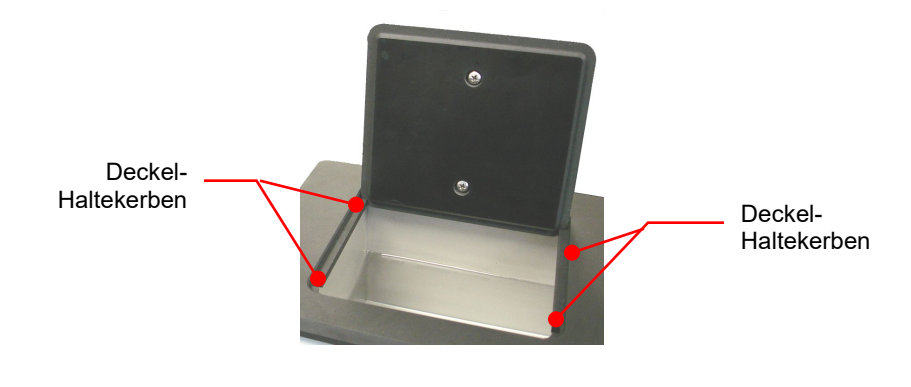

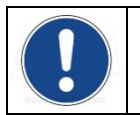

**HINWEIS:** 75-Liter-Kühl-/Heizbäder und Kalibrier-Thermostate sind nicht mit LidDock® ausgerüstet.

## **Regelmäßige Wartung und Fehlersuche**

**ACHTUNG:** Vor der Durchführung von Wartungs- oder Instandhaltungsverfahren muss der Thermostat immer AUSGESCHALTET und vom Netzstrom getrennt werden.

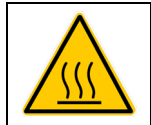

**ACHTUNG:** Zur Vermeidung von Verbrennungen lassen Sie den Umwälzthermostat komplett abkühlen, bevor er gereinigt oder gewartet wird.

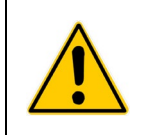

**ACHTUNG:** Immer sämtliche Flüssigkeit aus dem Gefäß ablaufen lassen, bevor der Umwälzthermostat an einen anderen Standort gebracht oder angehoben wird. Es sind jederzeit die Verfahren und Arbeitsweisen Ihrer Organisation im Zusammenhang mit dem sicheren Heben und Transportieren schwerer Gegenstände zu beachten.

## **Service-Untermenü**

Dieses Untermenü enthält wichtige Informationen über den Betrieb Ihres Umwälzthermostats, z. B. die Anzahl der Tage, die das Gerät und wichtige Systeme im Einsatz sind, sowie die Anzahl der Tage, bis eine Luftfilter- und Flüssigkeitswartung erforderlich ist.

Drücken Sie ■, um das Hauptmenü zu öffnen. Berühren Sie das Symbol "Service", um das Untermenü "Service" zu öffnen.

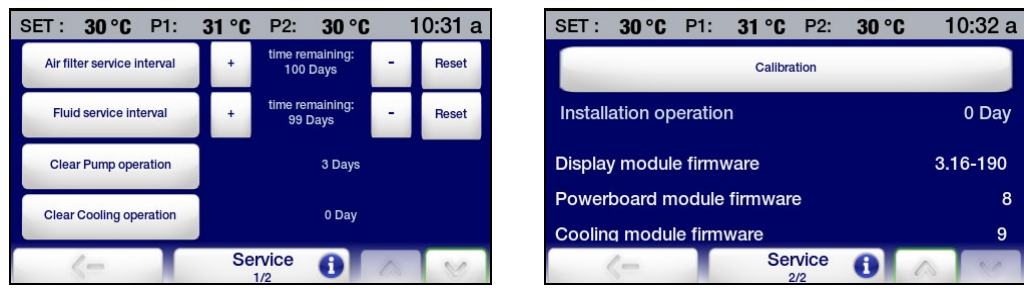

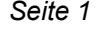

*Seite 1 Seite 2*

**Luftfilter Service Zeitpunkt** — Hiermit können Sie die Anzahl der verbleibenden Tage anzeigen, bis eine Luftfilterreinigung erforderlich ist, und ein Serviceintervall für diese Wartung festlegen (10 bis 180 Tage). Diese Funktion ist nur bei Kälte-/Wärme-Umwälzthermostaten aktiv.

Berühren Sie die Symbole + und –, um das Service-Intervall zu erhöhen; "Reset" setzt die verbleibende Zeit auf 180 Tage zurück.

**Fluid service interval** (Flüssigkeits-Service-Intervall) — Hiermit können Sie die Anzahl der verbleibenden Tage anzeigen, bis die Badflüssigkeit ausgewechselt werden muss, und ein Service-Intervall für diese Wartung festlegen (10 bis 180 Tage).

Berühren Sie die Symbole + und –, um das Service-Intervall zu erhöhen; "Reset" setzt die verbleibende Zeit auf 180 Tage zurück.

**Reset Pumpenbetrieb —** Hiermit können Sie anzeigen, wie lange die Pumpe bereits in Betrieb ist. Berühren Sie "Reset Pumpenbetrieb", um den Wert auf 0 zurückzusetzen.

**Reset Kühlbetrieb** — Hiermit können Sie anzeigen, wie lange das Kühlsystem bereits in Betrieb ist. Berühren Sie "Reset Kühlbetrieb", um den Wert auf 0 zurückzusetzen.

**Kalibrierung —** Hiermit können Sie den Temperaturregler kalibrieren. Für weitere Informationen siehe den Abschnitt *Kalibrierung* dieses Handbuchs.

**Installationsbetrieb —** Wie lange der Umwälzthermostat bereits in Betrieb ist.

**Firmware Modul Anzeige —** Die Version der derzeit installierten Anzeigemodul-Firmware.

**Powerboard Modul Firmware —** Die Version der derzeit installierten Leistungsmodul-Firmware.

**Kühlmodul-Firmware** — Die Version der derzeit installierten Kühlmodul-Firmware.

### **Diagnostikdatenprotokollierung**

Mit dieser Funktion können Sie wichtige Betriebsinformationen protokollieren, die dann von einem Wartungstechniker verwendet werden können, um Leistungs- und Diagnoseprobleme zu beurteilen. Die protokollierten Daten geben die Leistung des Reglers zu einem bestimmten Zeitpunkt wieder. Der Name der erstellten Datei lautet TFTINFO.xml.

Die Daten können auf einem USB-Stick im USB A-Port protokolliert werden.

- 1. Stecken Sie einen USB-Stick in den USB A-Port des Temperaturreglers.
- 2. Gehen Sie zur zweiten Seite des Untermenüs "Kontrolle", und wählen Sie dann "Sende interne Daten via USB/WEB".

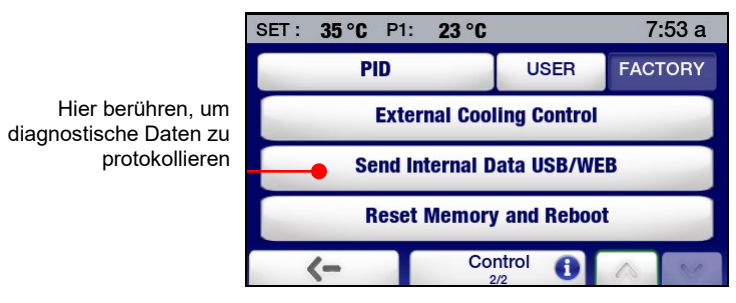

3. Ziehen Sie den USB-Stick aus dem USB A-Port.

#### **Aufrechterhalten von klarem Badwasser**

Bei Verwendung von Wasser als Badflüssigkeit bestehen ideale Temperatur- und Feuchtigkeitsbedingungen für ein Algenwachstum. Um eine Kontaminierung durch Algen zu vermeiden und die Häufigkeit des Entleerens des Gefäßes zu reduzieren, sollte ein Algenvernichtungsmittel für Bäder wie Polyclean (004-300040) verwendet werden.

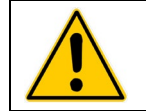

**ACHTUNG:** Kein Chlorbleichmittel verwenden.

#### **Ablassen des Badgefäßes**

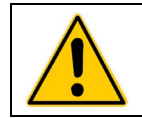

**ACHTUNG:** Immer sämtliche Flüssigkeit aus dem Gefäß ablaufen lassen, bevor der Umwälzthermostat an einen anderen Standort gebracht oder angehoben wird. Es sind jederzeit die Verfahren und Arbeitsweisen Ihrer Organisation im Zusammenhang mit dem sicheren Heben und Transportieren schwerer Gegenstände zu beachten.

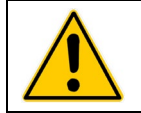

**ACHTUNG:** Badflüssigkeiten sollten in Übereinstimmung mit den geltenden Gesetzen und Bestimmungen gelagert und entsorgt werden.

Kälte-/Wärme-Umwälzbäder und Nur-Wärme-Umwälzbäder

Kälte-/Wärme-Umwälzbäder und Nur-Wärme-Umwälzbäder weisen ein Ablassventil und einen Anschluss auf, die sich entweder unter der vorderen Abdeckplatte oder rechts am Gerät befinden.

Um die Flüssigkeit aus dem Bad abzulassen, schließen Sie einen geeigneten, kurzen Schlauch mit 11,5 mm / 0,45 Zoll Innendurchmesser am Auslassanschluss an; sichern Sie ihn mit einer Schlauchschelle mit mindestens 18 mm / 0,7 Zoll Innendurchmesser. Öffnen Sie das Ablassventil mit einem Schlitzschraubendreher. Achten Sie beim Schließen des Ventils darauf, es nicht zu fest anzuziehen.

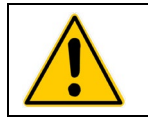

**ACHTUNG:** Achten Sie darauf, das Ablassventil zu schließen, bevor das Badgefäß aufgefüllt wird. Nicht zu fest anziehen.

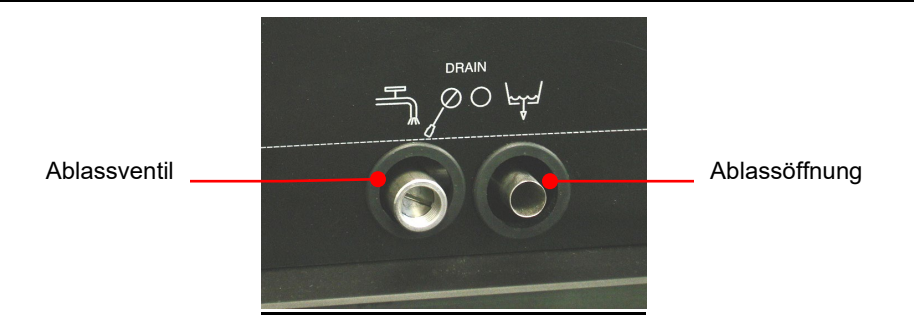

## **Überprüfen des Übertemperatur-/Unterniveauschutzsystems**

In Übereinstimmung mit IEC 61010-2-010 ist der Umwälzthermostat mit einem Übertemperatur- und Unterniveauschutz ausgestattet. Zur Gewährleistung einer optimalen Sicherheit sollten dieses Systeme mindestens alle sechs Monate auf seinen ordnungsgemäßen Betrieb überprüft werden. Diese Tests müssen durchgeführt werden, während das Gerät in Betrieb ist.

#### Übertemperaturschutz

1. Drücken Sie **E**, um das Hauptmenü zu öffnen.

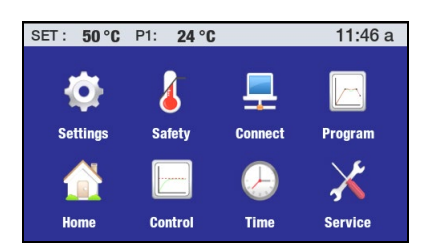

2. Berühren Sie das Symbol "Sicherheit", um das Untermenü "Sicherheit" zu öffnen.

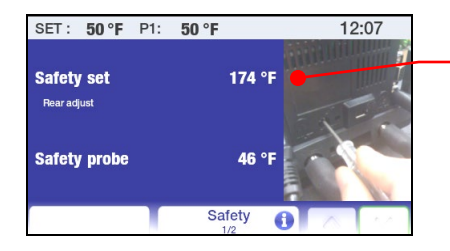

Sicherheitstemperatur-Sollwert

- 3. Drehen Sie den Sicherheitsthermostat an der Gehäuserückseite des Temperaturreglers mit einem kleinen Kreuzschlitzschraubendreher, bis sich das Gerät ausschaltet. An diesem Punkt sollte der Sicherheitstemperatur-Sollwert der tatsächlichen Badtemperatur entsprechen.
- 4. Setzen Sie den Sicherheitstemperatur-Solltwert auf den gewünschten Übertemperaturwert zurück.

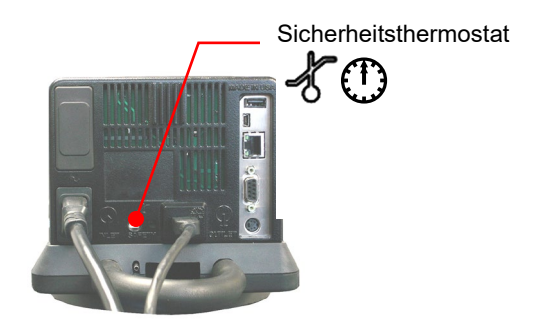

5. Drücken Sie die Taste n , um zur Hauptbetriebsanzeige zurückzukehren.

#### Unterniveauschutz

- 1. Setzen Sie die Solltemperatur auf Umgebungstemperatur, und warten Sie, bis sich der Umwälzthermostat bei dieser Temperatur stabilisiert.
- 2. Erhöhen Sie die Solltemperatur auf 5 °C über Umgebungstemperatur, und lassen Sie langsam die Flüssigkeit aus dem Bad ab.
- 3. Lassen Sie so lange Flüssigkeit ablaufen, bis sich das Gerät ausschaltet. Nun sollte sich der Flüssigkeitspegel etwa 7,6 cm unterhalb der Unterseite der oberen Abdeckung des Umwälzthermostats befinden.
- 4. Wechseln Sie die Badflüssigkeit aus, und nehmen Sie den normalen Betrieb wieder auf.

### **Reinigen des Thermostats**

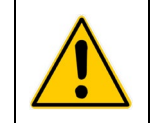

**ACHTUNG:** Es liegt in der Verantwortung des Benutzers, das Gerät fachgerecht zu dekontaminieren, falls gefährliche Materialien auf die Außen- oder Innenflächen verschüttet werden. Bei Zweifel bezüglich der Kompatibiliät von Dekontaminierungs- oder Reinigungsmitteln wenden Sie sich bitte an den Hersteller.

#### **Temperaturregler**

Schalten Sie den Temperaturregler AUS, indem Sie @ drücken, und ziehen Sie das Netzkabel aus der Steckdose.

Wischen Sie das Gehäuse mit einem mit mildem Reinigungsmittel und Wasser oder mildem Allzweckreiniger befeuchteten Tuch ab.

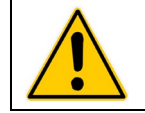

**VORSICHT:** Sprühen Sie keine Flüssigkeiten direkt auf den Temperaturregler, und lassen Sie keine Flüssigkeit in die Luftschlitze des Reglers eindringen. Verwenden Sie keine Scheuermittel; diese könnten das Gehäuse oder das Digital-Display verkratzen.

#### Badgefäß

Badgefäß und Nasskomponenten – Ein Nassreinigungskonzentrat (Polyclean-Nassreiniger, Teilenr. 004- 300050) ist erhältlich, um Mineralienablagerungen vom Edelstahlgefäß und von den Nasskomponenten des Temperaturreglers zu entfernen. Das Reinigungsmittel sollte in der vorgegebenen Dosis zum Badgefäß hinzugefügt und bei 60 °C / 140 °F zirkuliert werden, bis die Ablagerungen entfernt wurden.

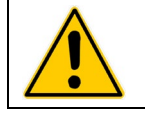

**VORSICHT:** Verwenden Sie keine Stahlwolle, um das Umwälzthermostat-Badgefäß zu reinigen.

#### Äußere Flächen

Die obere Abdeckung und die anderen Außenflächen dürfen nur mit milden Reinigungslösungen und Wasser oder einem zulässigen Reinigungsmittel gereinigt werden. Lassen Sie keine Reinigungsflüssigkeiten oder Sprays in die Luftschlitze an der Rückseite des Reglers eindringen.

#### Pumpenlaufrad

In dem unwahrscheinlichen Fall, dass sich Verunreinigungen im Pumpenlaufrad festsetzen, können diese mit einer weichen Bürste gelöst werden. Bei Bedarf kann das Pumpenlaufrad in einer Lösung aus destilliertem Wasser und Polyclean-Nassreiniger eingeweicht werden, bevor es abgebürstet wird.

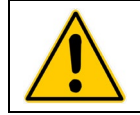

**VORSICHT:** Festsitzende Ablagerungen nicht mit harten Utensilien oder Schleifkissen entfernen.

Kondensator, Entlüftungsöffnungen und wiederverwendbarer Filter (nur Kälte-/Wärme-Umwälzthermostate) Wiederverwendbarer Filter

Zur Aufrechterhaltung der optimalen Kühlkapazität des Kühlsystems müssen der Kondensator, der herausnehmbare Luftfilter und alle Entlüftungsöffnungen (vorne, hinten, seitlich) von Staub und Schmutz freigehalten werden. Diese Komponenten sollten regelmäßig geprüft und nach Bedarf gereinigt werden.

Der wiederverwendbare Filter ist von der vorderen Geräteseite aus leicht zugänglich, indem die Abdeckplatte abgenommen wird. Waschen Sie Staubund Schmutzansammlungen mit einer Lösung aus mildem Reinigungsmittel

und Wasser ab. Spülen und trocknen Sie den Filter gründlich, bevor Sie ihn wieder einsetzen.

### **Ausbau und Wiedereinbau des Temperaturreglers**

#### Ausbauen

Der Temperaturregler an Ihrem Umwälzthermostat ist so konzipiert, dass er ohne spezielles Werkzeug leicht von der oberen Abdeckung abgenommen werden kann. Er wird wie folgt ausgebaut:

1. Legen Sie die Spitze eines kleinen Schlitzschraubendrehers unter der Verriegelungszunge des Halterings an, und stemmen Sie sie leicht nach oben.

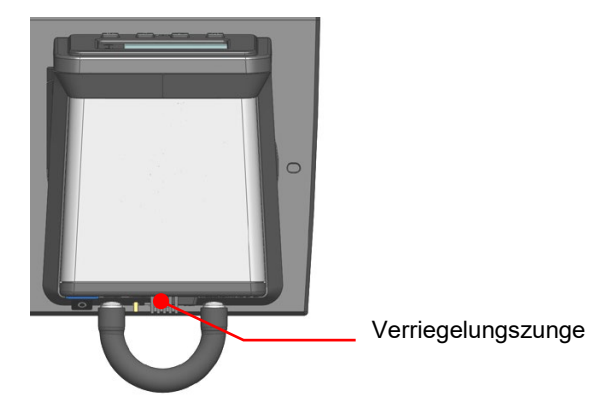

2. Drehen Sie den Temperaturregler im Uhrzeigersinn bis zum Anschlag (ca. 1,9 cm / 0,75 Zoll).

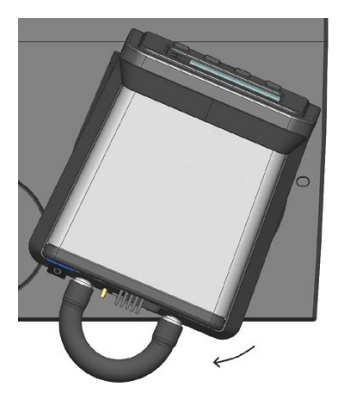

3. Heben Sie den Regler gerade nach oben und aus der Öffnung der oberen Umwälzthermostat-Abdeckung heraus.

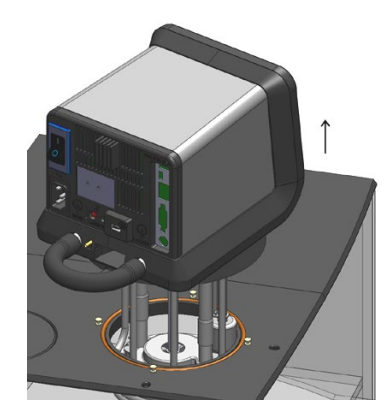

#### **Wiedereinbau**

Die obere Abdeckung des Thermostats weist vier Stifte auf, um die Positionierung beim Wiedereinbau des Temperaturreglers zu erleichtern. Diese vier Stifte sind mit den Schlitzen auf der Innenseite des Umwälzthermostat-Halterings ausgerichtet.

1. Während sich die Verriegelungszunge des Halterings über einer der Vertiefungen in der oberen Abdeckung befindet, den Temperaturregler langsam in die Öffnung der oberen Abdeckung einführen, bis er auf den Positionierstiften aufliegt.

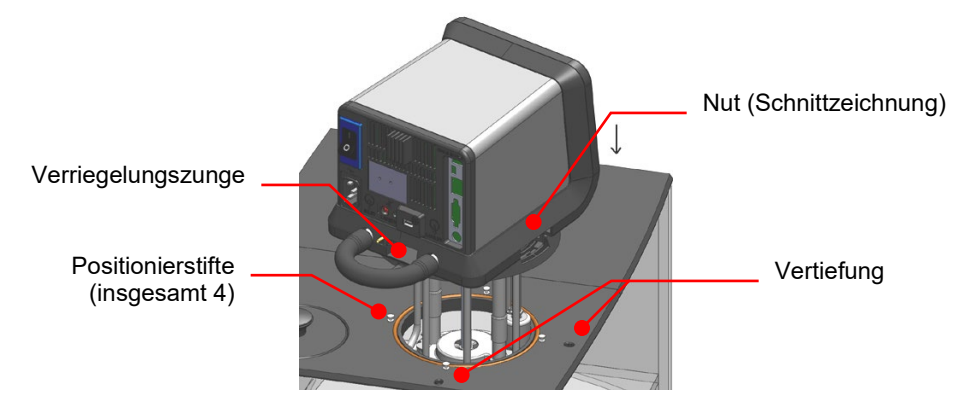

2. Drehen Sie den Temperaturregler vorsichtig, bis er auf den Positionierstiften aufliegt.

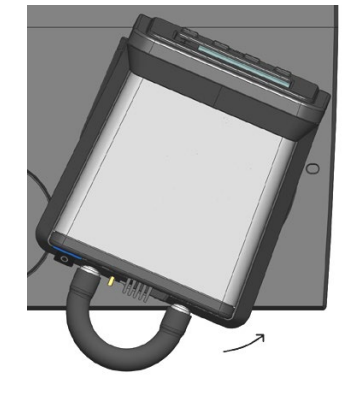

3. Drehen Sie den Temperaturregler entgegen dem Uhrzeigersinn, bis die Verriegelungszunge in die Vertiefung an der oberen Abdeckung eingreift.

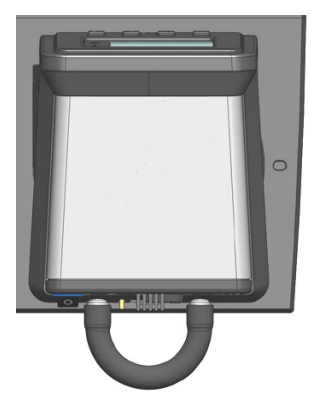

#### **Kalibrierung des Touchscreens**

Der erweiterte programmierbare Regler verfügt über eine integrierte Funktion, mit der Sie den Touchscreen so kalibrieren können, dass er präziser auf Ihre Berührung reagiert. Diese Kalibrierung wird wie folgt durchgeführt:

- 1. Drücken Sie den Netzschalter vorne am Regler, um ihn AUSZUSCHALTEN.
- 2. Schalten Sie den Netzschalter/Leistungsschutzschalter an der Gehäuserückseite des Geräts AUS.
- 3. Schalten Sie den Netzschalter/Leistungsschutzschalter wieder EIN. Auf der Anzeige erscheint ein Stundenglasbild.
- 4. Wenn das Stundenglasbild ausgeblendet wird, drücken und halten Sie die Start-Taste, bis der Kalibrierungsbildschirm erscheint.
- 5. Befolgen Sie die Bildschirmanweisungen. Nachdem das Touchscreen-Kalibrierungsverfahren abgeschlossen ist, erscheint erneut kurz das Stundenglasbild, gefolgt vom Standby-Bildschirm.
- 6. Drücken Sie die Netztaste, um zum normalen Betrieb zurückzukehren.

### **Firmware-Updates für das Anzeigemodul**

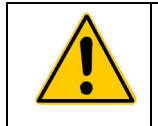

**VORSICHT:** Die aktuelle Firmwareversion sowie alle Zeit-/Temperaturprogramme, Kalibrierungen und anderen benutzerseitig eingestellten Werte werden gelöscht, wenn eine neue Anzeigemodul-Firmware installiert wird. Denken Sie daran, alle Programme, die Sie beibehalten möchten, auf einem USB-Stick zu speichern und alle Einstellungsänderungen zu notieren.

Der erweiterte programmierbare Regler besitzt die Möglichkeit zur Aktualisierung seiner Firmware, sollte dies erforderlich werden. So führen Sie ein Firmware-Update durch:

- 1. Laden Sie die aktualisierte Firmware (der Dateiname lautet: \*.CMD, wobei \* = Versionsnummer) in das Stammverzeichnis eines USB-Sticks. Der USB-Stick darf keine anderen Versionen der Firmware enthalten.
- 2. Drücken Sie den Netzschalter vorne am Regler, um ihn AUSZUSCHALTEN.
- 3. Schalten Sie den Netzschalter/Leistungsschutzschalter an der Gehäuserückseite des Geräts AUS.
- 4. Stecken Sie den USB-Stick in den USB A-Port an der Gehäuserückseite des Reglers.
- 5. Drücken und halten Sie die SET-Taste, während Sie den Netzschalter/Leistungsschutzschalter EINSCHALTEN. Auf der Anzeige erscheint ein Stundenglasbild.
- 6. Halten Sie die SET-Taste gedrückt, bis die Anzeige von schwarz zu weiß wechselt. Lassen Sie die SET-Taste los, wenn die Meldung "Bild wird geprüft...Dieser Vorgang dauert mehrere Minuten; bitte warten" erscheint.
- 7. Wenn "Standby" auf der Anzeige erscheint, schalten Sie den Netzschalter/Leistungsschutzschalter AUS.
- 8. Schalten Sie den Netzschalter/Leistungsschutzschalter wieder EIN.
- 9. Wenn "Standby" auf der Anzeige erscheint, schalten Sie den Regler EIN, indem Sie den Netzschalter vorne am Regler drücken.
- 10. Drücken Sie die Menütaste, um das Hauptmenü zu öffnen, und wählen Sie "Service". Stellen Sie dann sicher, dass die Version der Anzeigemodul-Firmware auf Seite 2 des Untermenüs "Service" mit der soeben geladenen Version übereinstimmt.
- 11. Kehren Sie zum Hauptmenü zurück, wählen Sie "Kontrolle", und wählen Sie "Reset Speicher und Restart" auf Seite 2 des Untermenüs "Kontrolle".
- 12. Geben Sie das Passwort zum Wiederherstellen der Grundeinstellungen (1234) ein, und berühren Sie "OK". Der Temperaturregler fährt herunter und startet dann im Standby-Modus.

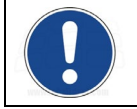

**HINWEIS:** Für Informationen zur Wiederherstellung der ursprünglichen Firmware-Version des Temperaturreglers siehe *Wiederherstellung des Systems*.

#### **Warn- und Fehlermeldungen**

#### Warnhinweise

Warnhinweise machen Sie auf bestimmte Zustände aufmerksam, z. B. auf einen getrennten externen Temperatursensor oder auf die Tatsache, dass der gewünschte Sollwert oberhalb oder unterhalb der benutzerseitig eingestellten Limits liegt. Die Warnmeldung erscheint kurz in der Statusleiste, wenn der Zustand erkannt wird. Sie erscheint auch, wenn der Netzstrom aus- und wieder eingeschaltet wird.

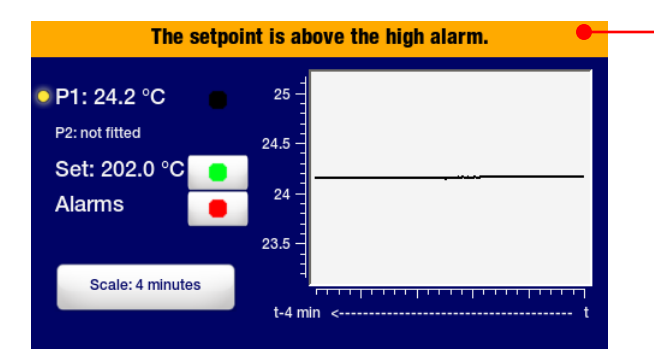

Warnmeldung

**Warnmeldung Ursache Abhilfemaßnahme** Der Sollwert ist über dem Alarmbereich. Die gewünschte Solltemperatur liegt über der Einstellung "Limit Hoch". Reduzieren Sie die Solltemperatur, oder erhöhen Sie die Einstellung "Limit Hoch". Der Sollwert ist unter dem Alarmbereich. Die gewünschte Solltemperatur liegt unter der Einstellung "Limit Niedrig". Erhöhen Sie die Solltemperatur oder reduzieren Sie die Einstellung "Limit Niedrig". Sonde 2 wurde abgetrennt. Externe Temperatursonde getrennt Schließen Sie die externe Temperatursonde wieder an, oder wählen Sie die interne (P1)-Kontrolle. Der Sollwert liegt über dem Sicherheitssollwert. Die gewünschte Solltemperatur liegt über dem Sicherheitstemperatur-Sollwert Reduzieren Sie den Sollwert, oder erhöhen Sie den Sicherheitstemperatur-Solltwert. Wechsle Luftfilter und reset Frinnerung für **Luftfilterreinigung** Erinnerung für Luftfilter reinigen und Reset-Service Die Flüssigkeit sollte gewechselt werden Erinnerung für Auswechseln der Badflüssigkeit Erinnerung für Badflüssigkeit auswechseln und Reset-Service Die Flüssigkeit ist über dem Alarm Die Badflüssigkeitstemperatur liegt über der Einstellung "Alarm Hoch". Lassen Sie die Badflüssigkeit abkühlen, oder erhöhen Sie die Einstellung "Alarm Hoch". Die Flüssigkeit ist unter dem Alarm Die Badflüssigkeitstemperatur liegt unter der Einstellung "Alarm Niedrig". Lassen Sie die Badflüssigkeit aufwärmen, oder reduzieren Sie die Einstellung "Alarm Niedrig".

#### **Fehler**

Fehler machen Sie auf Zustände aufmerksam, die die Sicherheit beeinträchtigen könnten, oder auf Komponentenfehler, die die Leistung beeinträchtigen. Wenn eine Fehlerbedingung erkannt wird, wird die Stromversorgung des Heizelements, des Kondensators und der Pumpe unterbrochen, und auf der Anzeige erscheint kontinuierlich eine Fehlermeldung. Die Fehlermeldung enthält Informationen über den Fehlertyp, die Ursache und die Abhilfemaßnahme.

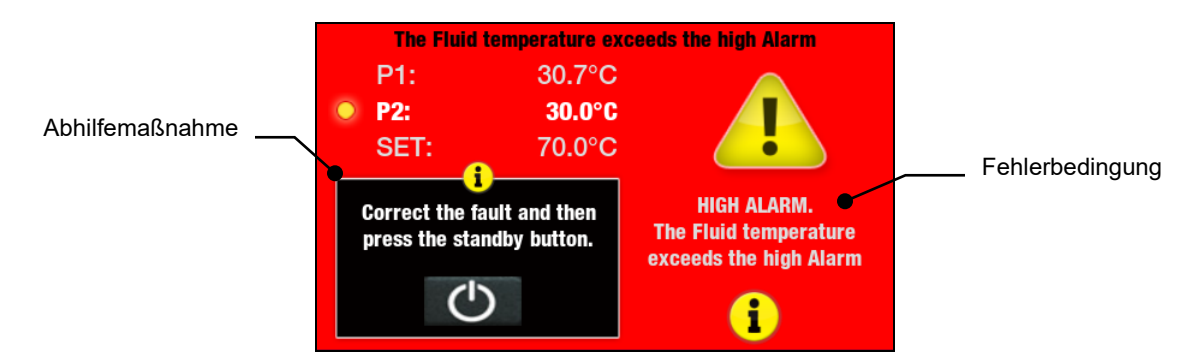

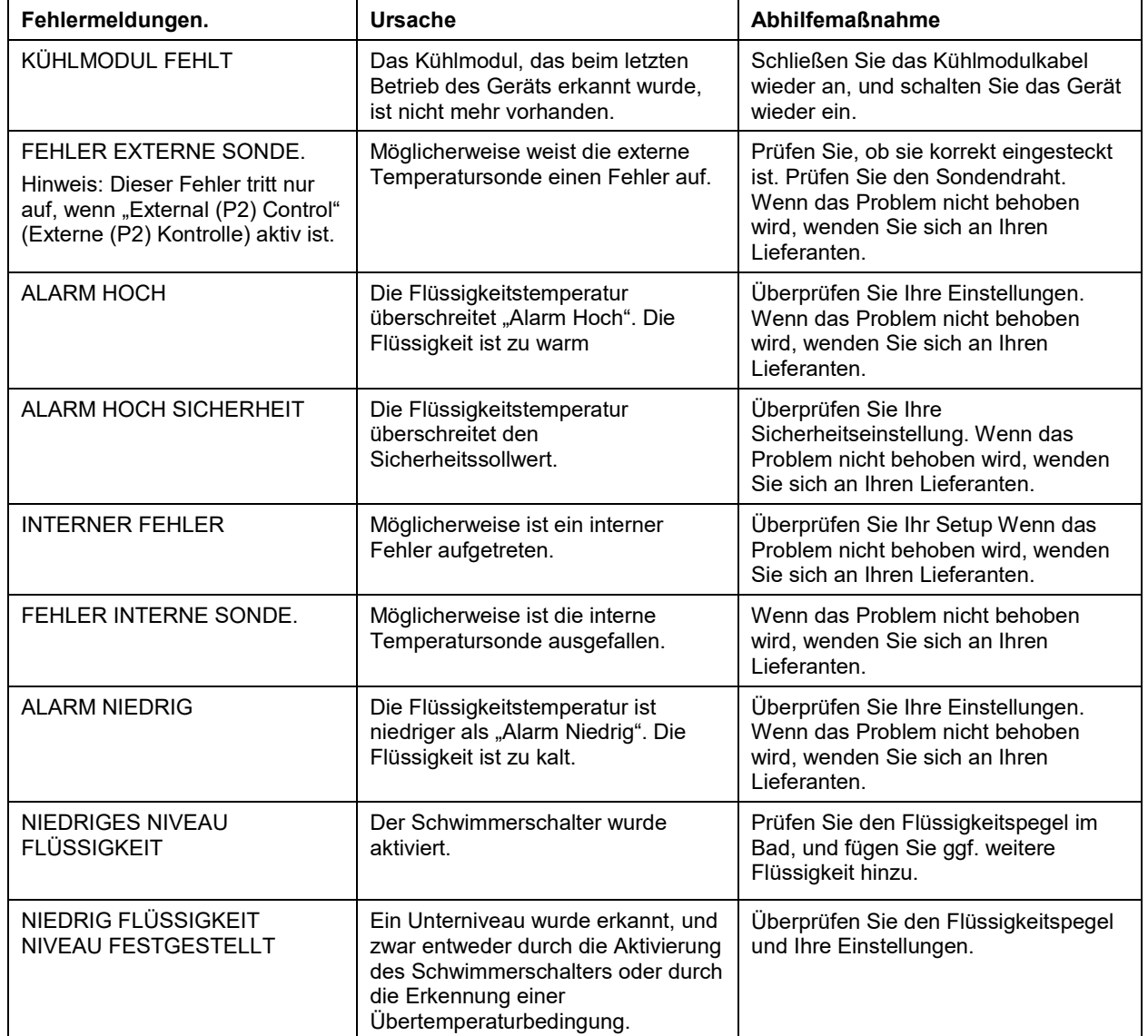

## **Fehlersuchtabelle**

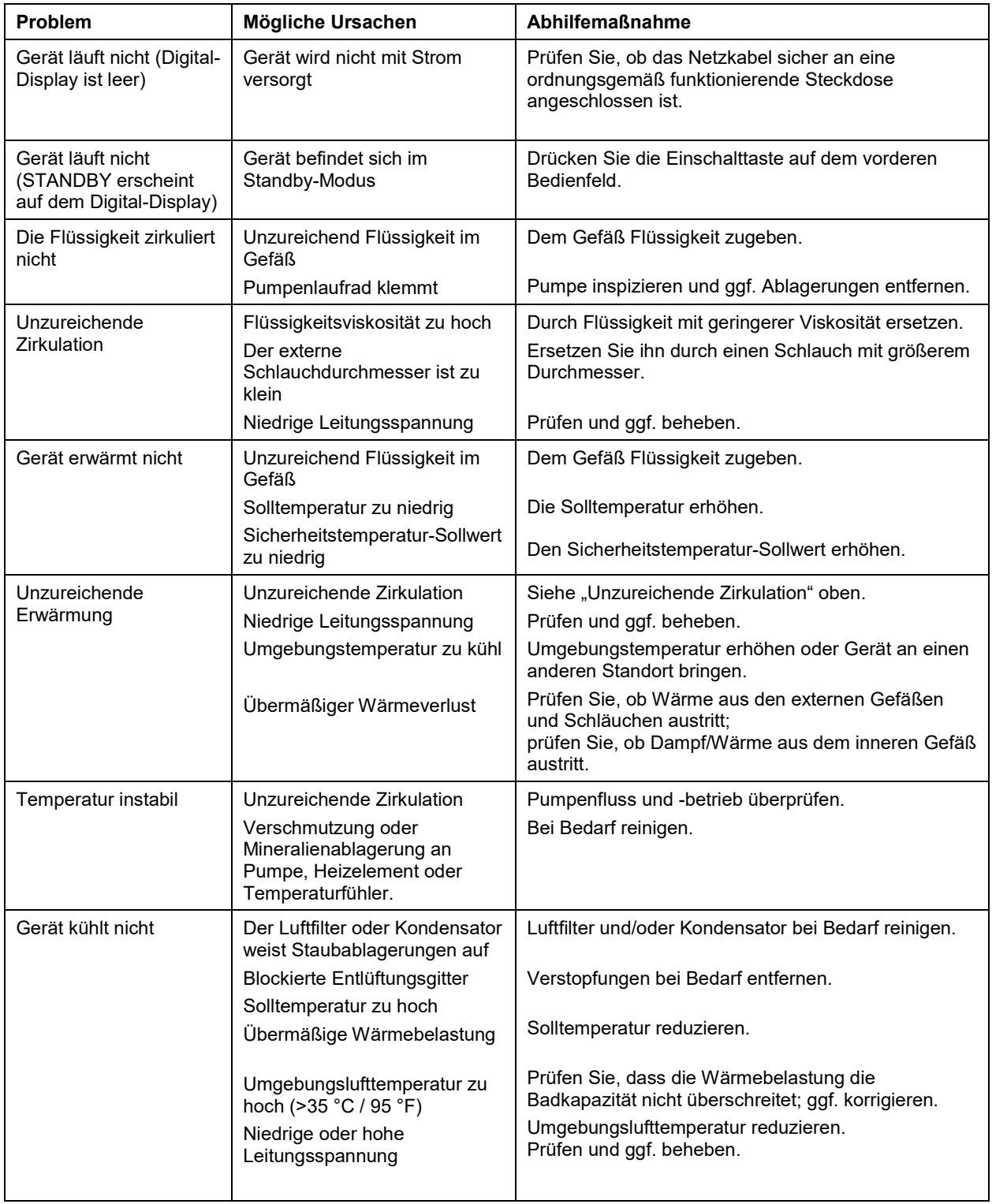
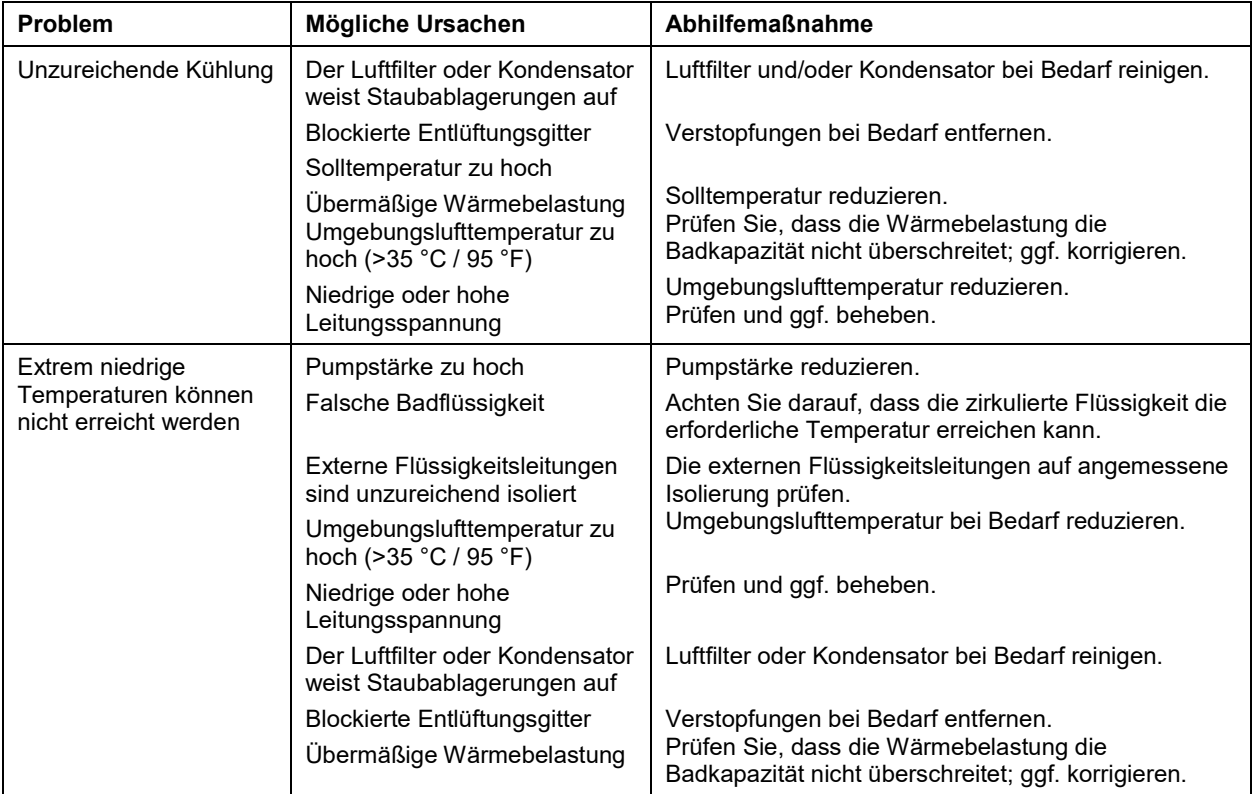

# **Technische Informationen**

# **Leistungsdaten**

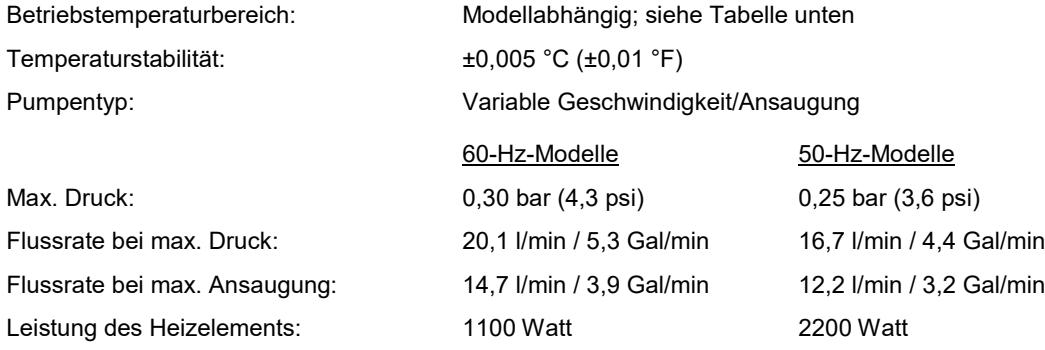

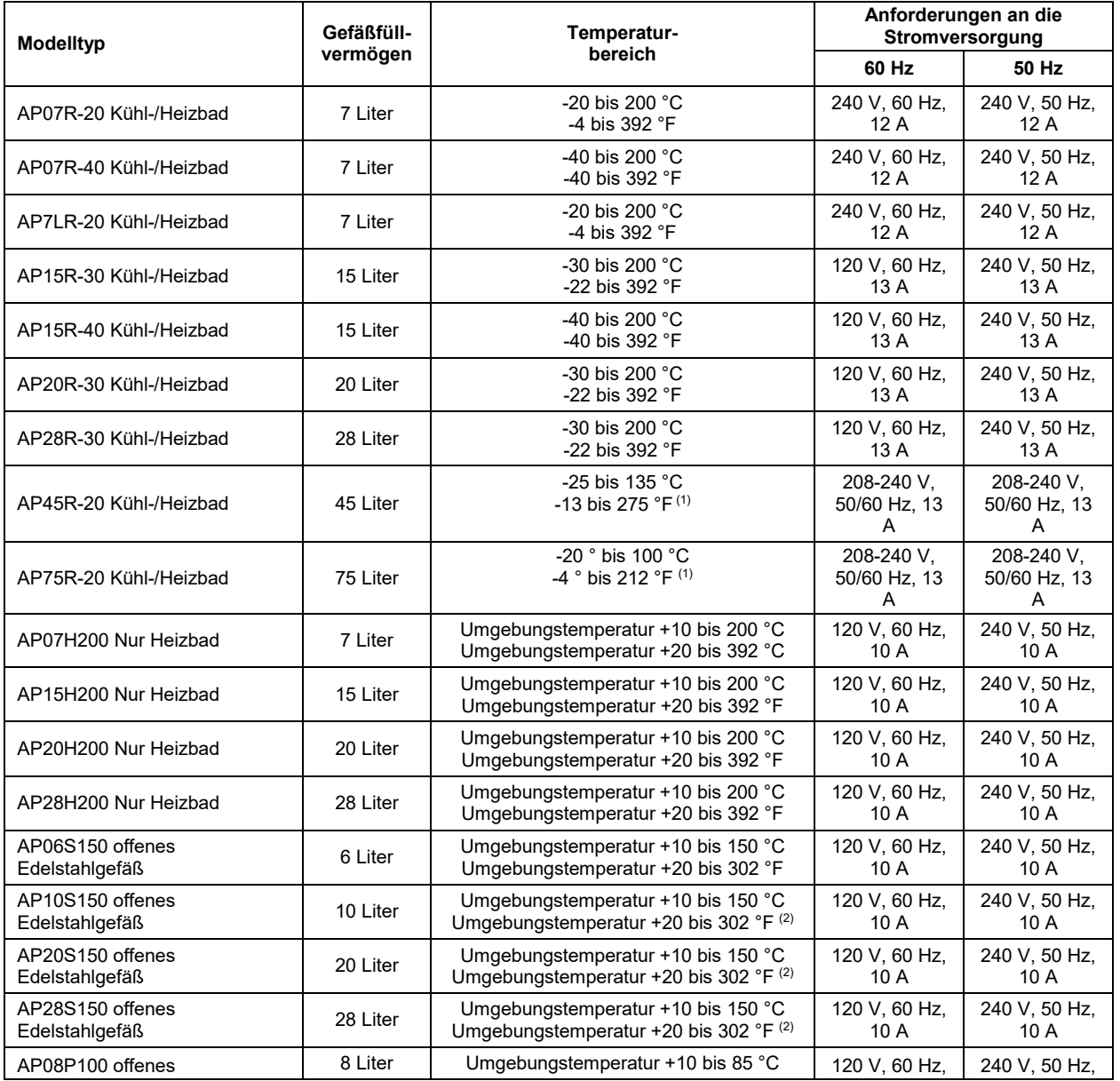

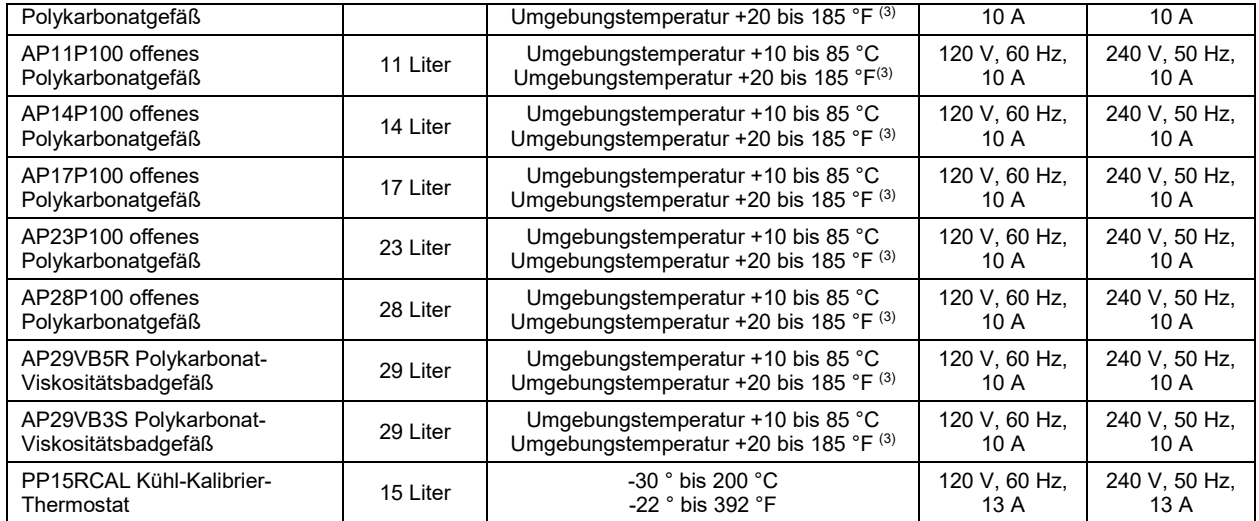

1. Maximale Betriebstemperatur, bei der eine Temperaturstabilität von ±0,005 °C aufrecht erhalten werden kann; erweiterter programmierbarer Regler lässt höhere Temperaturen zu.

2. Maximale Betriebstemperatur für Edelstahlgefäß; erweiterter programmierbarer Regler lässt höhere Temperaturen zu.

3. Maximale Betriebstemperatur für Polykarbonattank; erweiterter programmierbarer Regler lässt höhere Temperaturen zu.

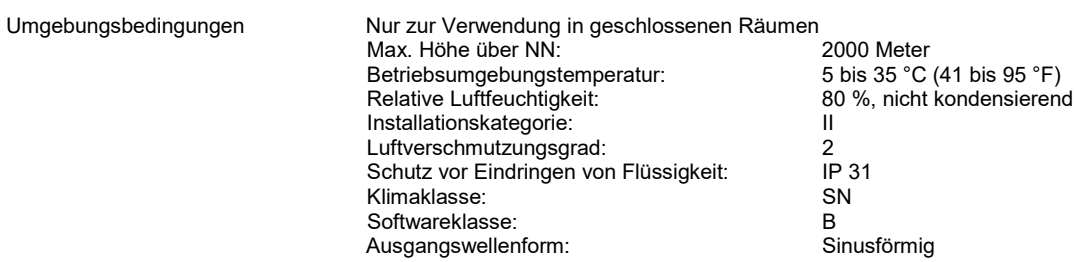

Die technischen Daten können jederzeit unangekündigt geändert werden.

## **Badflüssigkeiten**

Je nach Ihren spezifischen Anforderungen kann der Umwälzthermostat mit einer Vielzahl von Flüssigkeiten verwendet werden. Bei der Auswahl der Badflüssigkeit muss sichergestellt werden, dass sie mit dem Gefäß und den Materialien im Umwälzthermostat chemisch kompatibel ist. Außerdem muss sie für den gewünschten Temperaturbereich geeignet sein.

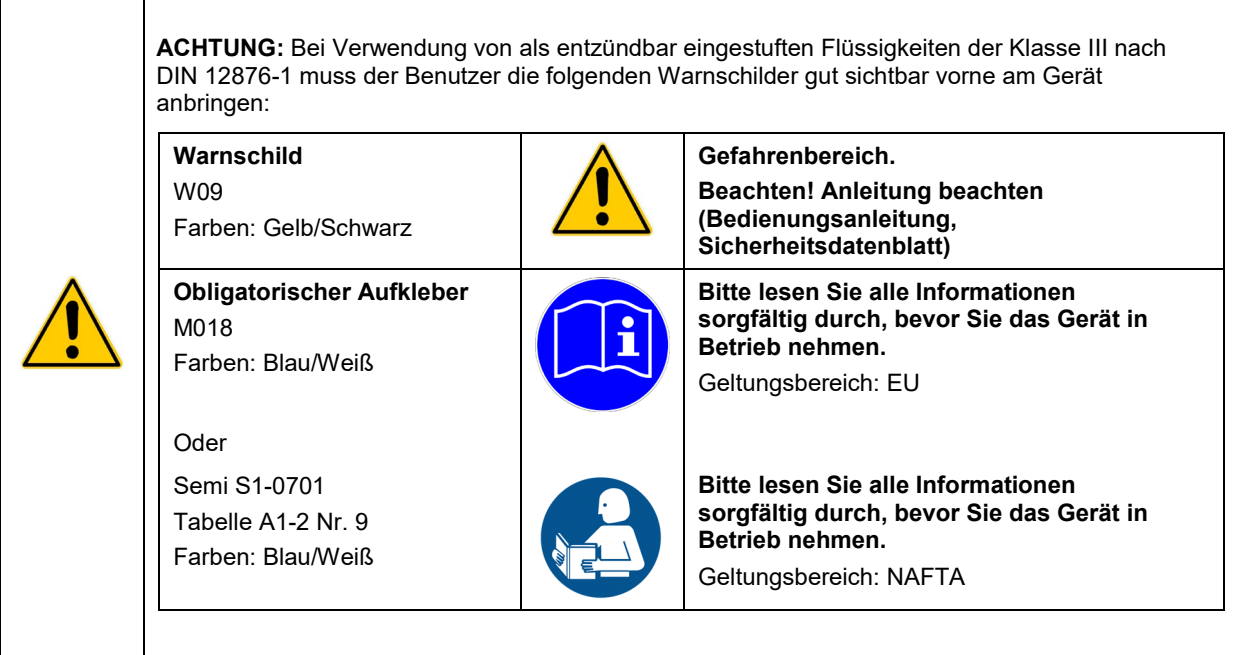

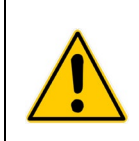

**ACHTUNG:** Nur Flüssigkeiten verwenden, die den Anforderungen in Bezug auf Sicherheit, Gesundheit und Gerätekompatibilität entsprechen. Beachten Sie die chemischen Gefahren, die mit der verwendeten Badflüssigkeit verbunden sein können. Alle Sicherheitshinweise für die verwendeten Flüssigkeiten sowie die im Sicherheitsdatenblatt enthaltenen Sicherheitshinweise sind zu beachten.

Für eine optimale Temperaturstabilität sollte die Viskosität der Flüssigkeit bei ihrer niedrigsten Betriebstemperatur maximal 50 Zentistokes aufweisen. Hierdurch wird eine gute Flüssigkeitszirkulation ermöglicht und Pumpenerwärmung minimiert.

Für Temperaturen von 10 °C bis 90 °C wird destilliertes Wasser empfohlen. Für Temperaturen unter 10 °C sollte eine Mischung aus Ethylenglycol von Laborqualität und Wasser verwendet werden. Kein entionisiertes Wasser verwenden.

Die folgende Tabelle dient als Leitfaden bei der Auswahl einer Flüssigkeit für Ihre Anwendung. Zur Erzielung einer optimalen Temperaturstabilität und geringen Verdampfung ist es wichtig, den normalen Temperaturbereich der Flüssigkeit nicht zu überschreiten.

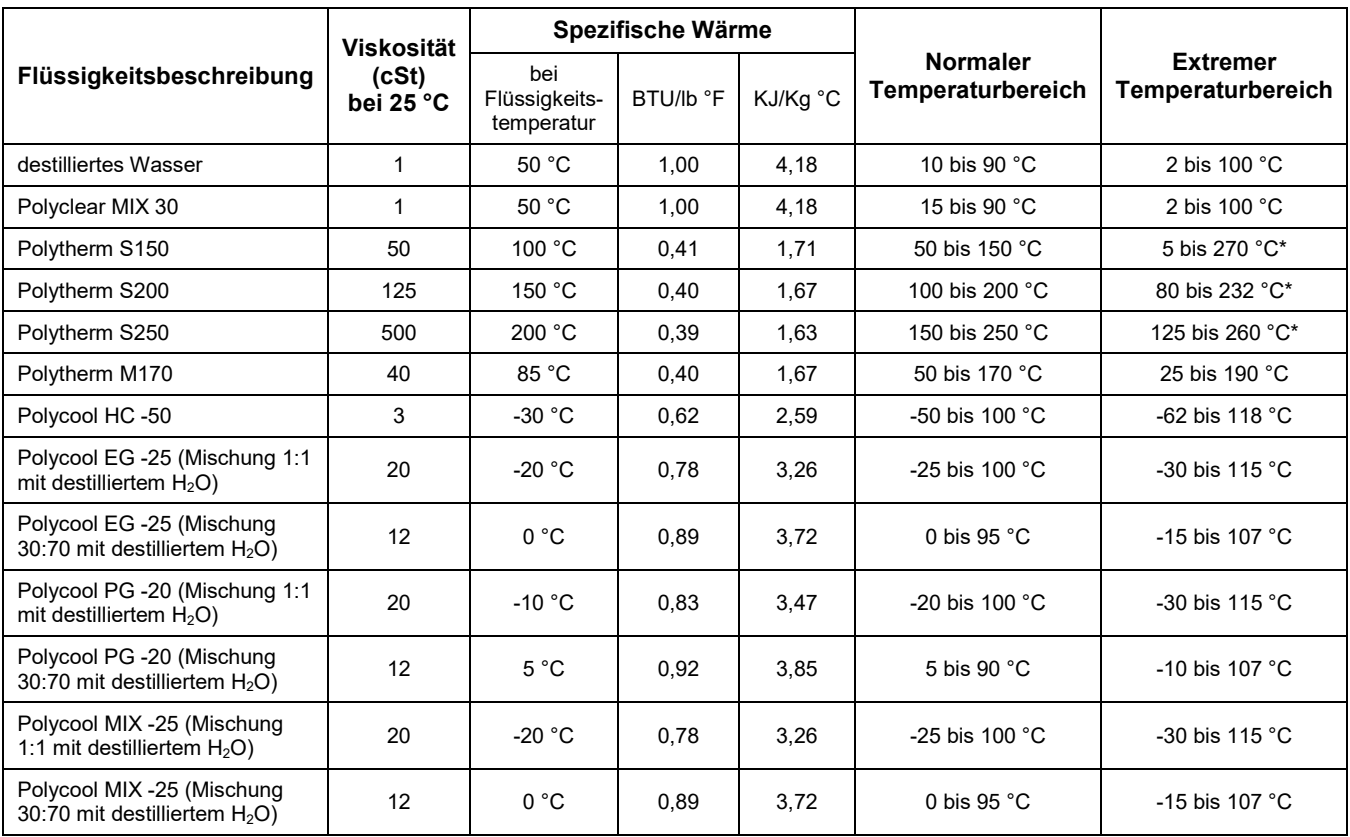

#### **Sie sind für die richtige Auswahl und Verwendung der Flüssigkeiten verantwortlich. Der Betrieb in extremen Bereichen ist zu vermeiden**.

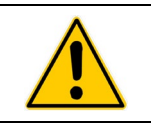

**\*ACHTUNG:** Flammpunkttemperatur der Flüssigkeit

# **ACHTUNG:** DIE FOLGENDEN FLÜSSIGKEITEN DÜRFEN NICHT VERWENDET **WERDEN**

- **•** Auto-Frostschutzmittel mit Additiven\*\*
- **•** Hartes Leitungswasser\*\*
- **•** Entionisiertes Wasser mit einem spezifischen Widerstand von >1 Megohm
- **•** Konzentrationen von Säuren oder Basen
- **•** Lösungen mit Halogeniden: Chloride, Fluoride, Bromide, Iodide oder Schwefel
- **•** Bleichlauge (Natriumhypochlorit)
- **•** Lösungen mit Chromaten oder Chromsalzen
- **•** Glycerin
- **•** Syltherm-Flüssigkeiten
- \*\* Bei Temperaturen von über 40 °C können sich Additive oder Mineralien am Heizelement ablagern. Ist dies der Fall, kann das Heizelement überhitzen und versagen. Höhere Temperaturen und höhere Additivkonzentrationen beschleunigen die Biuldung von Ablagerungen.

#### **Anwendungshinweise**

Bei extremer Niedrigtemperatur einer Flüssigkeit:

- **•** Das Vorhandensein von Eis oder Matscheis beeinträchtigt die Temperaturstabilität.
- **•** Eine Viskosität über 10 Zentistokes beeinträchtigt die Einheitlichkeit der Temperatur.
- **•** Bei hoher Flüssigkeitsviskosität und hoher Pumpstärke wird die gepumpte Flüssigkeit erwärmt.

Bei einer Flüssigkeitstemperatur über Umgebungstemperatur ohne Kühlung:

- **•** Wenn der Temperatursollwert um weniger als 15 °C über der Umgebungstemperatur liegt, sollte die Viskosität der Flüssigkeit maximal 10 Zentistokes betragen, um die Reibwärme der Flüssigkeit zu reduzieren.
- **•** Wärmeverlust sollte durch Aufdecken der Flüssigkeit und Reduzieren der Pumpstärke gefördert werden.

Bei extrem hoher Temperatur einer Flüssigkeit:

- **•** Wärmeverlust durch Verdampfung beeinträchtigt die Temperaturstabilität.
- **•** Um Dampfbildung im Raum zu vermeiden, muss das Gefäß ggf. unter einem Dunstabzug positioniert werden.
- **•** Verwenden Sie eine Abdeckung und/oder hohle Schwimmbälle, um Wärme- und Dunstverlust zu vermeiden.
- **•** Füllen Sie regelmäßig die durch Dampf verloren gegangene Flüssigkeit nach.

#### **Temperaturbereich für Schläuche und Verbindungsteile**

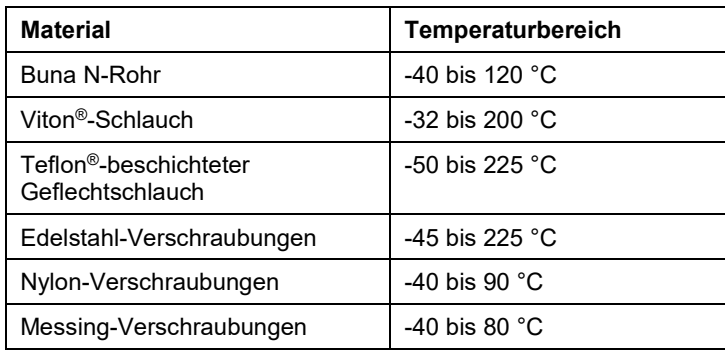

#### **Flüssigkeitskompatibilität**

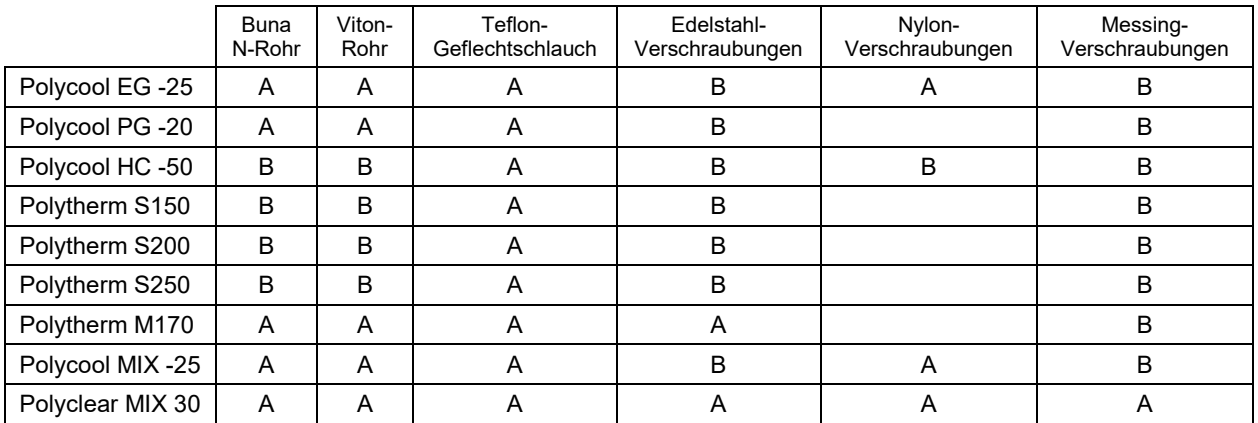

 $A =$  Ausgezeichnet  $B =$  Gut

## **RS232/RS485-Kommunikation**

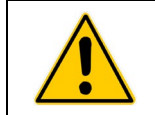

**VORSICHT:** Schalten Sie immer die Stromversorgung des Thermostats AUS, bevor eine Verbindung mit dem seriellen (DB9-) Anschluss hergestellt wird.

Serieller Anschluss — Ein DB9-Anschluss für die RS232/RS485-Datenkommunikation befindet sich an der Gehäuserückseite des Reglers.

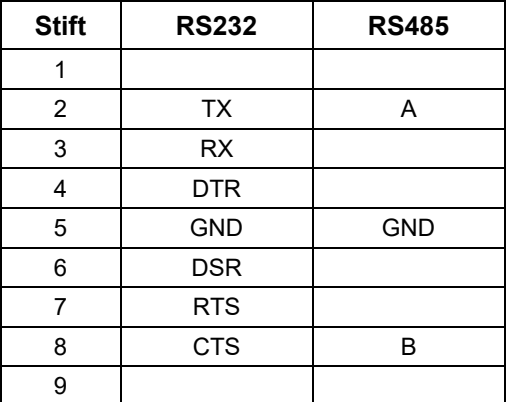

RS232-Protokoll — Der Regler verwendet die folgenden seriellen Kommunikationsprotokolleinstellungen:

Datenbits – 8 Parität – keine Stoppbits – 1 Flusssteuerung – keine Baudrate – wählbar (Regler-/PC-Baudraten müssen übereinstimmen). 57600 wird empfohlen.

Kommunikationsbefehle — RS232-Befehle dürfen nur mit dem Befehl selbst eingegeben werden; RS485- Befehle müssen mit @ und der RS485-Adresse (z. B. @001), gefolgt vom eigentlichen Befehl, eingegeben werden. Alle Befehle müssen genau wie im dargestellten Format eingegeben werden. Nach dem Wagenrücklauf [CR] darf kein Zeilenvorschub [LF] gesendet werden. Beachten Sie die Groß- /Kleinschreibung genau.

Wenn einer Antwort ein Ausrufezeichen (!) folgt, bedeutet dies, dass der Befehl richtig ausgeführt wurde. Ein Fragezeichen (?) bedeutet, dass der Regler den Befehl nicht ausführen konnte (entweder weil der Befehl ein falsches Format aufwies oder weil die Werte außerhalb des zulässigen Bereichs lagen). Es muss eine Antwort vom Regler empfangen werden, bevor ein weiterer Befehl gesendet werden kann. Alle Antworten werden mit einem einzelnen Wagenrücklauf [CR] beendet.

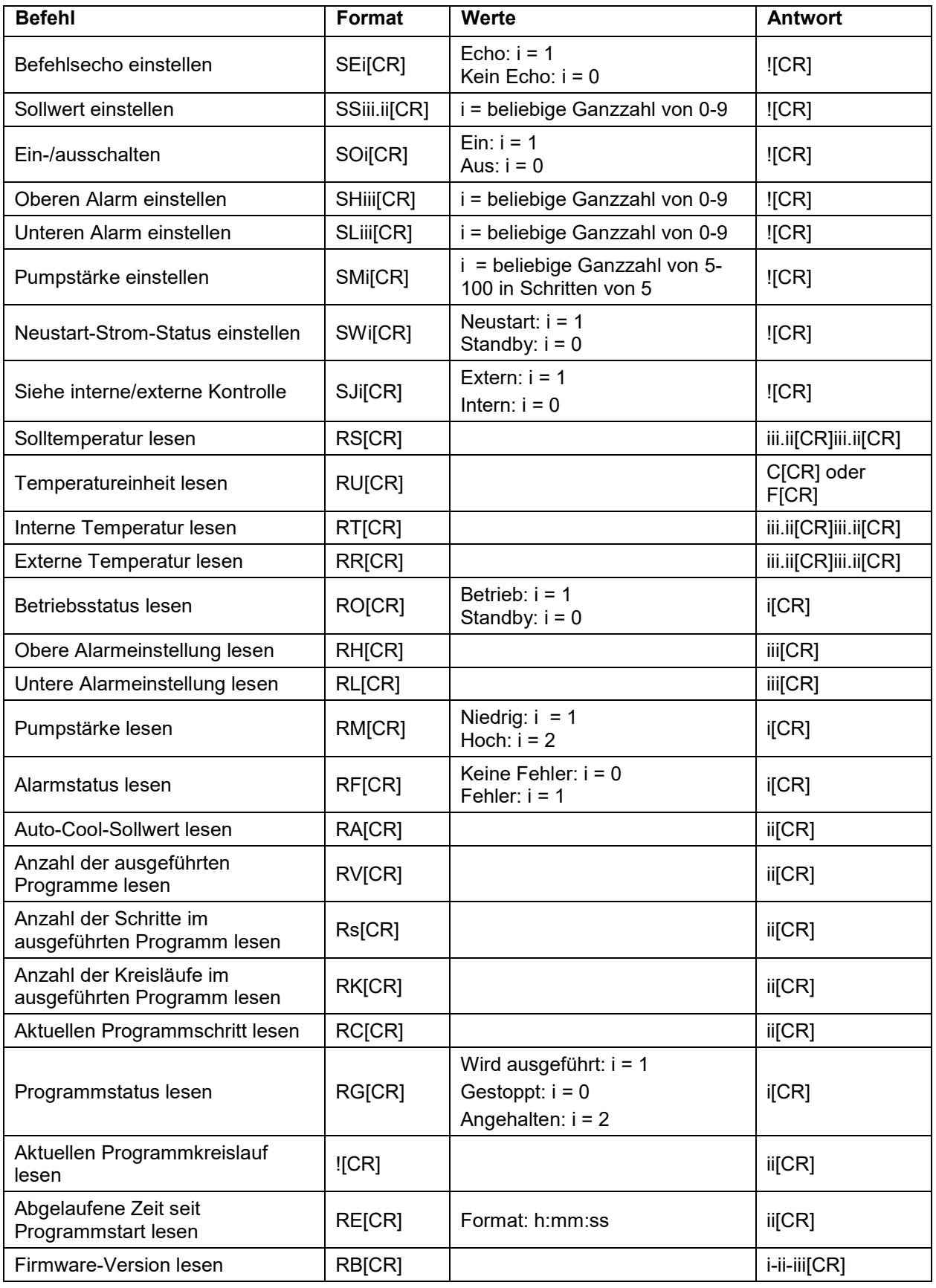

# **Remote-EIN/AUS**

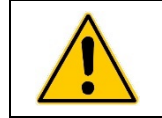

**ACHTUNG:** Schalten Sie immer die Stromversorgung des Thermostats AUS, bevor eine Verbindung mit dem seriellen (DB9-) Anschluss hergestellt wird.

Über den DB9-Anschluss an der Gehäuserückseite des Temperaturreglers kann der Thermostat mithilfe eines Kontakts oder VDC-Steuerraumsignals EIN- oder AUSGESCHALTET werden.

**Kontaktschließung** – Verbinden Sie Stift 1 mit Stift 5, um den Thermostat mit einer Kontaktschließung EIN- und AUSZUSCHALTEN. Der Thermostat wird EINGESCHALTET, wenn der Schalter geschlossen wird, und AUSGESCHALTET, wenn der Schalter geöffnet wird.

**VDC-Signal** — Um den Thermostat mithilfe eines VDC-Signals EIN- und AUSZUSCHALTEN, verbinden Sie Stift 9 (positiv) mit Stift 5 (Masse). Der Thermostat wird EINGESCHALTET, wenn ein +9- bis +24- VDC-Signal angelegt wird; er wird AUSGESCHALTET, wenn das Signal entfernt wird.

#### **USB-Datenprotokollierung**

Die Daten werden in einer CSV-Datei gespeichert, die von Tabellenkalkulationsprogrammen wie Microsoft Excel® gelesen werden kann. Die Datenausgabe erfolgt im folgenden Format:

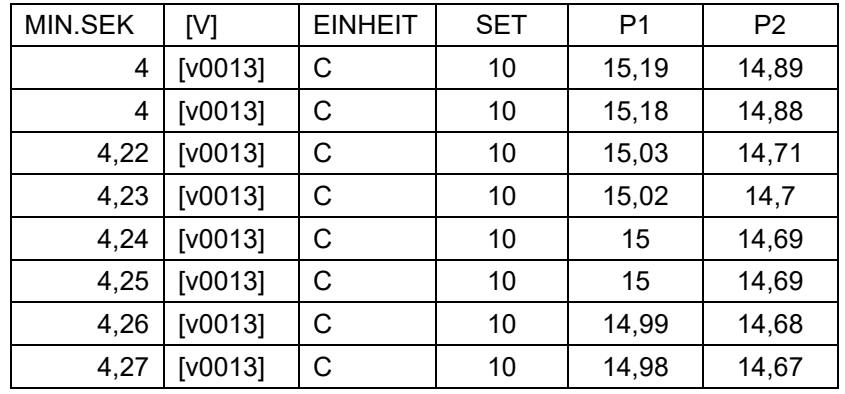

MIN.SEK = Minuten und Sekunden.

V = Firmware-Version.

EINHEIT = Ausgewählte Temperatureinheit.

SET = Solltemperatur

P1 = Die Flüssigkeitstemperatur wird von der internen Sonde gemessen

P2 = Die Flüssigkeitstemperatur wird von der externen Sonde gemessen (sofern angeschlossen)

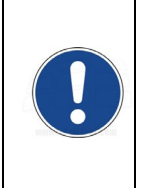

**HINWEIS:** Der Zeitstempel in der ersten Datenzeile gibt die Uhrzeit wieder, ab der die Daten aufgezeichnet wurden. Der Zeitstempel zeigt 0,01 an, wenn die Datenprotokollierung aktiviert wurde, nachdem ein USB-Stick oder Computer an den USB-Port angeschlossen wurde. Er zeigt eine spätere Zeit an, wenn die Datenprotokollierung aktiviert wurde, bevor das Speichergerät angeschlossen wurde. Im Beispiel oben wurde der USB-Stick 4 Minuten nach Aktivierung der Datenprotokollierung am USB-Port angeschlossen.

## **USB B-Setup, Überwachung und Steuerung**

Der erweiterte programmierbare Regler kann mit einem am USB B-Port angeschlossenen Computer überwacht und gesteuert werden.

#### **Erstes Setup**

- 1. Schließen Sie den USB A-Stecker eines USB A-zu-USB B-Kabels an einem unbelegten USB-Port am PC an, oder schließen Sie den USB B-Stecker an einem entsprechenden Port am Temperaturregler an.
- 2. Das Betriebssystem des Computers erkennt automatisch ein neues Gerät und fordert zur Installation der Gerätetreiber auf. Die Treiber befinden sich auf der Ressourcen-CD, die mit dem Temperaturregler mitgeliefert wurde.
- 3. Legen Sie die Ressourcen-CD in das CD-Laufwerk des Computers ein, und installieren Sie die Treiber.
- 4. Bestimmen Sie, welche Kommunikationsports Ihr Computer dem Temperaturregler zugewiesen hat.

#### **Überwachung und Steuerung**

Wenn alle Verbindungen vorgenommen und alle Treiber installiert wurden, können Sie den Temperaturregler mit einem Terminalprogramm und den aktiven seriellen Kommunikationsbefehlen überwachen und steuern.

## **Ethernet-Konfiguration**

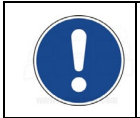

**HINWEIS:** Die Ethernet-Funktionen des erweiterten programmierbaren Umwälzthermostats können mit den folgenden Webbrowsern eingesetzt werden: Internet Explorer 9.0 oder später, Firefox, Chrome, Safari oder Opera.

Der erweiterte programmierbare Regler kann über seinen Ethernet-Anschluss oder über das verkabelte oder kabellose Netzwerk Ihrer Einrichtung direkt an einen Laptop- und Desktop-Computer angeschlossen werden. Beide Verbindungsarten ermöglichen Ihnen, den Betrieb des Umwälzthermostats in Echtzeit mit einem Internet-Browser durch Eingabe der IP-Adresse zu steuern bzw. zu überwachen. Die Befehle der aktiven seriellen Kommunikation des Reglers werden verwendet, um Betriebsinformationen abzurufen und/oder zu ändern.

#### **Direkte Computer-zu-Regler-Konfiguration**

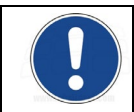

**HINWEIS:** Wenn Ihr Computer bereits mit einem kabelgebundenen Netzwerk verbunden ist, können Sie ihn nicht direkt mit dem Temperaturregler des Umwälzthermostats verbinden.

- 1. Öffnen Sie das Dienstprogramm, das die verfügbaren Netzwerkverbindungen Ihres Computers anzeigt.
- 2. Wählen Sie eine verfügbare kabelgebundene Verbindung.
- 3. Geben Sie die folgenden Eigenschaften für die ausgewählte Verbindung ein:
	- A. Internet-Protokoll: TCP/IP
	- B. IP-Adresse: drei beliebige Sätze identischer Zahlen (z. B. 111.111.111), gefolgt von einer einzelnen Stelle (z. B. 111.111.111.5).
	- C. Subnet-Maske: 255.255.255.0
- 4. Geben Sie die IP-Adresse wie unten in *Eingabe einer statischen IP-Adresse* beschrieben in den Regler ein. Bitte beachten Sie, dass die ersten drei Serien der Nummer in der IP-Adresse des Reglers mit denen übereinstimmen müssen, die oben in Schritt 3B eingegeben wurden. Die letzte Ziffer muss nicht übereinstimmen.

#### **Kabelgebundene oder nicht kabelgebundene Netzwerkkonfiguration**

Der erweiterte programmierbare Regler unterstützt sowohl die dynamische (DHCP) als auch die statische IP-Konfiguration. Der Standardwert ist "Statisch". Bei beiden IP-Konfigurationen kann es erforderlich sein, dass Sie mit Ihrer IT-Abteilung zusammenarbeiten müssen, um sicherzustellen, dass das Netzwerk und der Regler korrekt konfiguriert sind.

1. Drücken Sie **E**, um das Hauptmenü zu öffnen.

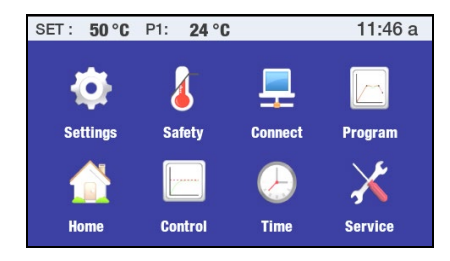

2. Berühren Sie das Symbol "Verbinde", um das Untermenü "Verbinde" zu öffnen.

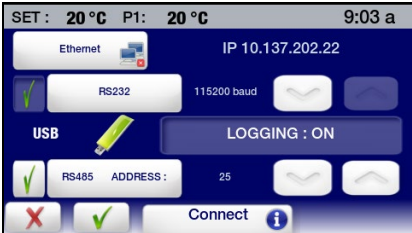

3. Berühren Sie "Ethernet", um den IP-Adressbildschirm zu öffnen. Je nach aktueller Konfigurationen erscheint einer der folgenden Bildschirme:

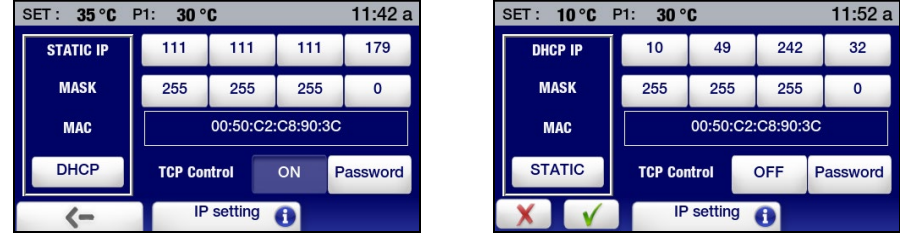

*Bildschirm mit statischer IP-AdresseBildschirm mit dynamischer IP-Adresse*

**Eingabe einer statischen IP-Adresse** — Wenn der Regler direkt mit einem Computer verbunden wird oder wenn das Netzwerk statische IP-Adressen verwendet, müssen Sie die zu verwendende IP-Adresse manuell in den Regler eingeben. Gehen Sie dazu wie folgt vor:

1. Wählen Sie "Statisch", und berühren Sie √.

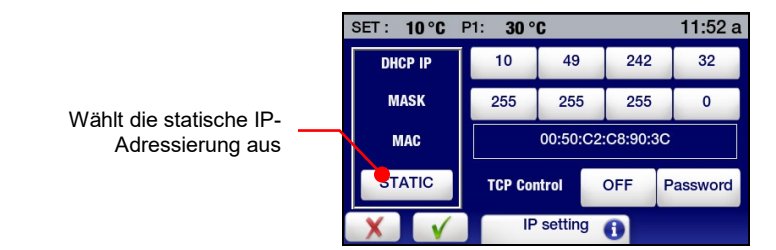

2. Wählen Sie ein IP-Adressenfeld, geben Sie die korrekte IP-Adresse ein, und berühren Sie √. Wiederholen Sie dies für die ersten drei IP-Adressfelder.

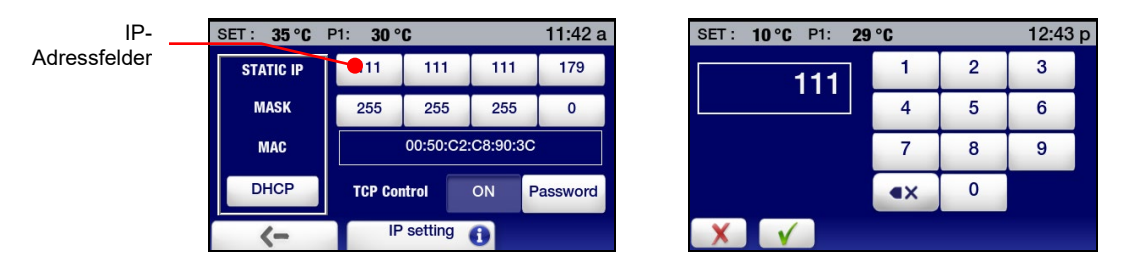

**Eingabe einer dynamischen IP-Adresse** — Wenn Ihr Netzwerk DHCP (Dynamic Host Configuration Protocol) verwendet, brauchen Sie Ihren Regler nur für DHCP einzustellen. Die korrekte Adresse erscheint automatisch, wenn Sie den Regler am Netzwerk anschließen.

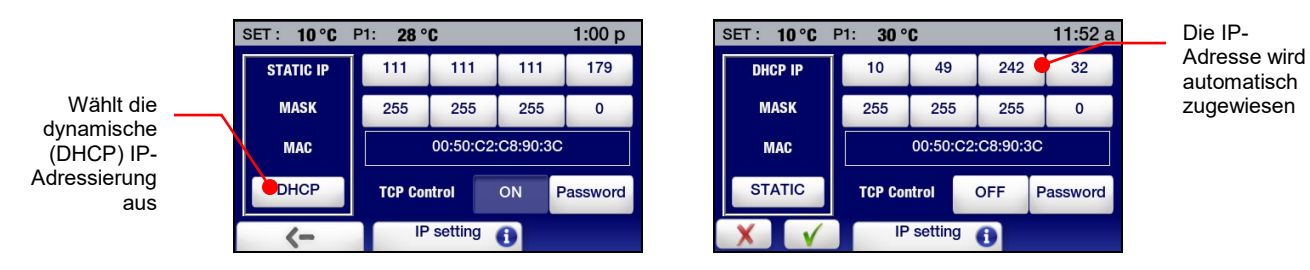

## **Konfigurierung der TCP-Kontrolle**

Um die Betriebseinstellungen (Sollwert, Limit Hoch/Niedrig und Alarm Übertemperatur/Niedrigtemperatur usw.) über einen Internet-Browser zu ändern, muss die Funktion "TCP Kontrolle" aktiviert und ein Passwort auf dem Bildschirm der IP-Einstellungen des Temperaturreglers festgelegt sein. Sie müssen dieses Passwort im Anmeldefeld des Browserbildschirms eingeben, bevor Sie die Betriebseinstellungen des Temperaturreglers ändern können.

So schalten Sie die TCP-Kontrolle EIN und erstellen ein Passwort:

1. Wählen Sie "Ethernet" im Untermenü "Verbinde". Der Bildschirm "IP-Einstellungen" erscheint:

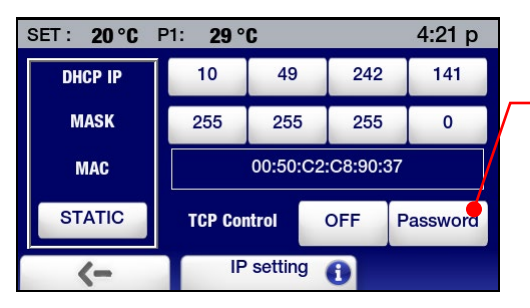

Berühren Sie den Bildschirm hier, um ein Passwort zu erstellen, das die Kontrolle mit einem Internet-Browser zulässt

2. Wählen Sie "Passwort", erstellen Sie eine Passwort (max. 8 Zeichen), und berühren Sie √.

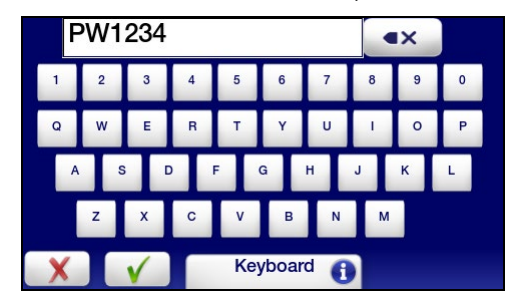

3. Schalten Sie die TCP-Kontrolle EIN, und berühren Sie  $\sqrt{ }$ .

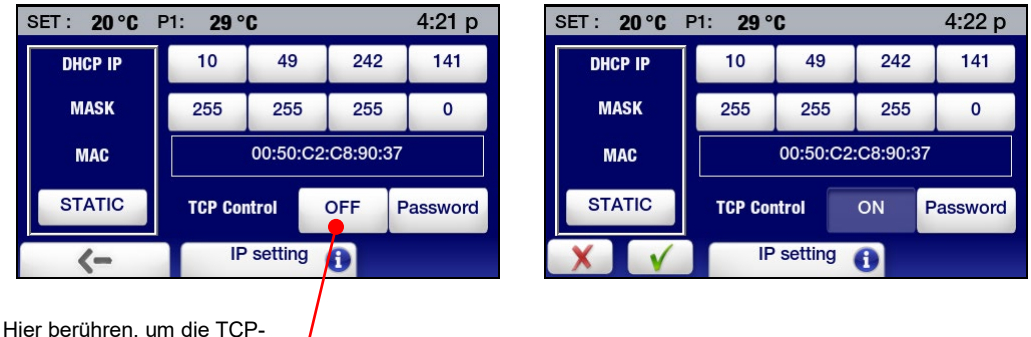

Kontrolle EINZUSCHALTEN

# **External Cooling Control (Externe Kühlregelung)**

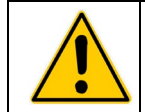

**VORSICHT:** Die Einstellungen für " External Cooling Control" (Externe Kühlregelung) werden immer angezeigt und sind auf °C festgelegt.

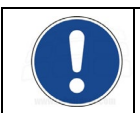

**HINWEIS:** Um diese Funktion verwenden zu können, muss der Umwälzthermostat mit dem optionalen externen Kühlregelungsventil ausgestattet sein. Für Installationsinformationen siehe die dem optionalen externen Kühlregelungsventil beiliegenden Anweisungen.

Die Funktion der externen Kühlregelung ermöglicht das schnelle Abkühlen der Badflüssigkeit nach langem Betrieb bei hoher Temperatur. Bei korrekter Konfiguration wird außerdem verhindert, dass die Temperatur des Bades unter die beabsichtigte Temperatur abfällt.

#### **Allgemeiner Betrieb**

Die externe Kühlregelung ermöglicht Ihnen die Initiierung einer kontrollierten Abkühlung der Badflüssigkeit nach Betrieb bei hoher Temperatur, indem das Ventil automatisch und schrittweise geschlossen wird, wenn die Badtemperatur abnimmt.

- 1. Wenn die Badtemperatur über dem maximalen Sollwert liegt, ist das externe Kühlventil vollständig geöffnet (100 %).
- 2. Wenn die Badtemperatur zwischen den Höchst- und Mindestsollwerten liegt, ist das externe Kühlventil teilweise geöffnet (benutzerseitig einstellbar von 10 % bis 90 %).
- 3. Wenn die Badtemperatur unter dem Mindestsollwert liegt, ist das externe Kühlventil vollständig geschlossen (0 %).

#### **Konfigurierung der externen Kühlungskontrolle**

1. Wählen Sie "External Cooling Control" (Externe Kühlungskontrolle) auf der zweiten Seite des Untermenüs "Kontrolle". Der Bildschirm zum Einrichten von "External Cooling Control" (Externe Kühlregelung) erscheint.

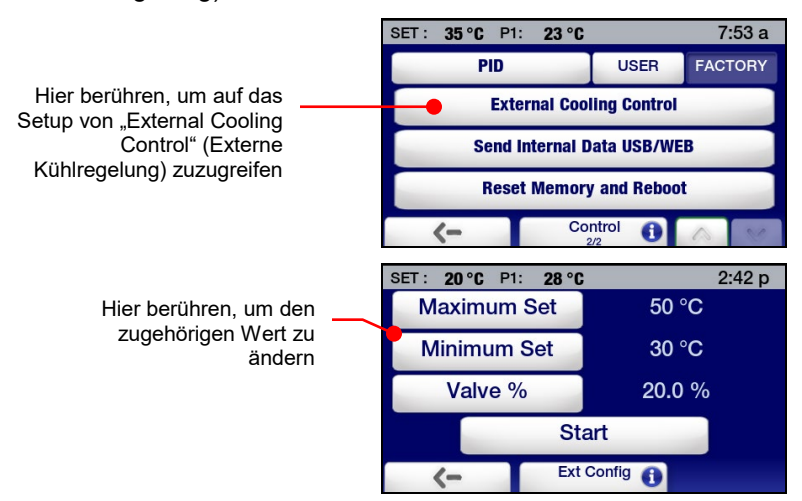

2. Geben Sie den gewünschten Maximalwert, Minimalwert und den Wert für "Valve %" für das externe Kühlventil ein. Wählen Sie einen Wert, der geändert werden soll, indem Sie die zugehörige Schaltfläche berühren. Geben Sie den gewünschten Wert auf dem daraufhin erscheinenden numerischen Tastenfeld ein, und berühren Sie dann √, um den neuen Wert zu akzeptieren.

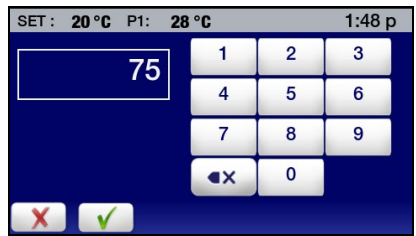

**Maximalwert** — Wenn die Badtemperaturen über diesem Wert liegen, ist das Ventil 100 % geöffnet. Der Maximalwert kann auf 40 bis 80 °C eingestellt werden.

**Minimalwert** — Wenn die Badtemperatur unter diesem Wert liegt, ist das Ventil vollständig geschlossen. Der Minimalwert kann auf 20 bis 35 °C eingestellt werden.

**Valve %** (Ventil %) — Dies ist die Ventileinstellung, wenn die Badtemperatur zwischen den Maximal- und den Minimalwerten liegt. Der Wert kann auf 10 bis 90 °C (offen) eingestellt werden.

3. Berühren Sie √, um die neuen externen Kühlregelungseinstellungen zu übernehmen.

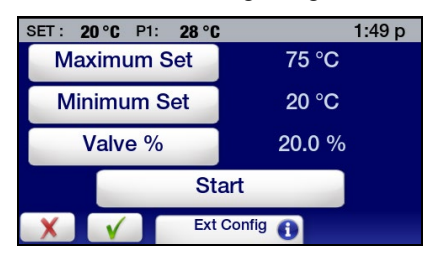

#### **Bedienen der externen Kühlregelung)**

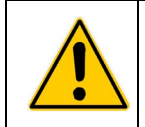

**VORSICHT:** Achten Sie darauf, die externe Kühlregelung zu deaktivieren, sobald die Badtemperatur auf die gewünschte Temperatur gefallen ist. Falls dies unterlassen wird, kann es zu übermäßigem Stromverbrauch kommen, und es wird schwierig sein, eine Badtemperatur aufrechtzuerhalten, die höher als der Minimalwert ist.

Um eine Abkühlung mithilfe der externen Kühlregelung zu initiieren, wählen Sie "External Cooling Control" (Externe Kühlregelung) auf der zweiten Seite des Untermenüs "Kontrolle", berühren Sie "Start" und dann √. Das externe Kühlregelungsventil wird geöffnet (ganz oder teilweise, je nach Badtemperatur und Einstellungen). Das Ventil für die externe Kühlregelung wird automatisch geschlossen, sobald die Badtemperatur den Minimalwert erreicht.

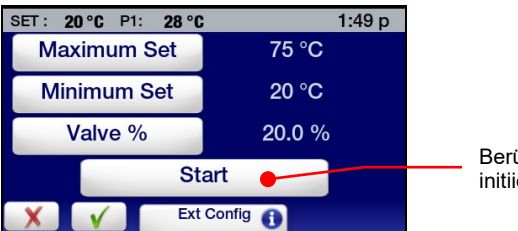

Berühren, um Abkühlung zu ieren

Wenn das Bad auf die gewünschte Temperatur abgekühlt ist, kann die externe Kühlregelung durch Auswahl von "External Cooling Control" (Externe Kühlregelung) im Untermenü "Kontrolle" und Berühren von "Stop" und dann √ deaktiviert werden.

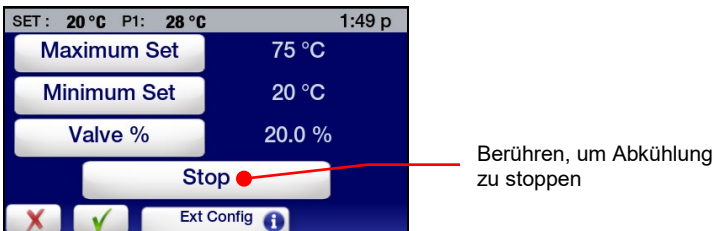

# **Geräteentsorgung (WEEE-Richtlinie)**

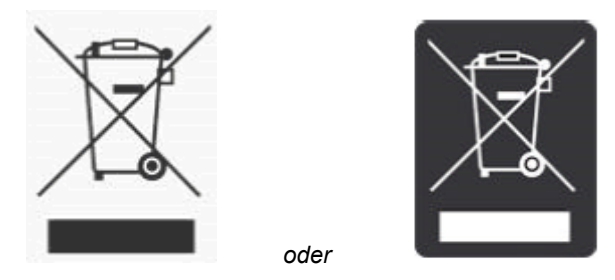

Dieses Gerät ist durch ein Schild gekennzeichnet, das eine durchgestrichene Mülltonne auf Rollen zeigt, um darauf hinzuweisen, dass das Produkt unter die WEEE-Richtlinie (Waste Electrical and Electronic Equipment) fällt und nicht im unsortierten Hausmüll entsorgt werden darf. **Alle mit diesem Symbol gekennzeichneten Produkte müssen separat und gemäß den behördlichen Richtlinien in Ihrer Region gesammelt werden.**

Sie sind dafür verantwortlich, das Gerät am Ende seiner Nutzungsdauer ordnungsgemäß zu entsorgen, indem Sie es an einer autorisierten Entsorgungsstelle abgeben, wo es gesondert gesammelt und dem Recycling zugeführt wird. Sie sind außerdem dafür verantwortlich, das Gerät im Falle einer biologischen, chemischen bzw. radioaktiven Verunreinigung zu dekontaminieren, um die Personen, die mit der Entsorgung und dem Recycling beauftragt sind, keiner Gesundheitsgefährdung auszusetzen. Wenn Sie wie oben beschrieben vorgehen, tragen Sie zur Erhaltung von Natur- und Umweltressourcen bei und stellen Sie sicher, dass Ihr Gerät so dem Recycling zugeführt wird, dass der Schutz der menschlichen Gesundheit gewährleistet ist.

Die Anforderungen an Mülltrennung, Wiederverwertung, Recycling und Wiedernutzbarmachung unterliegen den jeweiligen Anforderungen staatlicher Stellen vor Ort. Weitere Informationen über geltende Bestimmungen zur Entsorgung erfragen Sie bitte von der zuständigen Person vor Ort (z. B. dem Laborleiter) oder von einem Handlungsbevollmächtigten.

# **Ersatz- und Zubehörteile**

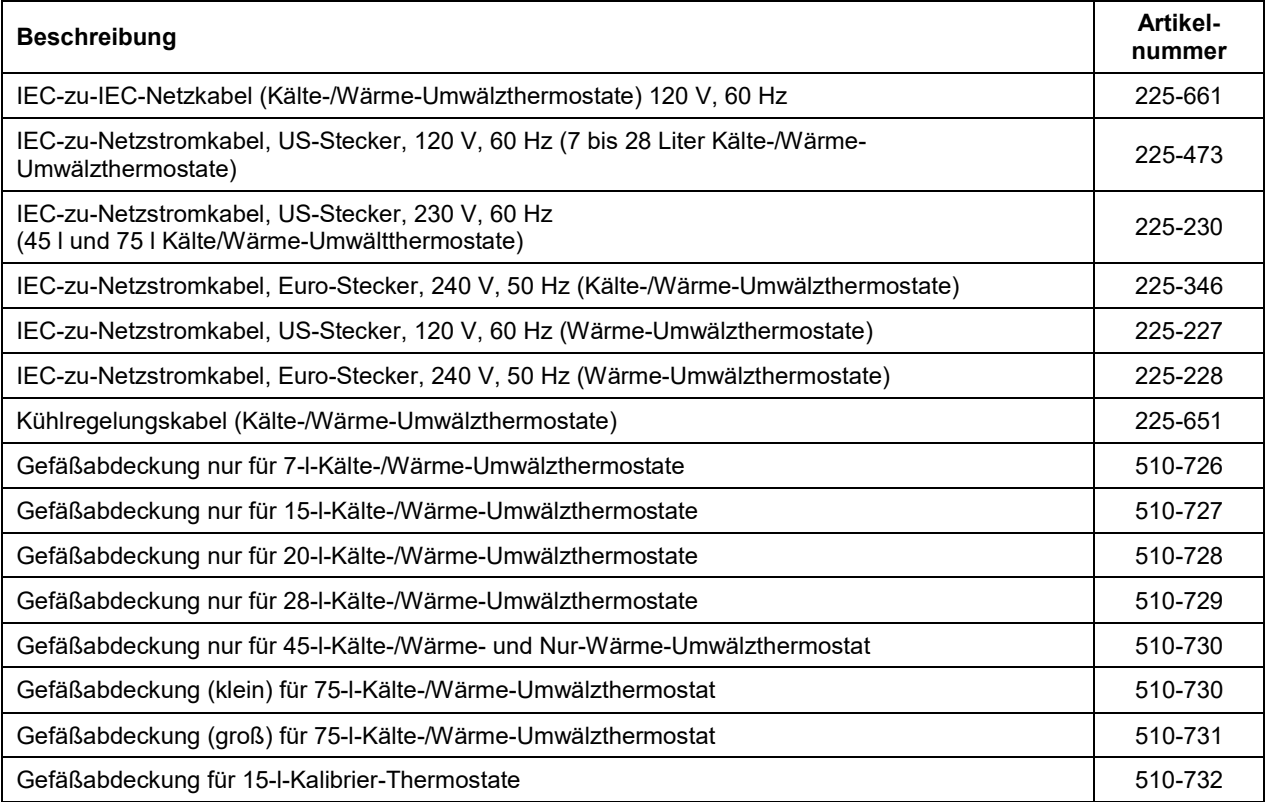

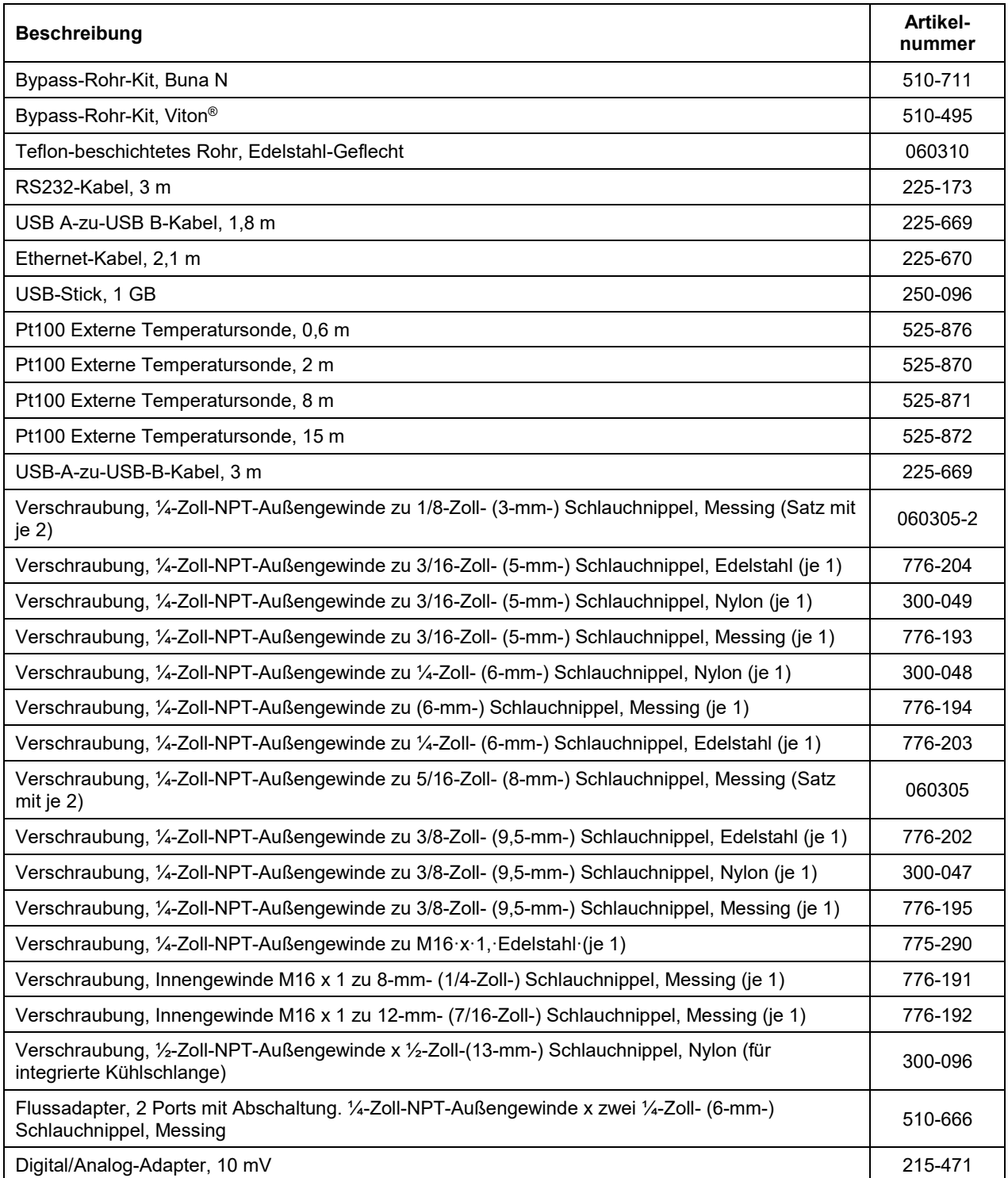

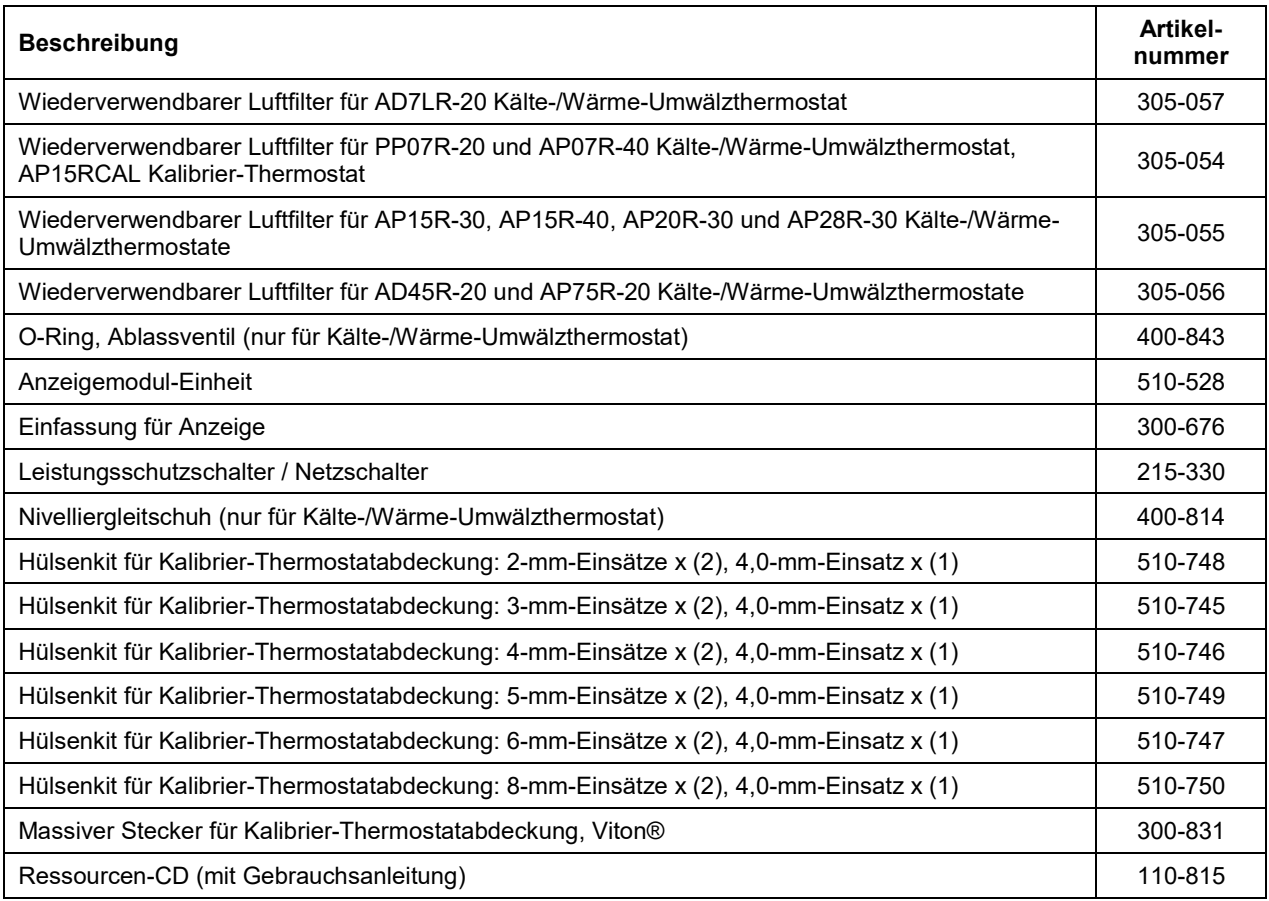

# **PolyScience-Umwälzbad-Flüssigkeiten**

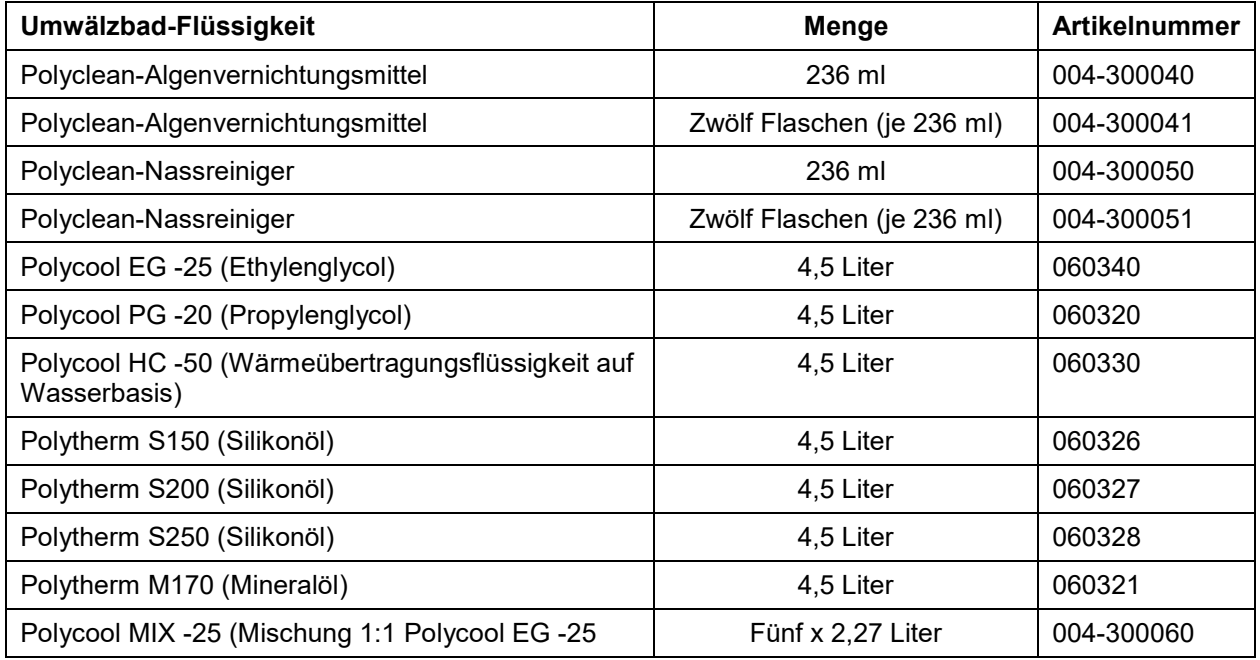

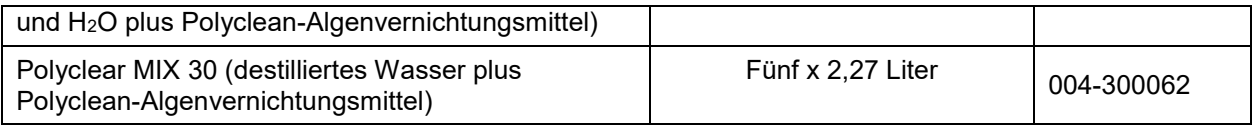

# **Kundendienst und technischer Support**

Sollte der Thermostat auch nach Durchführung der oben angegebenen Schritte zur Fehlersuche nicht ordnungsgemäß funktionieren, wenden Sie sich bitte an den Lieferanten, von dem das Gerät bezogen wurde. Halten Sie für den Kundendienstmitarbeiter die folgenden Informationen bereit:

Modell, Seriennummer und Spannung (siehe Typenschild an Rückseite)

Kaufdatum und Bestellnummer

Lieferantenbestellnummer oder Rechnungsnummer

Zusammenfassung des Problems

# **Garantie**

Der Hersteller verpflichtet sich dem ursprünglichen Käufer dieses Produkts gegenüber, nach Wahl des Herstellers entweder durch Reparatur (durch neue oder runderneuerte Teile) oder Ersatz (durch neue oder runderneuerte Teile) jeden Fehler in Material oder Verarbeitung zu beheben, der während des Garantiezeitraums entsteht. Der standardmäßige Garantiezeitraum beträgt vierundzwanzig (24) Monate ab Auslieferung des Produkts. Im Ersatzfall gilt für das ausgetauschte Gerät eine Garantiezeit von neunzig (90) Tagen bzw. die restliche Garantiezeit des ursprünglichen Geräts, wobei der jeweils längere Zeitraum maßgeblich ist. Zum Zweck dieser eingeschränkten Garantie bedeutet "wiederaufbereitet" ein Produkt oder ein Teil, dessen ursprüngliche Spezifikationen wiederhergestellt wurden. Im Fall eines Defekts sind dies Ihre einzigen Rechtsmittel.

Wenn für dieses Produkt Kundendienstleistungen erforderlich sind, sind entsprechende Anweisungen von der Geschäftsstelle des Herstellers/Lieferanten einzuholen. Ist das Einsenden des Geräts erforderlich, wird eine Retourennummer zugewiesen; das Produkt sollte unter Vorauszahlung der Transportkosten in der Originalverpackung oder einer ähnlich schützenden Verpackung an die angegebene Kundendienststelle eingeschickt werden. Für die unverzügliche Abwicklung muss die Retourennummer auf der Paketaußenseite angegeben werden. Außerdem sollte dem Gerät eine ausführliche Mängelbeschreibung beigefügt werden.

Diese Garantie gilt nicht, wenn der Defekt oder die Fehlfunktion durch Unfall, Nachlässigkeit, unangemessenen Gebrauch, unsachgemäße Wartung, höhere Gewalt, nicht von PolyScience vorgenommene Modifizierungen oder durch andere Gründe verursacht wurde, die nicht auf Material- oder Verarbeitungsmängel zurückzuführen sind.

**AUSSCHLUSS STILLSCHWEIGENDER GARANTIEN.** ES BESTEHEN WEDER AUSDRÜCKLICHE NOCH GESETZLICHE GEWÄHRLEISTUNGEN, EINSCHLIESSLICH, JEDOCH NICHT BESCHRÄNKT AUF JENE DER MARKTGÄNGIGKEIT UND DER EIGNUNG FÜR EINEN BESTIMMTEN ZWECK, DIE ÜBER DIE IN DIESER MIT JEDEM PRODUKT GELIEFERTEN GEBRAUCHSANLEITUNG ENTHALTENEN BESCHREIBUNG UND DEN HIER ANGEGEBENEN ZEITRAUM HINAUSGEHEN.

**SCHADENSBEGRENZUNG.** DIE VERPFLICHTUNG DES HERSTELLERS NACH DIESER GARANTIEERKLÄRUNG IST AUF DIE REPARATUR ODER DEN ERSATZ EINES DEFEKTEN PRODUKTS BESCHRÄNKT, UND POLYSCIENCE IST UNTER KEINEN UMSTÄNDEN ZU SCHADENSERSATZ FÜR BEILÄUFIGE SCHÄDEN ODER FOLGESCHÄDEN JEGLICHER ART VERPFLICHTET, DIE SICH AUS VERWENDUNG ODER BESITZ DIESES PRODUKTS ERGEBEN.

Manche Gerichtsbarkeiten erlauben (A) keine Einschränkungen des Zeitraums gesetzlicher Gewährleistungen oder (B) keinen Ausschluss/keine Einschränkung der Haftung für beiläufige oder Folgeschäden, in welchem Fall die oben aufgeführten Einschränkungen oder Ausschlüsse nicht zutreffen. Diese Garantie gewährt Ihnen bestimmte Rechte; Sie können darüber hinaus je nach Rechtsprechung weitere Rechte haben.

Hersteller:

**PolyScience** 

6600 W. Touhy Avenue Niles, IL 60714 USA 1-800-229-7569 ● 1-847-647-0611 www.polyscience.com